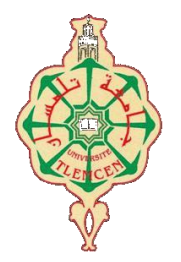

جامعة أبو بكر بلقايد- تلمسان

**Université Abou Bakr Belkaïd de Tlemcen**

**Faculté de Technologie Département de Génie Biomédical** 

## **MEMOIRE DE PROJET DE FIN D'ETUDES**

**pour l'obtention du Diplôme de**

## **MASTER en GENIE BIOMEDICAL**

## *Spécialité :* **Informatique Biomédicale**

**présenté par :** BENCHIKH ABDELHAFID

## **Site web pour les donneurs et receveurs de sang**

#### **Soutenu le 03/07/2019 devant le Jury**

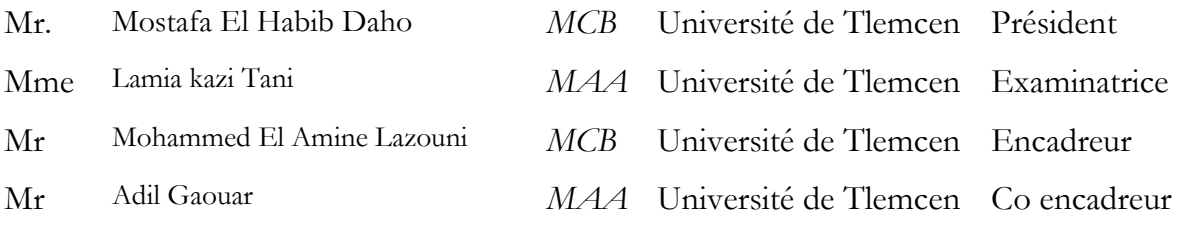

#### **Année universitaire 2018-2019**

## Remerciements

Je remercie Dieu tout puissant pour la santé, la volonté, le courage et la patience qu'Il m'a donnés durant ces années d'étude.

Je souhaite exprimer toute ma reconnaissance à mes parents qui m'ont soutenue tout au long de ces années et m'ont toujours encouragée à faire ce que je souhaitais et à donner le meilleur de moimême.

Le travail de recherche exposé dans ce mémoire a été réalisé en collaboration avec le service d'hémobiologie et banque de sang de CHU de Tlemcen. Pour cela, je tiens à remercier toute l'équipe de ce service spécialement DR Taouli K, DR Adda F, Mr Malti K ainsi que Belharazem S.

Je tiens aussi à remercier mes encadreurs « MR LAZOUNI Mohammed El Amine et MR GAOUAR Adil »

Je présente mes respects et mes remerciements aux membres du jury qui m'ont fait l'honneur d'évaluer ce travail, notamment :

- Monsieur Mostafa EL HABIB DAHO d'avoir accepté de présider le jury de ce mémoire.
- Madame Lamia kazi Tani d'avoir accepté d'être l'examinatrice de ce travail.

Je remercie également M. [Afif Bleila](https://www.facebook.com/bleila.afif), qui m'a inspiré l'idée de mon PFE .

Plus largement, je remercie tous mes enseignants qui ont contribué de près ou de loin à l'aboutissement de mon parcours d'étudiant. Qu'ils trouvent ici mes sincères vœux.

Merci à mes collègues et plus précisément à Mm BOUKHOBZA KHEDIDJA, pour les conseils qui m'a donné tous à travers son partage de son expérience.

Merci aussi à mes frères Abdel bari, Abdelkkahar, Abdel adim, abdelghafor qui m'ont toujours soutenue avec une grande détermination.

Merci à mon ami, Yacine Blal, qui m'ont été d'un soutien moral tout au long de ces longues années d'amitié.

Merci

## **Dédicace**

Je dédie ce modeste travail avec mon grand amour et mon entière gratitude aux mes plus chère gens :

### **Mon père,**

Mon encadrant de thèse et de vie,

#### **Ma mère,**

Mon amie et mon remède,

Vous êtes Source de ma Force et de ma Joie, je ne vous remercierai jamais assez …

**BENCHIKH ABDELHAFID**

## Table des matières

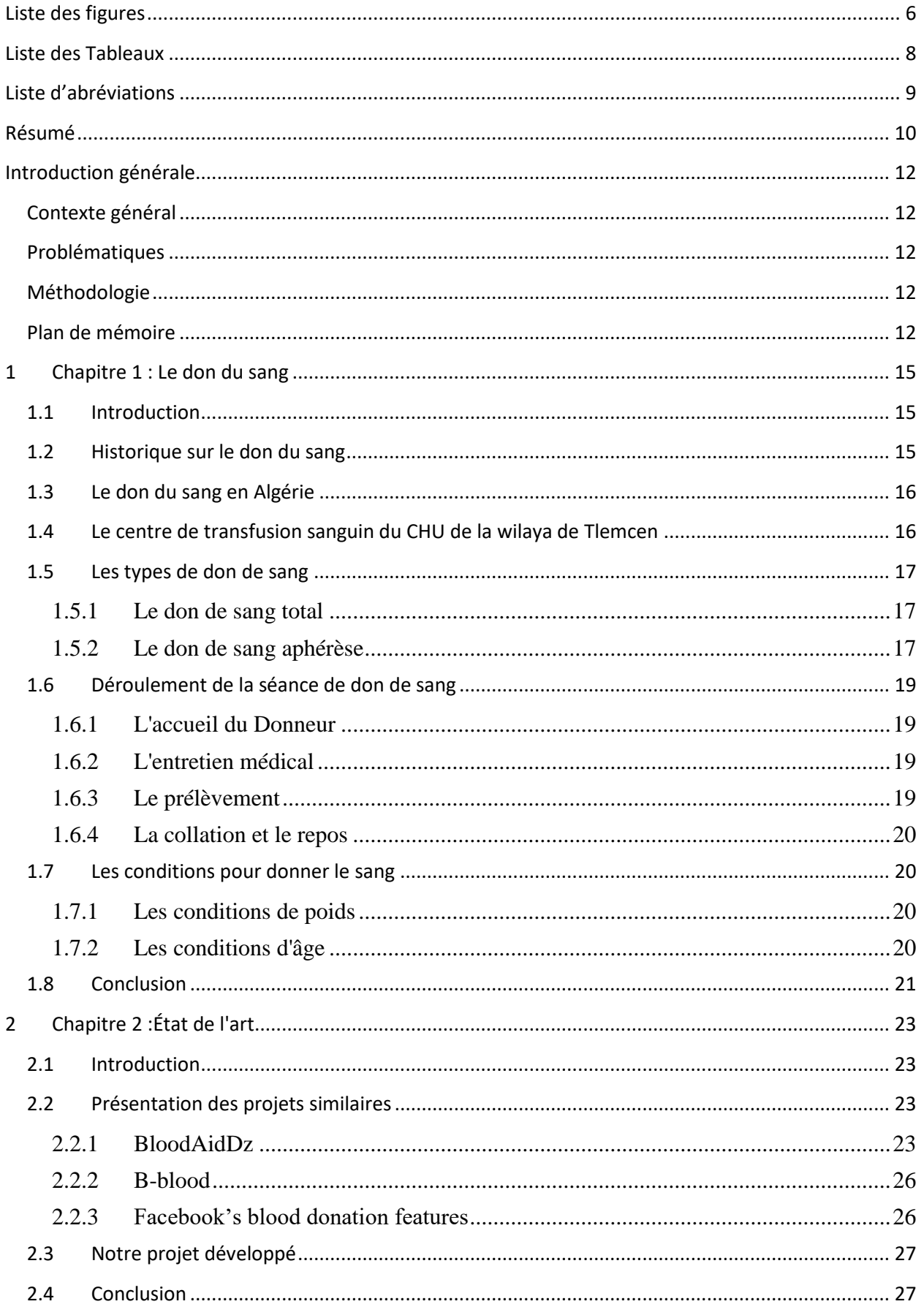

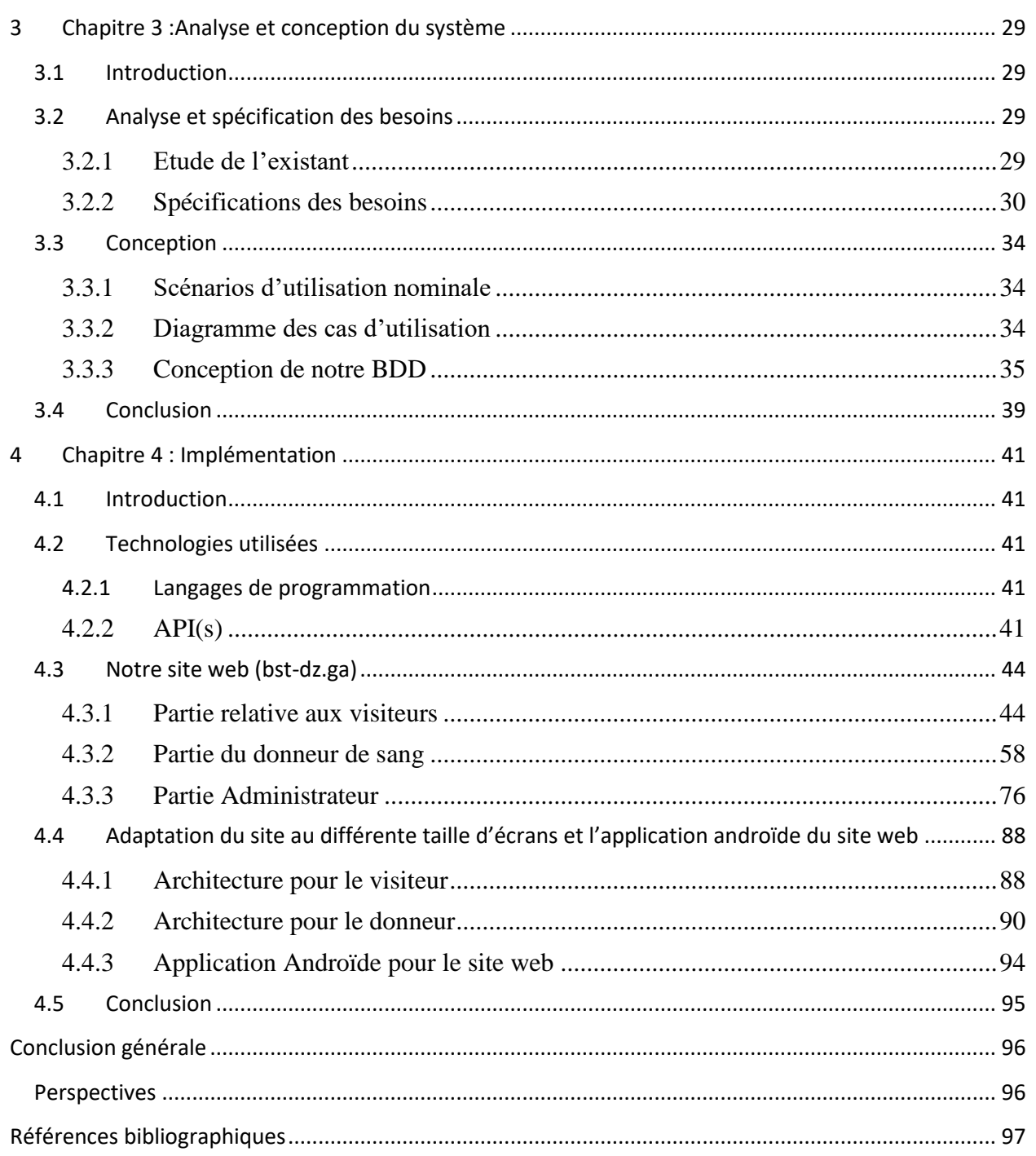

## **Liste des figures**

<span id="page-5-0"></span>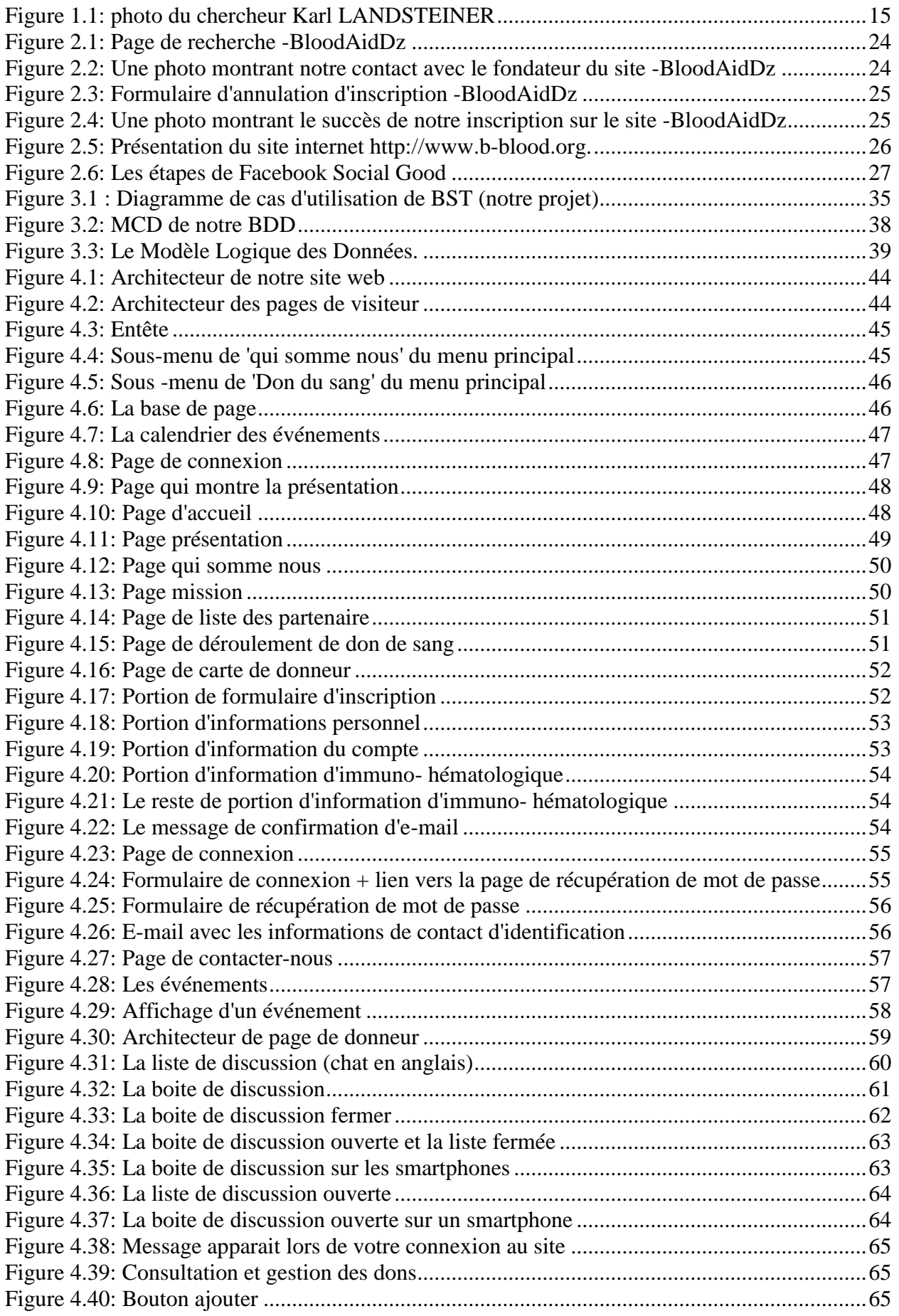

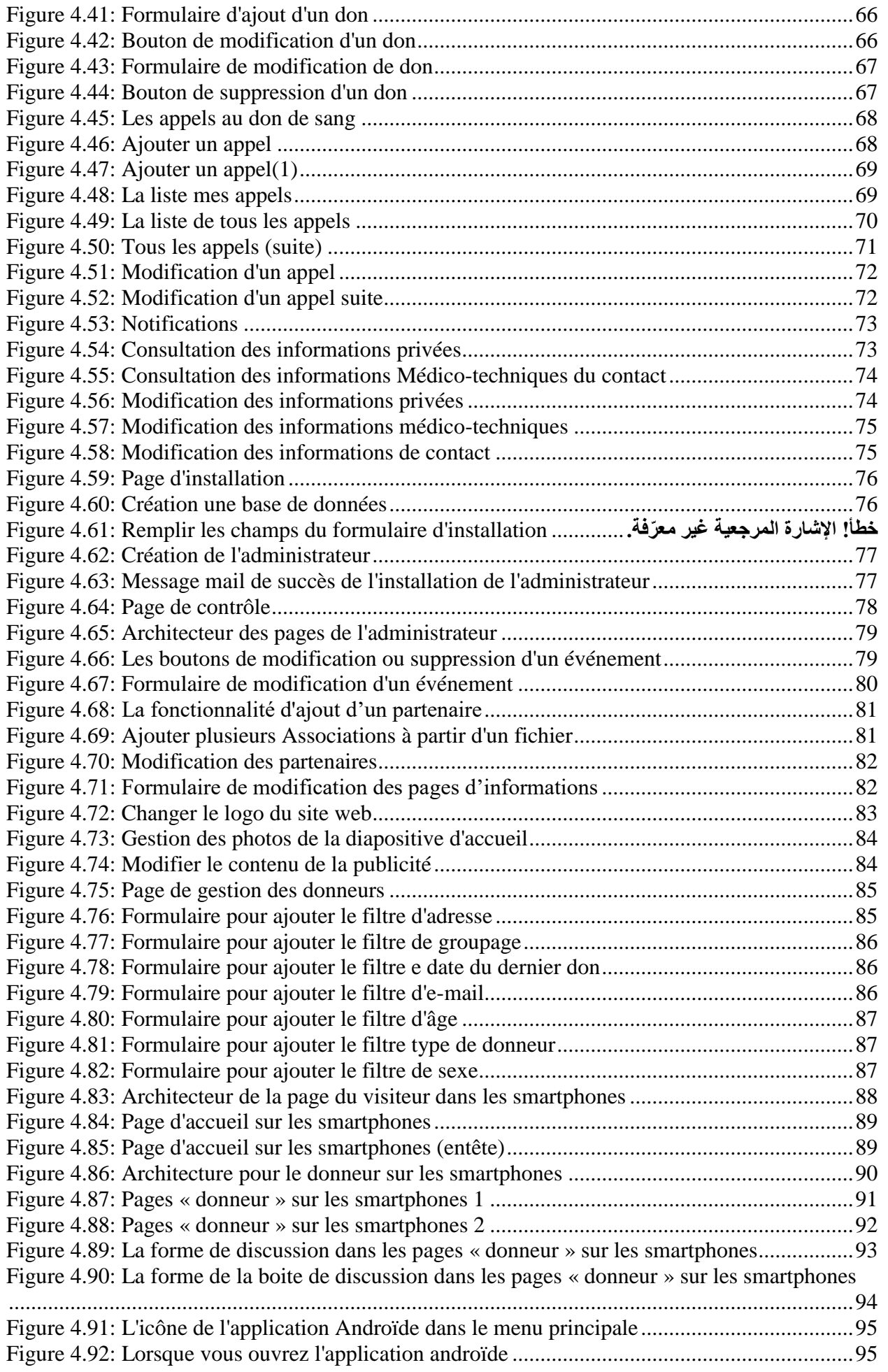

## **Liste des Tableaux**

<span id="page-7-0"></span>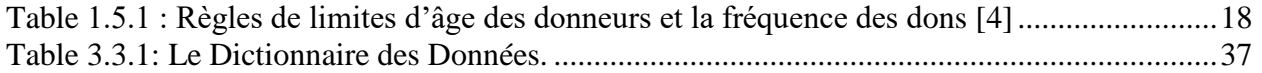

## **Liste d'abréviations**

<span id="page-8-0"></span>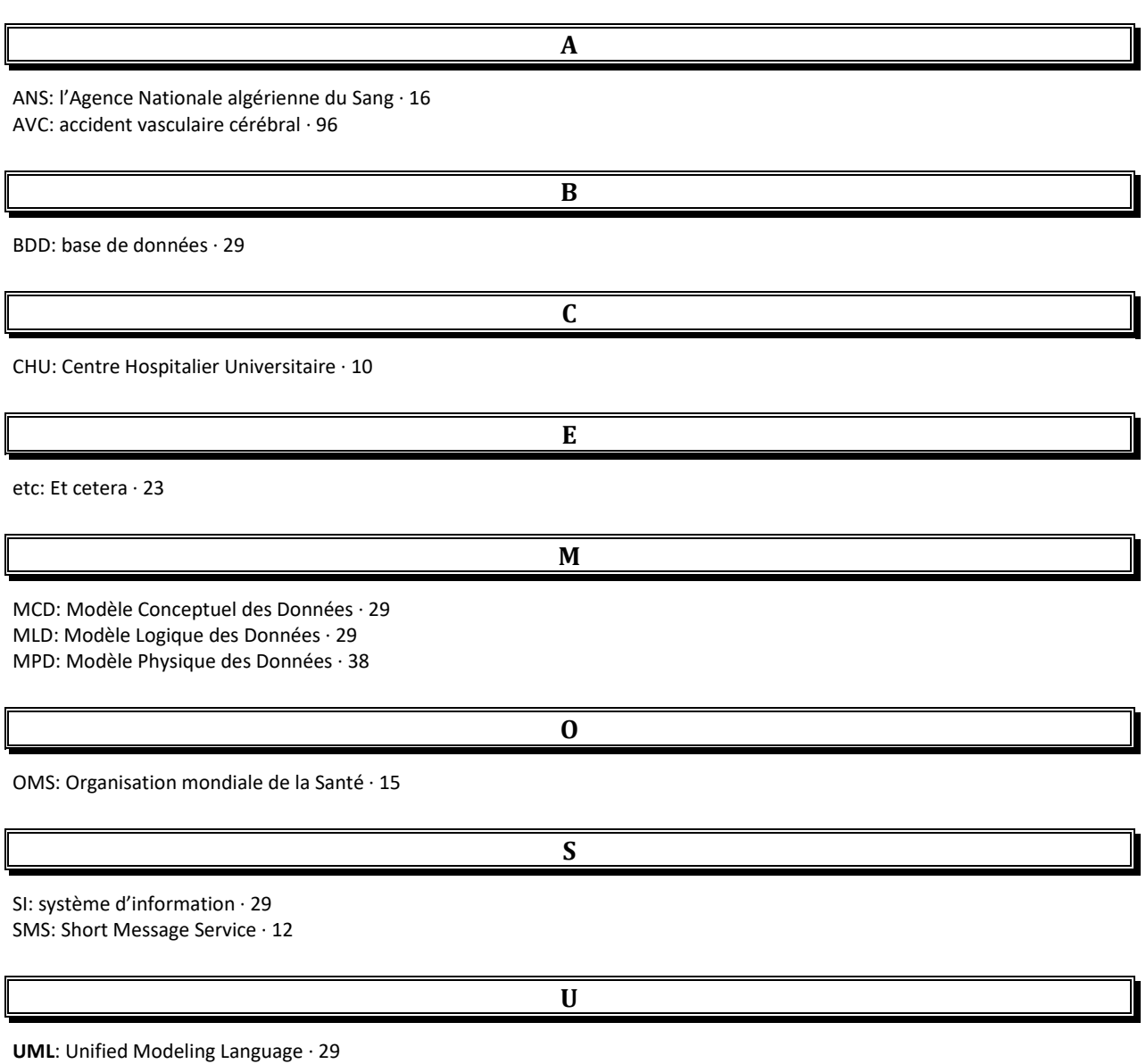

URL: Uniform Resource Locator · 33

### <span id="page-9-0"></span>**Résumé**

En Algérie, et dans plusieurs pays au monde, les centres de transfusions sanguins souffrent du manque et attendent toujours plus de donneurs de sang pour parvenir à répondre à la forte demande des malades, surtout les cas les plus urgents qui nécessitent des quantités importantes de sang.

La quantité de sang collectée au niveau de ces services le long de l'année demeure toujours insuffisante, notamment les plaquettes, comparativement au nombre important des cas d'urgence. Sachant que la durée de vie de ces plaquettes est uniquement de cinq jours. Ces derniers sont nécessaires aux patients souffrant de maladies hématologiques et les accidentés. Les centres de transfusions sanguins ainsi que les patients receveurs de sang doivent contacter les donneurs le plus rapidement possible. Pour cela il est nécessaire que le donneur soit le plus proche possible du centre de transfusion.

Pour cette raison, dans ce travail nous avons développé une plateforme web en collaboration avec le service d'Hemobiologie et Banque de sang du CHU (Centre Hospitalier Universitaire) de Tlemcen Dr Tidjani Damerdji capable de faire : une liaison direct entre ce service et les différents patients, création d'un contact facile entre le donneur et le receveur en envoyons un SMS et un mail en même temps ainsi que la création, l'affichage et la programmation de plusieurs compagnes avec les différents organismes afin de remplir rapidement la banque du sang car selon notre enquête de terrain l'engouement sur le don de sang est constaté surtout durant les festivités religieuses et nationales tandis que les autres jours, les donneurs sont réduits.

#### **Abstract**

In Algeria, and in several countries in the world, blood transfusion centers are suffering from lack and are still waiting for more blood donors to meet the higher needs of patients, especially the most urgent cases that require large amounts of blood.

The quantity of blood collected at these services throughout the year is still insufficient, especially platelets, compared to the large number of emergency cases.

Knowing that the life of these platelets is only five days. These latter, are necessary for patients suffering from hematological diseases and even for accident victims.

Blood transfusion centers and blood recipients should contact donors as soon as possible. For this, it is necessary that the donor is as close as possible to the transfusion center.

For this reason, in this project we have developed a web platform in collaboration with the Hemobiology and Blood Bank Department of the Tlemcen University Hospital Center Dr Tidjani Damerdji. This platform is able to make: a direct link between this service and the different patients, creation of an easy contact between the donor and the receiver by sending an SMS and an email at the same time and even creating, displaying and programming of several companions with the various organisms in order to quickly fill in the blood bank. The reason why is that we realized that the craze on blood donation is found especially during religious and national festivities while other days, donors are reduced

## اخص

في الجزائر ، وفي العديد من البلدان في العالم ، تعاني مراكز نقل الدم من نقص وما زالت تنتظر المزيد من المتبرعين بالدم لتلبية الطلب المتزايد ، وخاصة الحاالت األكثر إلحا ًحا التي تتطلب كميات كبيرة من الدم.

ال تزال كمية الدم التي يتم جمعها في هذه الخدمات على مدار العام غير كافية ، وخاصة الصفائح الدموية البيضاء نظرا للعدد الكبير من حاالت الطوارئ. مع العلم أن حياة هذه الصفائح الدموية البيضاء ال تتعدى خمسة أيام. خصوصا وأنها ضرورية لمرضى نقص الدم وضحايا الحوادث. يجب على مراكز نقل الدم والمتلقين للدم االتصال بالمانحين في أسرع وقت ممكن. لهذا من الضروري أن يكون المتبرع أقرب ما يمكن من مركز نقل الدم.

انطلقا من هذه الاشكالية ، قمنا في هذا العمل بتطوير منصة على شبكة الإنترنت بالتعاون مع قسم أمراض الدم في المركز األستشفائي الجامعة تلمسان الدكتور تيجاني دمردجي قادر على : انشاء رابط مباشر بين هذه الخدمة ومختلف المرضى ، إنشاء اتصال سهل بين المتبرع والمتلقي عن طريق إرسال رسالة نصية قصيرة وبريد إلكتروني في نفس الوقت ، وكذلك إنشاء وعرض وبرمجة العديد من حملات التبرع بالدم مع مختلف المؤسسات و الجمعيات من أجل ملء بنك الدم بسرعة لأنه وفقًا لمسحنا الميداني ، اكتشفنا ان التبر ع بالدم يكون بكثرة اثناء لاحتفالات الدينية والوطنية بينما يقل كثيرا في الايام العادية .

### <span id="page-11-0"></span>**Introduction générale**

#### <span id="page-11-1"></span>**Contexte général**

Il existe plusieurs services dans les hôpitaux qui visent à protéger la vie humaine, parmi lesquels nous nous adressons au service de banque de sang. Cette dernière est chargée de la collecte, la préparation, la qualification biologique, la gestion et la distribution des produits sanguins. Actuellement, l'informatique tient une grande place dans plusieurs domaines dont le don du sang. L'informatique est présente dans toutes les étapes et dans tous le processus de la transfusion sanguine. Lors de cette dernière, une sécurité totale doit être assurée afin de protéger le receveur de sang.

Le système informatique doit gérer :

- Les données du donneur et du receveur.
- La confidentialité de chacun des deux doit être assurée.
- Une recherche facile et simple doit être faite par rapport au groupage sanguin d'un côté ainsi que la localisation la plus proche du donneur d'un autre côté.

L'objectif de cette gestion est de maintenir la banque du sang toujours pleine et assurer toujours une recherche rapide des donneurs lorsqu'il s'agit des cas urgents.

#### <span id="page-11-2"></span>**Problématiques**

Dans la pratique, la banque du sang est toujours en manque des produits sanguin, la durée de vie des plaquettes est uniquement de cinq jours, le patient qui doit se faire opéré doit toujours ramener 3 donneurs. En plus de tous ces problèmes la banque du sang doit faire une recherche simple et rapide des donneurs réguliers qui sont inscrits dans sa base de données qui ont fait un don moins de 03 mois.

#### <span id="page-11-3"></span>**Méthodologie**

En conséquence, nous proposons dans ce travail de master une plateforme web en collaboration avec le service d'Hemobiologie et Banque de sang du CHU (Centre Hospitalier Universitaire) de Tlemcen Dr Tidjani Damerdji capable de faire : une liaison direct entre ce service et les différents patients, création d'un contact facile entre le donneur et le receveur en envoyons un SMS et un mail en même temps ainsi que la création, l'affichage et la programmation de plusieurs compagnes avec les différents organismes afin de maintenir la banque du sang toujours pleine.

#### <span id="page-11-4"></span>**Plan de mémoire**

Le manuscrit de ce mémoire est divisé en quatre chapitres : **Chapitre I : Le don du sang**

Ce chapitre présente les éléments de compréhension du sujet de ce mémoire pour bien clarifier la problématique étudiée. Tout d'abord, l'historique sur le don du sang, le don du sang en Algérie, présentation du centre de transfusion sanguin du CHU de la wilaya de Tlemcen. Ensuite, nous présentons les différents types de don de sang ainsi que le déroulement de la séance du don de sang. À la fin de ce chapitre une présentation des conditions que doit remplir un donneur du sang.

#### **Chapitre II : Etat de l'art**

Dans ce chapitre, nous présentons un état de l'art sur les différents travaux existants dans la littérature pour les dons de sang.

#### **Chapitre III : Analyse et conception du système**

Nous présentons essentiellement dans ce chapitre notre méthode proposée pour la conception de notre plateforme web.

#### **Chapitre IV: Implémentation**

Dans ce chapitre, nous présentons en détail les différentes étapes d'implémentations que nous avons parcourues et les techniques utilisées.

Nous finalisant notre mémoire par une conclusion générale et quelques perspectives s'inscrivant dans la continuité de ce travail de recherche.

# Chapitre 1

## *Le don du sang*

### <span id="page-14-0"></span>**1 Chapitre 1 : Le don du sang**

#### <span id="page-14-1"></span>**1.1 Introduction**

Le sang étant un liquide précieux et irremplaçable, son obtention repose exclusivement sur la générosité des donneurs. Selon le protocole établi par l'OMS, le don de sang est régi par trois grands principes éthiques qui sont : le bénévolat, l'anonymat et l'absence de profit.

L'intérêt du receveur qui bénéficiera d'un sang non contaminé et sécurisé, et en quantité suffisante, sans léser le donneur de sang.

Notre but dans ce projet de fin d'étude est de maintenir les services de transfusions sanguins (banques du sang) pleines. Pour cela, nous avons développé une plateforme web capable de faire un contact facile entre le donneur et le receveur en faisant l'envoie d'un SMS et un mail en même temps. La création, l'affichage et la programmation de plusieurs compagnes avec les différents organismes afin de remplir rapidement la banque du sang.

Dans ce chapitre, nous allons commencer par un petit historique sur le don du sang, le don du sang en Algérie, présenter le service de transfusion sanguin du CHU de Tlemcen, donner les étapes d'un don de sang ainsi que le déroulement de la séance et on termine par une conclusion.

#### <span id="page-14-2"></span>**1.2 Historique sur le don du sang**

En 1900, Karl Landsteiner découvre le groupe sanguin ABO, en comparant le sang de différents sujets.

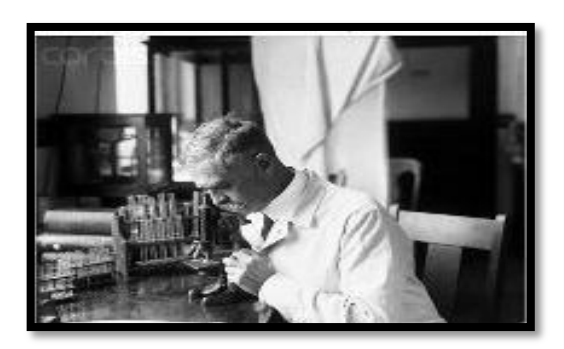

La figure ci-dessous montre une photo du chercheur Karl LANDSTEINER.

**Figure 1.1: photo du chercheur Karl LANDSTEINER**

<span id="page-14-3"></span>En fait, constatant le fait que, dans certains cas, il observe l'agglutination de globules rouges en présence de sérum humain, il a l'idée de tester systématiquement (en commençant par tout le personnel du laboratoire..) ce phénomène. Il arrive à la conclusion que l'explication la plus simple est la présence ou l'absence de deux antigènes sur les globules rouges qu'il appelle A et B,

et la présence dans le sérum d'anticorps dirigés contre ces antigènes chez les individus qui en sont dépourvus.

Il obtient le prix Nobel de médecine en 1930.

L'Organisation Mondiale de la Santé (OMS) a retenu la journée du 14 juin comme la journée mondiale des donneurs de sang (jours de naissance de KARL LANDSTEINER).

En 1914, la première transfusion sanguine réussie a été réalisée par Albert HUSTIN en France et c'est durant la première guerre mondiale que de nombreux progrès ont été faits.

En Algérie, la première organisation de la Transfusion Sanguine a été effectuée en 1968. L'Algérie célèbre chaque année trois journées dédiées au don du sang :

- 25 octobre : Journée Nationale du Don et des Donneurs de Sang et cela en hommage à la date de création en 1976 de la fédération algérienne des donneurs de sang.
- 14 juin : Journée Mondiale des Donneurs de Sang.
- 30 mars : Journée Maghrébine du Don de Sang.

#### <span id="page-15-0"></span>**1.3 Le don du sang en Algérie**

Un don de sang est un processus par lequel un donneur de sang est volontaire pour se voir prélever du sang qui sera gardé dans une banque du sang avant de transfuser une personne malade lors d'une transfusion sanguine.

Dans quelques pays le don de sang est gratuit c'est-à-dire que les donneurs ne sont pas rémunérés ; contrairement à d'autres pays le sang est considéré comme un bien marchand au sein du marché de la santé.

Aujourd'hui, la demande en produits sanguins augmente d'année en année dans le monde

entier, vu les besoins sans cesse croissants dans les différents services hospitaliers.

Selon l'Agence Nationale algérienne du Sang (ANS), en 2018, plus de 700.000 candidats se sont présentés à travers 229 structures de transfusion sanguine pour un don de sang.

15 % ont été ajournés lors de sélection médicale", a indiqué l'ANS, précisant que "plus de 600.000 poches de sang ont été ainsi collectées, soit une évolution de 3% par rapport à l'année 2017. [1]

Selon l'ANS, ce chiffre est vraiment insuffisant sachant que 33% des dons proviennent de

donneurs familiaux, 66% des dons collectés sont réalisés en site fixe et 34% en collecte mobile". [1]

#### <span id="page-15-1"></span>**1.4 Le centre de transfusion sanguin du CHU de la wilaya de Tlemcen**

Le service d'hémobiologie et banque du sang de la wilaya de Tlemcen assure l'activité transfusionnelle, du Centre Hospitalo-Universitaire Tidjani Damerdji de Tlemcen.

En Algérie, l'activité transfusionnelle (recrutement des donneurs de sang, collecte du sang, préparation des produits sanguins labiles, qualifications biologiques des dons, stockage et distribution des produits sanguins labiles) est assurée par les structures de transfusion sanguine.

Ces structures sont rattachées aux établissements de soins (Centres Hospitalo-universitaires, Etablissements Hospitaliers Spécialisés, Etablissements Hospitaliers Universitaires et Secteurs Sanitaires).

Leurs missions sont définies par l'arrêté N°198 (promulgué le 15 février 2006) portant création, organisation et définition des attributions des structures de transfusion sanguine, arrêté abrogeant les dispositions de [l'arrêté du 09 novembre 1998 portant création, régularisation et attributions](http://www.sante.dz/ans/arrete-francais.pdf)  [des structures de transfusion sanguine](http://www.sante.dz/ans/arrete-francais.pdf) .

Cet arrêté a pour objectif la réorganisation territoriale de ces structures et de leurs activités dans le domaine du sang.

Cette restructuration se base sur un schéma territorial de wilaya avec la création de centres de wilaya de transfusion sanguine pour l'ensemble des wilayas du territoire national. [2]

Le service d'hémobiologie et banque du sang de la wilaya de Tlemcen est constitué de deux différentes unités : Cytologie et Hémostase.

Il est composé de l'équipe suivante :

- TAOULI K M Chef de service.
- BENMANSOUR N Chef d'unité.
- ADDA FATIMA Chef d'unité.
- BAGHDADI FATIMA**.**

#### <span id="page-16-0"></span>**1.5 Les types de don de sang**

Il existe deux différents types du don de sang qui sont : le don de sang total et le don de sang aphérèse.

#### 1.5.1 Le don de sang total

<span id="page-16-1"></span>Le prélèvement de sang total constitue la matière première majoritaire, à partir de laquelle, après plusieurs étapes de préparation, il est possible d'obtenir deux ou trois produits en fonction du dispositif de prélèvement utilisé : un concentré de globules rouges, un plasma et un concentré plaquettaire, Le don du sang doit respecter les conditions suivantes[3] :

- Le prélèvement de sang total est effectué chez les sujets âgés de dix-huit ans à soixante-cinq ans.
- La durée de prélèvement est de 08 à 10 minutes.
- L'intervalle entre 02 dons : 03 mois pour l'homme et 04 mois pour la femme.

#### 1.5.2 Le don de sang aphérèse

<span id="page-16-2"></span>Le prélèvement par aphérèse permet d'obtenir un produit sanguin à l'aide d'un séparateur de cellules sanguines par centrifugation.

 Il est souhaitable que le donneur ne se présente pas à jeun pour le don par aphérèse[4]. **Règles de limites d'âge des donneurs et la fréquence des dons**

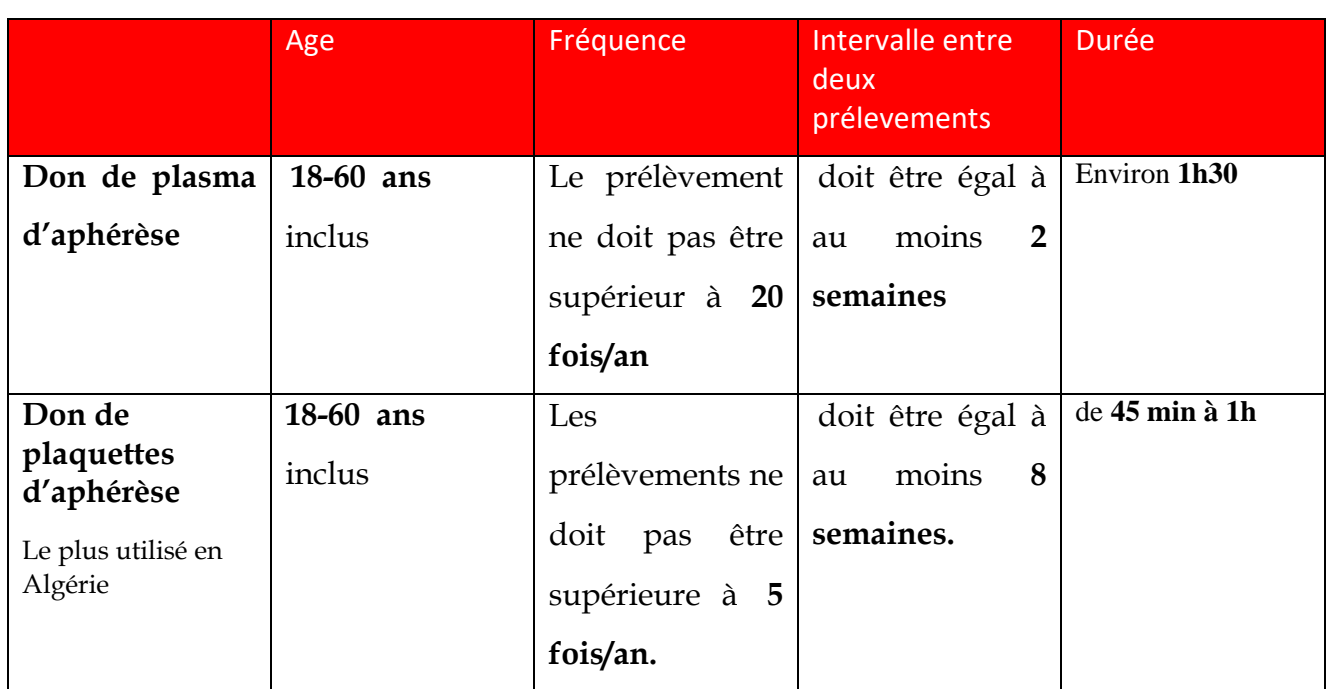

<span id="page-17-0"></span>**Table 1.5.1 : Règles de limites d'âge des donneurs et la fréquence des dons [4]**

#### <span id="page-18-0"></span>**1.6 Déroulement de la séance de don de sang**

Le déroulement pour donner son sang passe par cinq différentes étapes qui sont : l'accueil du donneur, l'entretien médical, le prélèvement et finalement la collation et le repos. Dans la partie qui suit, nous allons présenter en détail chaque étape.

#### <span id="page-18-1"></span>1.6.1 L'accueil du Donneur

Cette étape a trois différentes fonctions :

- **La création ou la mise à jour du dossier du donneur**. Celui-ci doit présenter une pièce d'identité pour que le secrétariat puisse s'occuper de son inscription administrative. Les données enregistrées permettront de le contacter ultérieurement pour toute information relative à son don.
- **L'attribution d'un numéro unique pour chaque don sur le plan national.** Il sera le seul identifiant permettant de suivre la chaîne entière du don et garantissant de façon anonyme le lien entre le donneur et tous les receveurs transfusés. On l'appelle la traçabilité.
- **La remise au donneur d'un questionnaire de santé à remplir.** Il s'agit d'un document de préparation à l'entretien médical. Le donneur s'engage à répondre avec sincérité aux questions.

#### 1.6.2 L'entretien médical

<span id="page-18-2"></span>Confidentiel et couvert par le secret médical, l'entretien entre le donneur et le médecin est essentiel pour garantir la plus grande sécurité possible.

C'est au cours de cet entretien que le médecin s'assure que le donneur ne prend aucun risque : ni pour lui-même, ni pour le receveur. Il prend en considération les antécédents médicaux du donneur et recherche les comportements à risques éventuels.

**Le médecin procède à un examen clinique :** il consiste en la prise de tension artérielle et la

vérification du taux d'hémoglobine du donneur. Cet examen est obligatoire avant chaque don du sang.

#### 1.6.3 Le prélèvement

<span id="page-18-3"></span>Après avis favorable du médecin qui reconnaît le donneur médicalement apte au don, le prélèvement est effectué par un infirmier spécialement qualifiée.

#### Elle prépare le **matériel stérile et à usage unique.**

La peau est **désinfectée** au niveau des veines du pli du coude, là où le prélèvement sera effectué.

L'aiguille en forme de biseau est spécialement adaptée à la pénétration de la peau et son acier est recouvert de silicone, ce qui rend le **prélèvement indolore.**

**Les premiers millilitres de sang prélevés** sont dérivés vers une petite poche pour permettre l'élimination des bactéries qui se seraient introduites au moment du prélèvement. Ces premiers millilitres ne rentreront pas dans le circuit de la transfusion mais ils serviront à remplir les tubes d'analyses pour la réalisation des examens biologiques comme le groupage sanguin.

Le reste du sang est récupéré dans une **poche de recueil du don** destinée à la transfusion proprement dite.

#### <span id="page-19-0"></span>1.6.4 La collation et le repos

Après le don, une collation est offerte au donneur.

#### <span id="page-19-1"></span>**1.7 Les conditions pour donner le sang**

La bonne santé, l'âge et le poids des donneurs sont des paramètres très importants à vérifier avant le don du sang.

Si le donneur est en bonne santé, **le don du sang ne comporte aucun risque**. Comme vue précédemment, un examen clinique est fait par le médecin au cours de l'entretien médical préalable au don de sang afin de vérifier l'état de santé générale du patient.

Le don de sang est sans danger : il n'existe aucune conséquence à court terme et à moyen terme sur le plan de la sécurité.

Il est recommandé de s'alimenter et de boire de l'eau avant un don.

#### 1.7.1 Les conditions de poids

<span id="page-19-2"></span>Il faut peser au minimum 50 kg. Cette condition réglementaire se justifie ainsi :

- **Le volume de sang prélevé ne doit pas dépasser 13 % du volume sanguin total du donneur** pour que l'organisme puisse s'adapter après le don.
- Pour **garantir l'efficacité d'une transfusion**, le volume de sang total prélevé doit être au minimum de 400 ml.

#### 1.7.2 Les conditions d'âge

<span id="page-19-3"></span>L'âge diffère un peu selon les types de dons pratiqués :

 Pour le don de sang total : le donneur doit avoir entre 18 à 70 ans (moins de 60 ans pour un premier don / de 65 à 70 ans : sous réserve que chaque don soit autorisé par un médecin de l'établissement de transfusion sanguine)

- Pour le don de plasma : le donneur doit avoir entre 18 à 65 ans.
- Pour le don de plaquettes : le donneur doit avoir entre 18 à 60 ans.

#### <span id="page-20-0"></span>**1.8 Conclusion**

A travers ce chapitre nous avons présenté en détail les différentes étapes ainsi que les conditions pour donner le sang, un petit rappel historique sur la découverte et la première transfusion sanguine.

Dans le chapitre qui suit nous allons présenter quelques plateformes web existantes dans la littérature qui gèrent les donneurs, les receveurs de sang ainsi que les services de transfusion sanguine.

## Chapitre 2 :

## *État de l'art*

## <span id="page-22-0"></span>**2 Chapitre 2 :État de l'art**

#### <span id="page-22-1"></span>**2.1 Introduction**

Le sang est une chose vitale pour la vie de l'être humain. Il est indispensable pour le fonctionnement du corps humain et rien ne peut le remplacer.

Le don de sang est une étape très importante. Cette dernière est effectuée au niveau des centres de transfusions sanguins. Le don de sang permet de soigner un nombre très important des malades chaque année et dans le monde entier.

Pour cette raison, plusieurs chercheurs ont développés des applications, des sites web … etc dans le but d'aider les centres de transfusions sanguins à faire une bonne gestion et de maintenir la banque du sang tout le temps pleine d'un côté ainsi que le contact rapide et facile entre le donneur et le receveur d'un autre côté.

Dans ce chapitre, nous allons présenter quelques travaux similaires présentés dans la littérature qui sont : BloodAidDz, b-blood et Facebook's blood donation features .

#### <span id="page-22-2"></span>**2.2 Présentation des projets similaires**

#### 2.2.1 BloodAidDz

<span id="page-22-3"></span>Bloodaid-dz.org est un site algérien gratuit qui assure une liaison entre les donneurs et receveurs de sang. Tous les donneurs volontaires de sang ont la possibilité de s'enregistrer sur bloodaiddz.org.

Les objectifs du site Bloodaid-dz.org sont multiples :

- Faire une liaison entre les donneurs volontaires de sang et ceux qui en ont besoin.
- Rendre facile et rapide la recherche d'un donneur de sang en cas de besoin urgent.
- Après une recherche, il permet d'afficher : le groupage sanguin, le pseudo, la wilaya, la ville ainsi que le numéro de téléphone.
- La date de la dernière donation est prise en considération afin de filtrer les résultats de recherche.
- Pour une inscription, l'âge est limité entre 18 et 70 ans.
- Les inscrits peuvent annuler leurs inscriptions à tout moment depuis le menu principal.

Les figures ci-dessous montrent la partie de recherche et le processus d'inscription faite par un demandeur de sang.

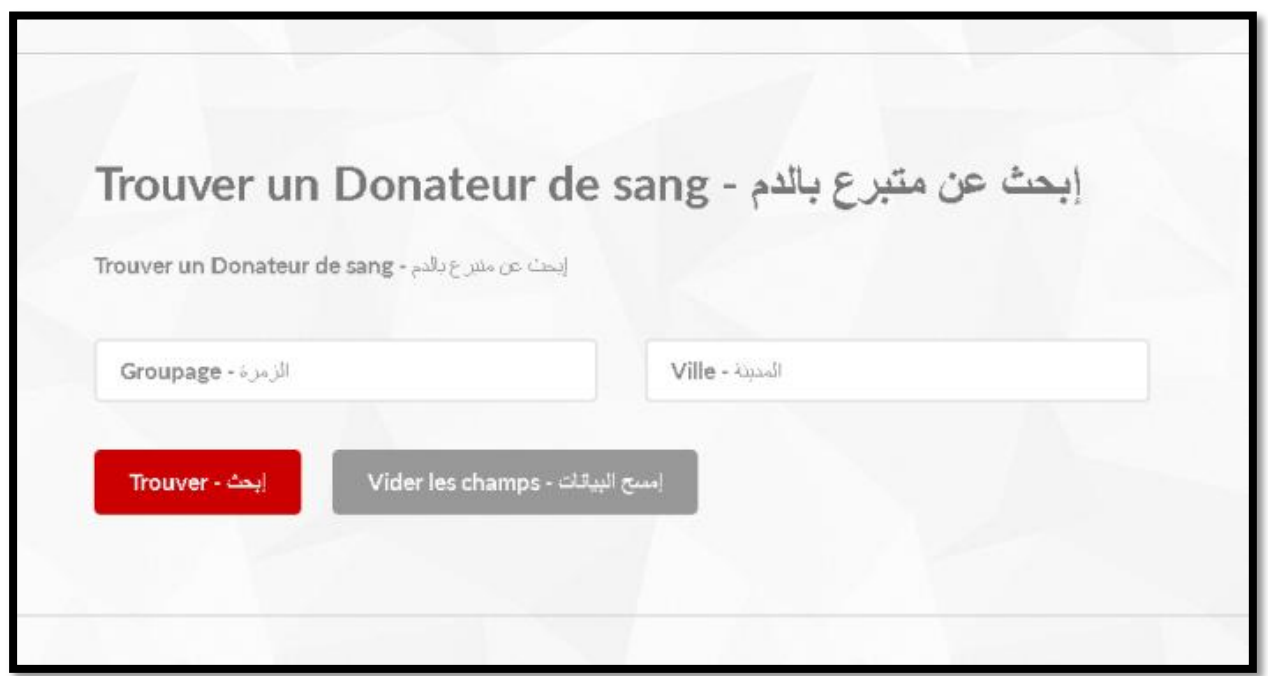

**Figure 2.1: Page de recherche -BloodAidDz**

<span id="page-23-0"></span>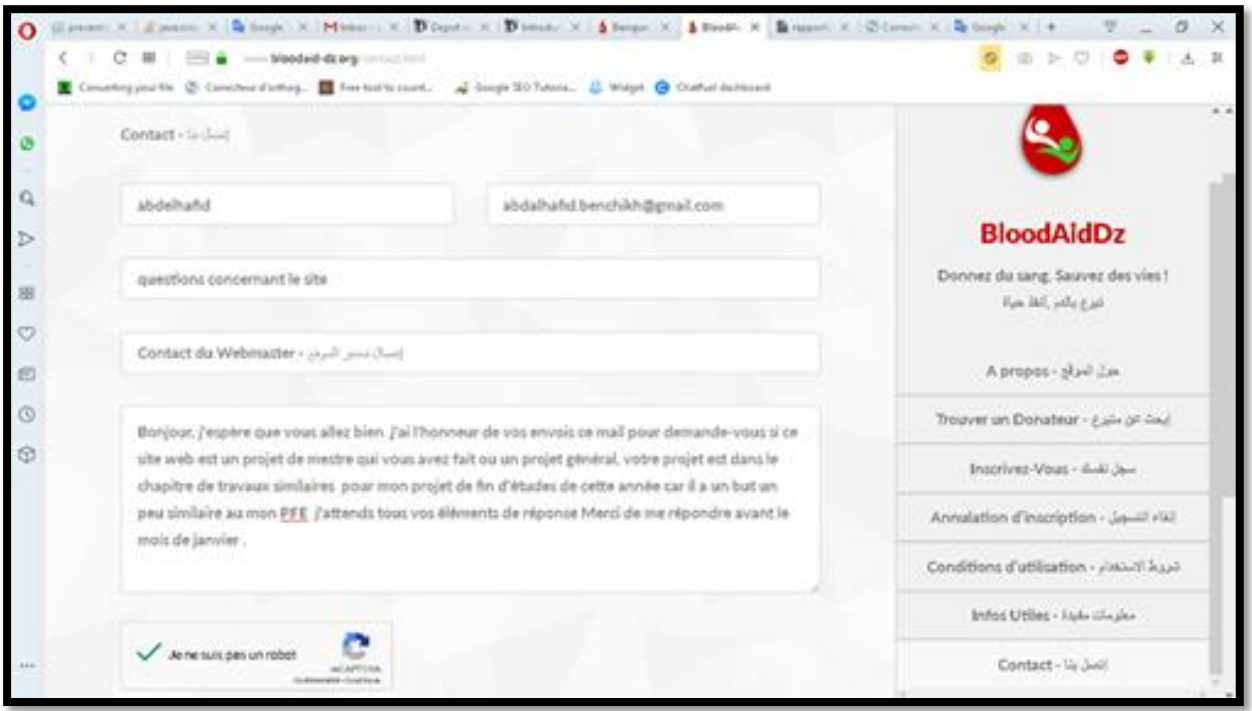

<span id="page-23-1"></span>**Figure 2.2: Une photo montrant notre contact avec le fondateur du site -BloodAidDz**

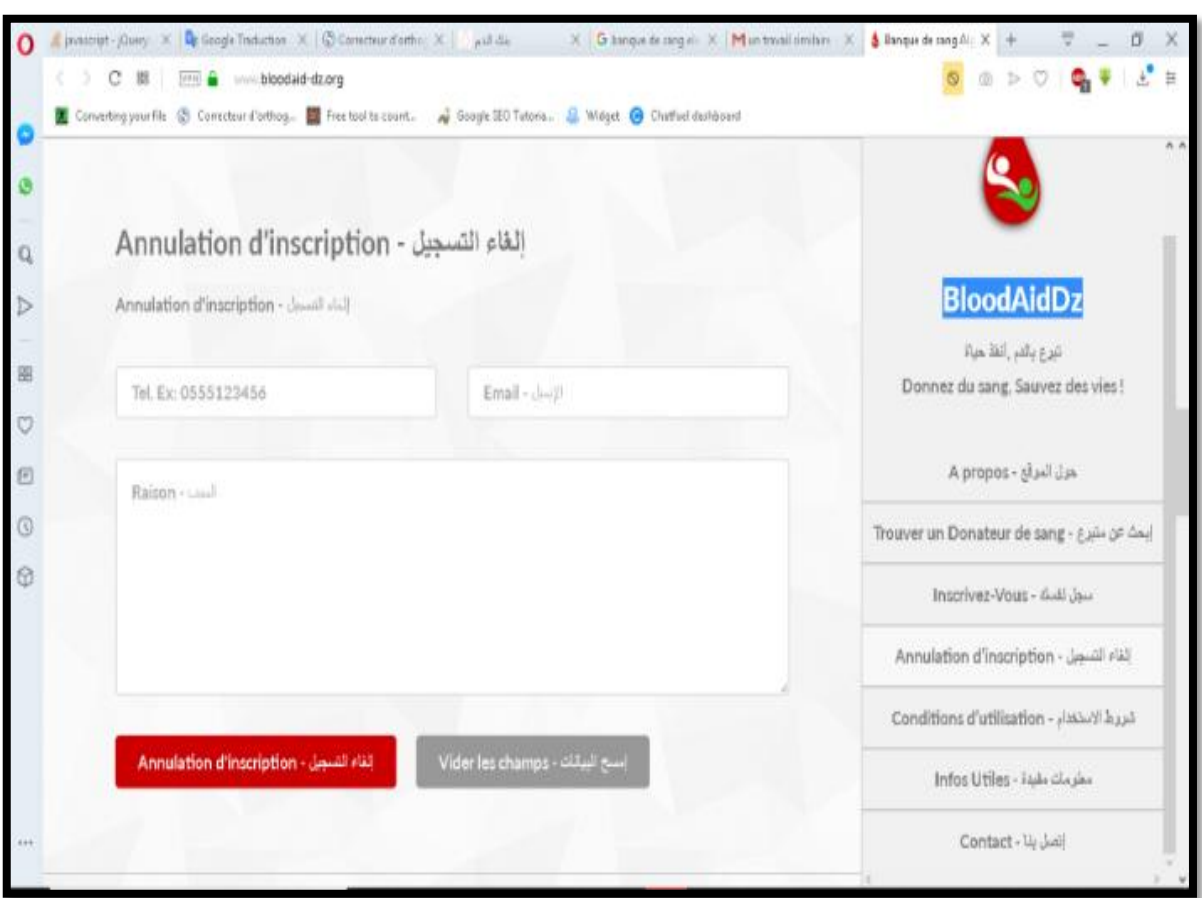

<span id="page-24-1"></span><span id="page-24-0"></span>**Figure 2.3: Formulaire d'annulation d'inscription -BloodAidDz**

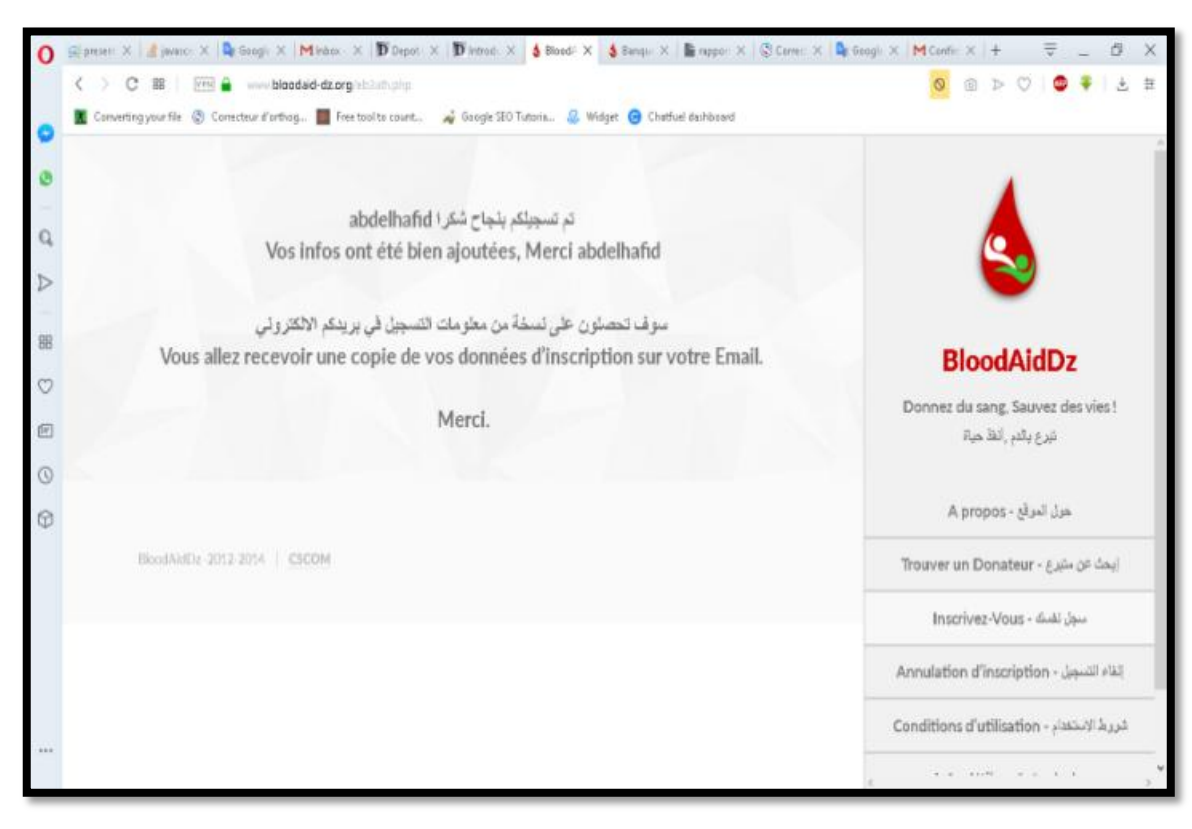

**Figure 2.4: Une photo montrant le succès de notre inscription sur le site -BloodAidDz**

#### 2.2.2 B-blood

<span id="page-25-0"></span>Un autre projet trouvé dans la littérature, le site web algérien http://www.b-blood.org permet de faire une recherche sur une base de données des donneurs de sang avec le groupage sanguin.

L'avantage principal de ce site est d'offrir un choix du mode de contact entre le donneur et le receveur de sang (un SMS, un appel ou les deux). Il offre aussi l'heure de la disponibilité de la personne pour être contacté. Parmi ces inconvénients, il est impossible de gérer le compte, impossible de supprimer ou de modifier le compte. Pour faire cela, il est nécessaire de contacter les gérants du site. La figure qui suit montre une capture d'écran sur le site internet http://www.b-blood.org.

|                  | <b>START START</b><br><b>عَلَيٌّ</b> : تَبَيهِ : {جوَ عددِ السَّجِيلِ الأسم الطَّيِّفي للطاطَ على المموضية وعدهِ الأرضع وبالأُخص النساء ا |                  |            |                                          |                                                          | $\circ$<br>الخصوصية<br>وقع هذا هو لمساعدة محتاجي الدم فقط ويمنع منعا باتا استخدام محتويات الموقع لاهداف اخرى .                                                                                                    |
|------------------|----------------------------------------------------------------------------------------------------|------------------|------------|------------------------------------------|----------------------------------------------------------|----------------------------------------------------------------------------------------------------|
| ىدت              |                                                                                                    | $0+$             | ألمزو      | ٣ استخدم النموذج أعناه للبحث عن مثيرغ دم | المزائر                                                  | رعون وصَّعوا معلوماتهم لهذف نبيل ويرغبوا ان تستخدم معلوماتهم في هذف نبيل كذلك .<br>تلموقع كامل انحق في ملاحقة مخالفي خصوصية الموقع قانونياً<br>اتات او حدَّقَها ارسل نَنا رساله عير اتصل بنا بها رقم الجوال والثونه والمطلوب عمله حدَّف او |
| رنت الإتصارُ     | ئوخ لإنتسال                                                                                                    | صَياة لم         | الجنوال    | الخوان                                   | $\underline{\longrightarrow} \overline{\longrightarrow}$ | البياثات المراد تعايلها                                                                                                    |
| 24 ساعة          | امناءها                                                                                                    | $O+$             | 06400255   | الجائر -أبرر                             | فاعلى خبر                                                |                                                                                                    |
| 24 ساعة          | رسنائل نمية قط                                                                                                    | $O+$             | 0551470557 | الجائز -أبن                              | فاعل فيو                                                 |                                                                                                    |
| $a_{2\ldots}$ 24 | المناء قط                                                                                                    | $O+$             | 0671247225 | الجائز -أبن                              | فاعدنيو                                                  | متبرع جديد                                                                                                    |
| $au = 24$        | امتاءها                                                                                                    | $O+$             | 055672132  | الجائر -أبن                              | فاعدنه                                                   |                                                                                                    |
| 24 ساعة          | أقطاه ويسائر نفتة                                                                                                    | O <sub>1</sub>   | 06046223   | الجائر أبن                               | فاعلى خير                                                | احصل عليها في                                                                                                    |
|                  |                                                                                                    | ا ا متبرغ جدید ا |            |                                          |                                                          | Google play<br>王日画<br>ألواب التبرع   أمن نحن   ادعمنا   راسلنا   الخفوفية<br>التبرع العلمية                                                                                                    |

**Figure 2.5: Présentation du site internet http://www.b-blood.org.**

#### 2.2.3 Facebook's blood donation features

<span id="page-25-2"></span><span id="page-25-1"></span>Le 13 juin représente la journée mondiale du don de sang. Le 13 juin 2018, le réseau social Facebook a lancé une application pour les donneurs et receveurs de sang. Cette application a été appelé « Blood Donations ».

Les habitants du Bangladesh, de l'Inde et du Pakistan peuvent trouver la possibilité de faire un don à proximité. Facebook's blood donation features, gère également les campagnes de collecte de sang dans ces pays pour sensibiliser le public à la pénurie de sang et l'importance et l'impact du don.[5]

Les personnes qui consultent des dons de sang sur Facebook peuvent également s'inscrire comme donneur de sang pour être prévenues directement en cas de besoin de sang à proximité. À ce jour, plus de 11 millions de personnes se sont inscrites et des milliers de dons ont été facilités via Facebook. [5]

Les fonctions de don de sang de Facebook permettent aux gens de s'inscrire facilement comme donneur de sang sur Facebook et d'être avertis lorsque des organisations telles que les banques de sang et les hôpitaux ont besoin de donneurs. Les organismes peuvent aussi s'inscrire pour créer des publications et des événements de compagnes de collecte.

Comme le montre la figure suivante, Facebook's blood donation features passe par trois différentes étapes qui sont :

1. Les gens s'engagent comme donneurs de sang

- 2. Les organisations créent des demandes de dons de sang ou des camps
- 3. Facebook informe les donateurs proches des camps ou des demandes

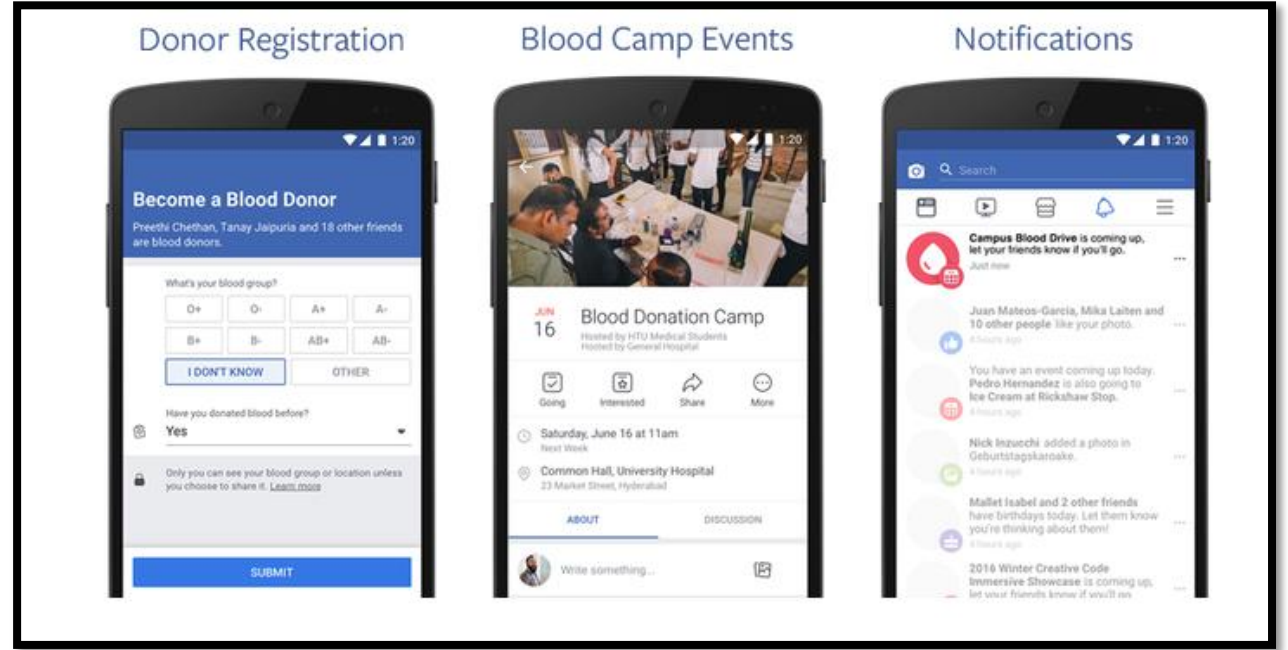

**Figure 2.6: Les étapes de Facebook Social Good**

<span id="page-26-2"></span>Cette fonctionnalité est actuellement disponible uniquement dans les pays mentionnés précédemment dans le premier paragraphe de cette section.

#### <span id="page-26-0"></span>**2.3 Notre projet développé**

En ce qui concerne la différence de notre travail développé dans ce projet de fin d'étude par rapport à ceux présentés dans l'état de de l'art: Dans notre travail ·

- Une gestion du compte par l'utilisateur lui-même.
- Les receveurs qui ont besoin de sang doivent faire une inscription en mettant toutes les informations et attendent une acceptation de la part d'un donneur. Or dans les deux projets présentés dans l'état de l'art, c'est le donneur qui fait une inscription et propose un don.

#### <span id="page-26-1"></span>**2.4 Conclusion**

Dans ce chapitre, nous avons présenté quelques travaux similaires trouvés dans la littérature ainsi que la différence avec notre projet.

Dans le chapitre suivant, on va parler du développement, la conception et les outils de notre site web développé.

## Chapitre 3 :

## *Analyse et conception du système*

## <span id="page-28-0"></span>**3 Chapitre 3 :Analyse et conception du système**

#### <span id="page-28-1"></span>**3.1 Introduction**

Tout comme la construction d'une maison nécessite des plans à différents niveaux (vision extérieure, plan des différents étages, plans techniques…), la réalisation d'une application informatique ou d'un ensemble d'applications, doit être précédé par une phase de conception et de modélisation qui doit nous guider tout au long du cycle de développement de notre projet. Raison pour laquelle, nous aborderons dans ce chapitre, l'analyse des besoins ainsi que la conception de notre projet.

Il existe dans la littérature plusieurs méthodes de conception d'applications informatiques. Dans le cadre de notre travail, nous avons choisi d'utiliser le langage **UML (Unified Modeling Language)** comme moyen de conception de notre site web, et ce, pour des raisons évidentes liées à sa notoriété, aux outils puissants qu'il propose ainsi que pour le fait qu'il permet de séparer totalement la conception, des contraintes technologiques et d'implémentation, ce qui nous offre de toute évidence une liberté de conception.

D'autres part, pour la conception de notre base de données (BDD), nous avons choisi la méthode MERISE vu que cette dernière est la plus adaptée pour la conception des BDD relationnelles, qui grâce à son Modèle Conceptuel des Données (MCD), nous permet de fixer les entités intervenantes dans notre système d'information (SI) et les relations qui existent entre elles, ainsi que son Modèle Logique des Données (MLD), qui nous permet de déterminer les tables de notre BDD.

Mais avant d'effectuer la conception, il est nécessaire de commencer par l'analyse et la spécification des besoins fonctionnels et non-fonctionnels du SI.

#### <span id="page-28-2"></span>**3.2 Analyse et spécification des besoins**

Pour pouvoir procéder à une bonne analyse des besoins pour le futur système que nous nous proposons de réaliser, il serait judicieux et même nécessaire d'analyser tout d'abord le SI existant, le comprendre, le modéliser pour déterminer ce qui peut être automatiser comme traitements et enfin, déterminer ses points forts et ses faiblesses, raisons pour lesquelles, nous allons présenter dans la section suivante une brève étude de l'existant.

#### 3.2.1 Etude de l'existant

<span id="page-28-3"></span>Afin de mener à bien notre projet et pour étudier le SI existant, nous avons effectué un stage au sein des services d'Hémobiologie et celui de la Banque de sang du CHU (Centre Hospitalo-Universitaire) de Tlemcen Dr Tidjani Damerdji.

Au cours de ce stage, nous nous sommes particulièrement intéressés à la façon dont la banque de sang est alimentée, et surtout sur les difficultés que le personnel médical rencontre à cet effet, pour que nous puissions proposer une solution efficace.

Comme nous le savons tous, la banque de sang est alimentée soit par des donneurs réguliers ou bien par des donneurs occasionnels, mais dans les deux cas de figure, leur nombre n'est pas assez important pour prétendre à un approvisionnement correct du stock de sang. Aussi, Nous avons remarqué que dans ce système d'informations, il existe principalement trois types d'acteurs qui interagissent, ces acteurs sont le personnel médical, le donneur du sang et enfin le receveur du sang.

Afin, de bien comprendre le fonctionnement de ce SI, nous nous proposons de faire une analyse sous forme de scenario relatifs à chacun des acteurs précédemment cités. Aussi, vous remarquerez que le rôle du personnel médical est défini au sein des scénarios relatifs au donneur et au receveur du sang.

#### 3.2.1.1 Le scénario relatif au receveur du sang

Le but : recevoir la quantité de sang adéquate.

- La personne qui a besoin de sang va à l'accueil du service, pour faire une demande de sang ;
- Le service d'accueil demande la prescription du malade (qui contient des informations sur le groupage sanguin, le type de sang, rhésus...etc.) ;
- Le service d'accueil vérifie la disponibilité et demande au receveur de ramener trois donneurs de sang pour le réapprovisionnement de la banque de sang ;
- Dès lors, le receveur apporte trois donneurs qui répondent aux conditions d'éligibilités des donneurs de sang ;
- Le service lui fournit le sang dont il a besoin.

3.2.1.2 Le scénario relatif au donneur du sang

Le but : dons du sang pour l'approvisionnement de la banque de sang.

- Le donneur se présente à l'accueil du service avec une carte d'identité s'il est nouveau ou bien une carte de donneur si c'est un donneur régulier (Si le donneur oublie sa carte d'identité sa demande sera rejetée systématiquement) ;
- Le secrétariat enregistre ses données s'il n'est pas déjà inscrit à l'application du service, puis on lui remet un questionnaire à remplir ;
- Dès le renseignement du formulaire, le donneur est dirigé vers un docteur pour qu'il puisse effectuer son examen médical.
- Si l'examen est concluant et que le donneur est apte à donner son sang, le médecin le confirme dans l'application du service et il l'envoie pour prélever le sang ;

Sinon, le donneur ne sera pas capable de faire le prélèvement.

3.2.1.3 Le scénario de l'administrateur

Le but : rechercher des donneurs potentiels au sein de la base de données dans le cas d'une urgence.

- L'administrateur se connecte à la BDD de l'application ;
- L'application affiche la liste des donneurs, et offre la possibilité à l'administrateur de filtrer cette liste suivant plusieurs critères parmi lesquels, on trouve, le groupage sanguin, la date du dernier don et la date de naissance ;
- Finalement, l'administrateur appel les donneurs sélectionnés par le téléphone de service manuellement.

<span id="page-29-0"></span>Après avoir appréhender les concepts du SI existant, nous sommes en mesure de passer à l'étape suivante qui est celle des spécifications des besoins.

3.2.2 Spécifications des besoins

Dans cette section, nous présenterons les besoins fonctionnels et non-fonctionnels du système que nous allons développer, à savoir un site web dynamique pour les donneurs et receveurs de sang.

A ce stade de notre travail, il nous semble être judicieux de rappeler que la réelle problématique qui se pose à nous, réside dans le fait grave et avéré du déficit flagrant de la collecte du sang. Un déficit causé principalement par l'écart important entre le nombre de donneurs et celui des receveurs qui est nettement plus important. Raison pour laquelle, nous nous proposons de réaliser l'application susmentionnée, qui aura pour rôle principal, le rabattement d'un maximum de donneurs vers la banque de sang pour pallier ce déficit, aux moyens des techniques que nous présenterons dans les sections suivantes.

#### 3.2.2.1 Besoins fonctionnels

Au premier abord, nous dirons que ce type de besoins concerne les besoins métiers, ceux exprimés par l'utilisateur final, en l'occurrence le CHU de Tlemcen service d'Hémobiologie dans notre cas, en termes de fonctionnalités que le site web que nous allons développer doit présenter après livraison.

Une définition plus formelle de ces besoins, reviendrais à les présentés comme étant, une exigence système/logiciel qui spécifie une fonction qu'un système/logiciel ou un composant système/logiciel, doit être capable de réaliser. Ce sont des exigences logicielles qui définissent le comportement du système, c'est-à-dire le processus ou la transformation fondamentale que les composants logiciels et matériels du système exécutent sur les entrées pour produire des sorties. [6]

Dans le cadre de ce projet, nous avons pu déterminer qu'il existe deux types de besoins fonctionnels, à savoir :

- Les besoins exprimés par nos collaborateurs du CHU de Tlemcen ;
- Les besoins qu'une résolution légitime de ce type de problèmes, nécessite.

#### **Besoins exprimés par l'établissement de santé publique avec lequel nous collaborons :**

Après de longues journées de travail et beaucoup d'interviews avec le personnel médical de l'organisme d'accueil, nous avons pu capter les besoins suivants pour notre site web qui doit :

- 1. Être dynamique et interactif.
- 2. Supporter la langue française et arabe.
- 3. Avoir un système de calcul d'âge robuste.
- 4. Être muni d'un système de gestion des événements qui affiche les événements de collecte du sang sous forme de calendrier. Aussi les évènements à venir doivent être affichés sous forme de liens au-dessous du calendrier, et doivent rester visibles sur chaque page du site, dans la barre de navigation côté droit.
- 5. Permettre aux internautes de les contacter avec la possibilité d'attaché un fichier dans leur message.
- 6. Contenir un ensemble de pages qui présentent des informations sur l'établissement avec la possibilité de les modifier par un administrateur.
- 7. Avoir une barre de navigation sur le côté gauche de chaque page du site permettant aux utilisateurs de parcourir les pages dont nous avons parlé précédemment dans (6), et doivent être sous forme d'une banderole circulaire contenant du texte et des liens hypertextes au centre qui devraient afficher un sous-menu au cas où le pointeur de la souris passe dessus.
- 8. Avoir un système de gestion et de mise à jour des partenaires (ajout, suppression, modification) accessible uniquement par l'administrateur.
- 9. Une diapositive dans le centre de la page d'accueil qui affiche des images posées par le centre avec la possibilité de les gérer.
- 10. Une place de publicité avec la possibilité de le gérer.
- 11. Un bas de page qui contient les informations de contact du centre.
- 12. L'affichage de cette phrase « République Algérienne Démocratique Et Populaire Ministère De La Santé, De La Population Et De La Réforme Hospitalière Banque De Sang CHU Tlemcen » dans l'entête de chaque page dans le site web avec le lien d'inscription, de connexion et de contact.
- 13. Application pour envoyer des SMS à un groupe de donateurs inscrits sur le site en cas d'urgences.

#### **Les exigences qui sont essentielles à la réussite du projet :**

Ce sont des exigences qui garantissent que notre système fournit des services qui contribuent efficacement à remplir les banques de sang et à établir un lien entre les donneurs de sang et les personnes ayant besoin de sang tout en respectant les facteurs de leur santé et de leur protection sociale, divisées en trois sections selon les acteurs du projet.

Pour les besoins de notre système, nous avons pu déterminer trois acteurs principaux :

- Le simple visiteur ;
- Le donneur de sang ;
- L'administrateur du site.

Dans les sections suivantes, nous déterminerons les besoins nécessaires pour chacun des acteurs susmentionnés ainsi que leurs interactions avec notre site web.

#### **Besoins pour le visiteur :**

Toute personne qui visite notre site et ce quel que soit sa motivation, est considérée comme étant un visiteur pour lequel nous allons offrir un certain nombre de services, comme suit :

- 1. Parcourir le site Web pour obtenir des informations sur l'organisation ou sur le don de sang sans demander aucune identification ;
- 2. Lui permettre d'accéder aux événements de dons de sang sous forme d'un calendrier et obtenir des informations détaillées pour chaque événement pour attirer un maximum de participants pour ces événements ;
- 3. Lui offrir la possibilité de changer de langue d'affichage en basculant du Français vers l'Arabe et vice-versa, sans aucune différence sur le contenu ou bien sur la présentation graphique ;
- 4. Lui permettre de s'inscrire, de se connecter ou bien de contacter l'administrateur du site, et tout ceci de façon très intuitive et facile pour éviter que la connexion à notre site devienne un véritable casse-tête chinois.

#### **Besoins pour le donneur :**

Toute personne qui se connecte au site est considérée comme étant un donneur, exception faite pour l'administrateur. Les personnes ayant besoin de sang doivent s'inscrire en tant que donneurs et peuvent omettre de renseigner leurs informations médicales comme la date du dernier don et leur groupe sanguin, car ces derniers, sont de potentiels donneurs qu'on se doit de gérer pour qu'on puisse un jour espérer les accueillir en tant que donneurs.

Leurs besoins en termes de services système sont les suivants :

- 1. Tous les services disponibles pour les visiteurs ;
- 2. Leurs permettre de gérer leurs agendas de dons de sang ;
- 3. Leurs permettre de lancer des appels de dons de sang à travers un forum propre au site web ;
- 4. Consulter les appels des autres donneurs ;
- 5. Recevoir des notifications relatives aux besoins de sang urgent ;
- 6. La gestion des informations de leur compte et celles d'ordre personnelles ;

Chatter avec tous les autres donneurs inscrits, soit publiquement ou bien en privé (peer to peer) et enregistrer toutes les communications quelques soit leur type.

#### **Besoins pour l'administrateur :**

Comme c'est le cas pour tous les sites internet, il y a un administrateur pour le site, son compte est créé lors de l'installation du site et est considéré comme étant le Super-Admin, car on lui attribue un niveau de privilèges très important qui doit lui permettre notamment de :

- 1. Gérer les événements de dons de sang ;
- 2. Gérer les partenaires participants aux événements (Associations, Facultés, Entreprises privées, …etc.) ;
- 3. Gérer les pages web ;
- 4. Personnaliser le site web ;
- 5. Gérer les donneurs, ajouter certains ou en supprimer si c'est nécessaire ;
- 6. Gestion des dons des donneurs (RDV, Agendas, …etc.).
- 7. Gérer ses propres collaborateurs, c'est-à-dire, créer ou supprimer d'autres administrateurs pour le site en cas de besoin ;
- 8. Consulter et/ou Répondre aux messages des visiteurs et des donneurs.

3.2.2.2 Besoins non-fonctionnels

En génie logiciels, ce type de besoins représente une exigence logicielle qui décrit non pas ce que le logiciel fera, mais comment le logiciel le fera. En d'autres termes, ce sont les besoins et les exigences liées principalement aux critères de qualité d'un logiciel. Par exemple les exigences de performance logicielle, l'interopérabilité avec des logiciels externes, exigences d'interfaces, contraintes de conception, …etc.

Les exigences non fonctionnelles sont difficiles à testées et/ou à évaluées. Donc, elles sont généralement évaluées subjectivement.[6].

Dans le cadre de notre projet et suivant les besoins fonctionnels cités précédemment, nous avons pu dressé une liste non exhaustive des besoins non-fonctionnels, liés aux concepts de la portabilité, de la sécurité des données, de la facilité d'utilisation et enfin de l'ergonomie, qu'on peut présenter comme suit :

- 1. Utiliser des outils d'installation de l'application ;
- 2. Gérez les erreurs des utilisateurs et envoyer un courrier électronique si nécessaire, par exemple, l'oublie du mot de passe ;
- 3. Programmation orientée objet pour produire du code modulaire et faciliter sa réutilisabilité et permettre une maintenance évolutive ou corrective ciblée du site web ;
- 4. Utilisation des fichiers « .htaccess » pour permettre à l'administrateur de personnaliser le comportement du serveur et de gérer les URL et les fichiers, changer facilement de page d'accueuil, et créer des URL conviviales et sécurisées ;
- 5. Gestion des erreurs du système et permettre une reprise sans perte d'informations ;
- 6. Cryptage et hashage des données pour protégés l'ensemble des données dans la BDD ou durant le tranfert des fichiers par exemple ;
- 7. Développement « SMART » des algorithmes qui contribuent à l'intelligence du système et à sa dynamique vis-à-vis des interactions avec le monde extérieur ;
- 8. Concevoir et réaliser un site web responsive pour garantir un affichage confortable et adaptatif a toutes les tailles d'écran ;
- 9. Raccourcie Androïde.

L'analyse et les spécifications des besoins étant faites, nous nous proposons à présent d'attaquer la partie conception de notre système, une conception qui doit répondre coûte-que-coûte aux spécifications des besoins.

#### <span id="page-33-0"></span>**3.3 Conception**

Cette partie du chapitre est dédiée à la conception de notre site web dynamique. Comme nous l'avons précisé en introduction de ce chapitre notre conception utilise une modélisation UML pour ce qui est de l'application et puis en utilise la méthode MERISE pour ce qui est de la conception et de la modélisation de notre BDD.

<span id="page-33-1"></span>Pour bien comprendre notre conception nous allons commencer par une brève description de notre système, sous forme d'un scenario d'utilisation nominale.

3.3.1 Scénarios d'utilisation nominale

Lorsque l'utilisateur accède au site pour la première fois, il verra la page d'accueil contenant les images du centre de transfusion sanguine du Centre Hospitalier Universitaire (CHU) Dr Tidjani Damerdji de la wilaya de Tlemcen, les liens permettant de parcourir leurs informations, le lien de la page d'inscription sur le site, la page de connexion au site, la page de contacte de l'administrateur et un calendrier indiquant les dates de tous les événements du centre avec accès aux détails en cliquant sur son numéro de jour de mois qui lui correspond.

Si l'utilisateur est un donneur, il peut, après avoir ouvert une session sur le site, gérer ses dons de sang, consulter les appels des autres donneurs et ses demandes de don de sang et consulter ses notifications. Il peut également gérer son compte et chatter avec tous les autres donneurs de sang. Si l'utilisateur est un administrateur, il peut, après avoir ouvert une session sur le site, gérer les événements, les partenaires et les pages web. Il peut également personnaliser le site et gérer des donneurs et leurs dons, gérer les comptes des autres administrateurs et Consulter et/ou Répondre aux messages des visiteurs et des donneurs.

<span id="page-33-2"></span>Pour illustrer nos propos, nous allons présenter dans les paragraphes suivants le diagramme des cas d'utilisation.

3.3.2 Diagramme des cas d'utilisation

Un diagramme de cas d'utilisation UML montre les relations entre les acteurs et les cas d'utilisation au sein d'un système. Ils sont souvent utilisés pour :

■ Donner un aperçu de tout ou d'une partie des exigences d'utilisation pour un système ou une organisation ;

■ Communiquer la portée d'un projet de développement ;

■ Modéliser l'analyse des besoins d'utilisation sous forme d'un modèle de cas d'utilisation du système (Cockburn 2001)

Le diagramme de cas d'utilisation c'est un diagramme qui facilite la compréhension des besoins (buts) d'utilisateur final. En effet, il permet de donner une idée ou une vision sur l'application finale.

La figure suivante montre le diagramme de cas d'utilisation de notre application. Nous nous basant sur les acteurs et leurs scénarios d'utilisations tels que nous les avons présentés auparavant, pour montrer la conception de notre application.

34

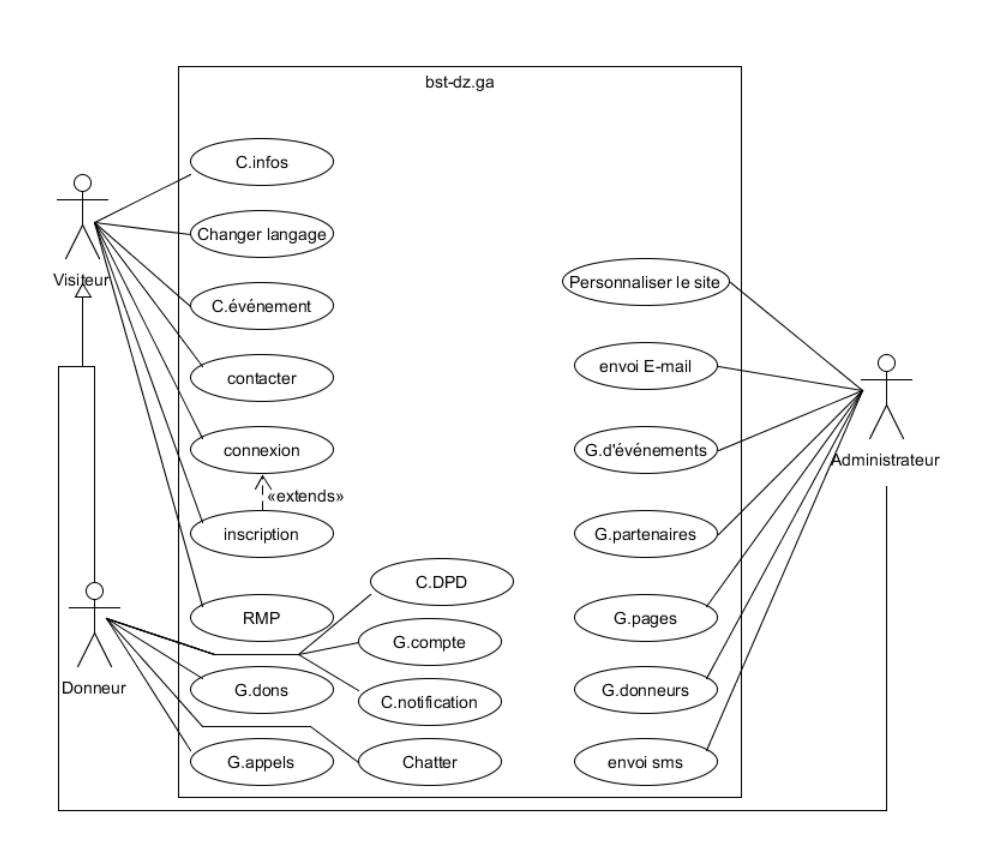

<span id="page-34-1"></span>**Figure 3.1 : Diagramme de cas d'utilisation de BST (notre projet)**

<span id="page-34-0"></span>Dans la section suivante, nous allons montrer la conception de notre BDD relationnelle en utilisant quelques concepts de la méthode MERISE.

3.3.3 Conception de notre BDD

MERISE est une méthode d'analyse, de conception et de gestion de projet intégrée, ce qui en constitue le principal atout.

3.3.3.1 Le dictionnaire des données

Le dictionnaire des données recense l'ensemble des informations du système. Certaines informations seront déduites (ou calculées) en fonction d'informations élémentaires. C'est ici que les informations collectées lors des entretiens avec le personnel médical et autres ont été classées sous forme de tableau comme suit :

A : Alphabétique N : Numérique AN : Alphanumérique

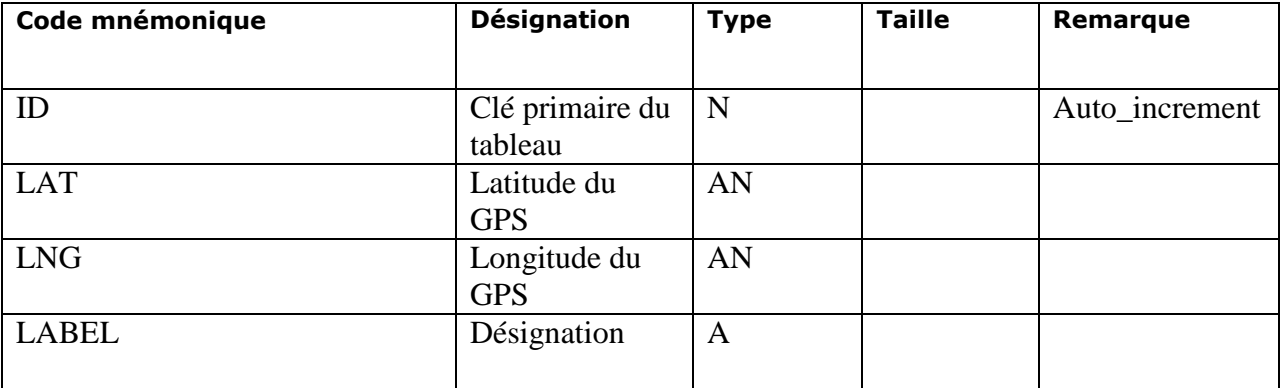

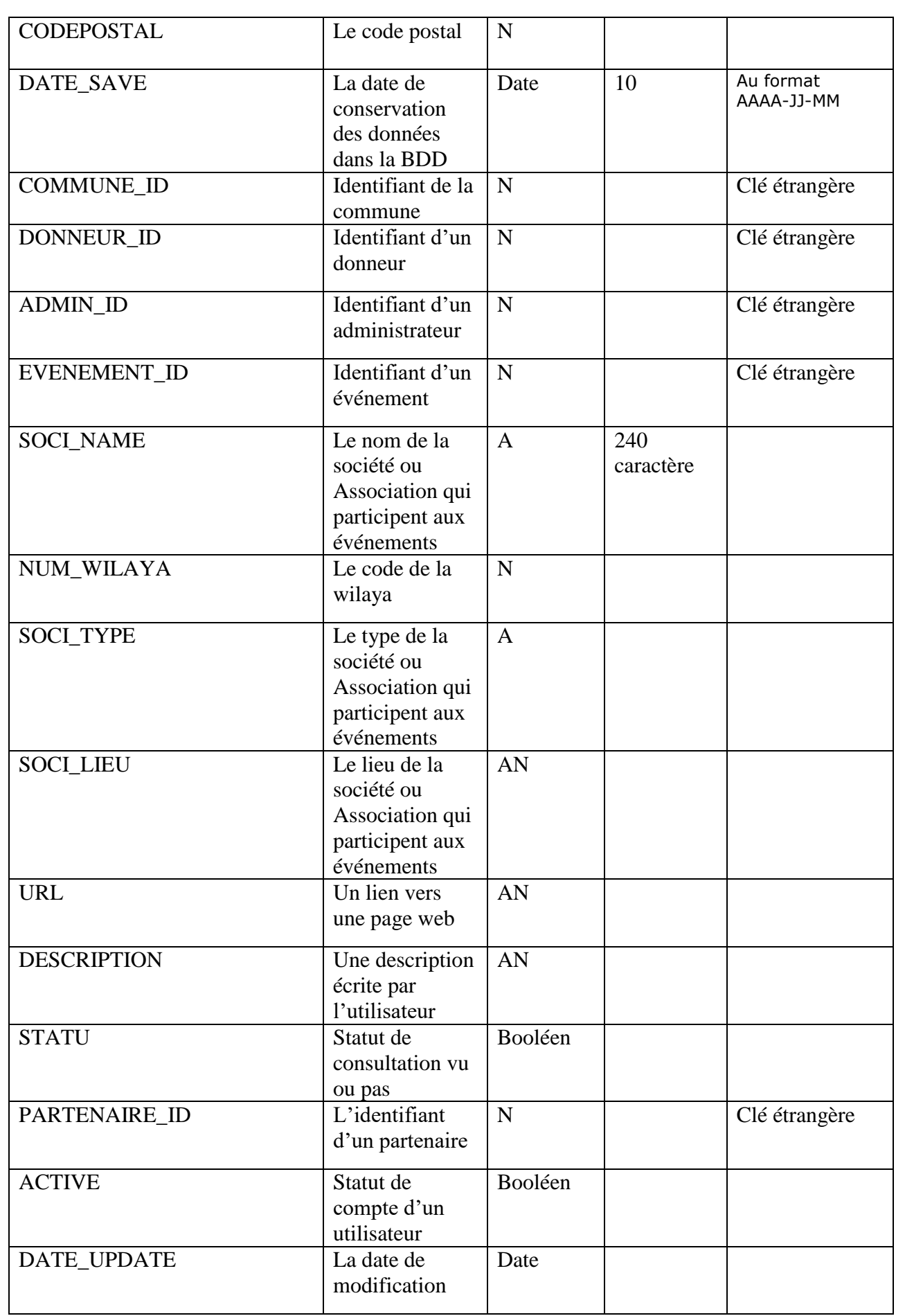
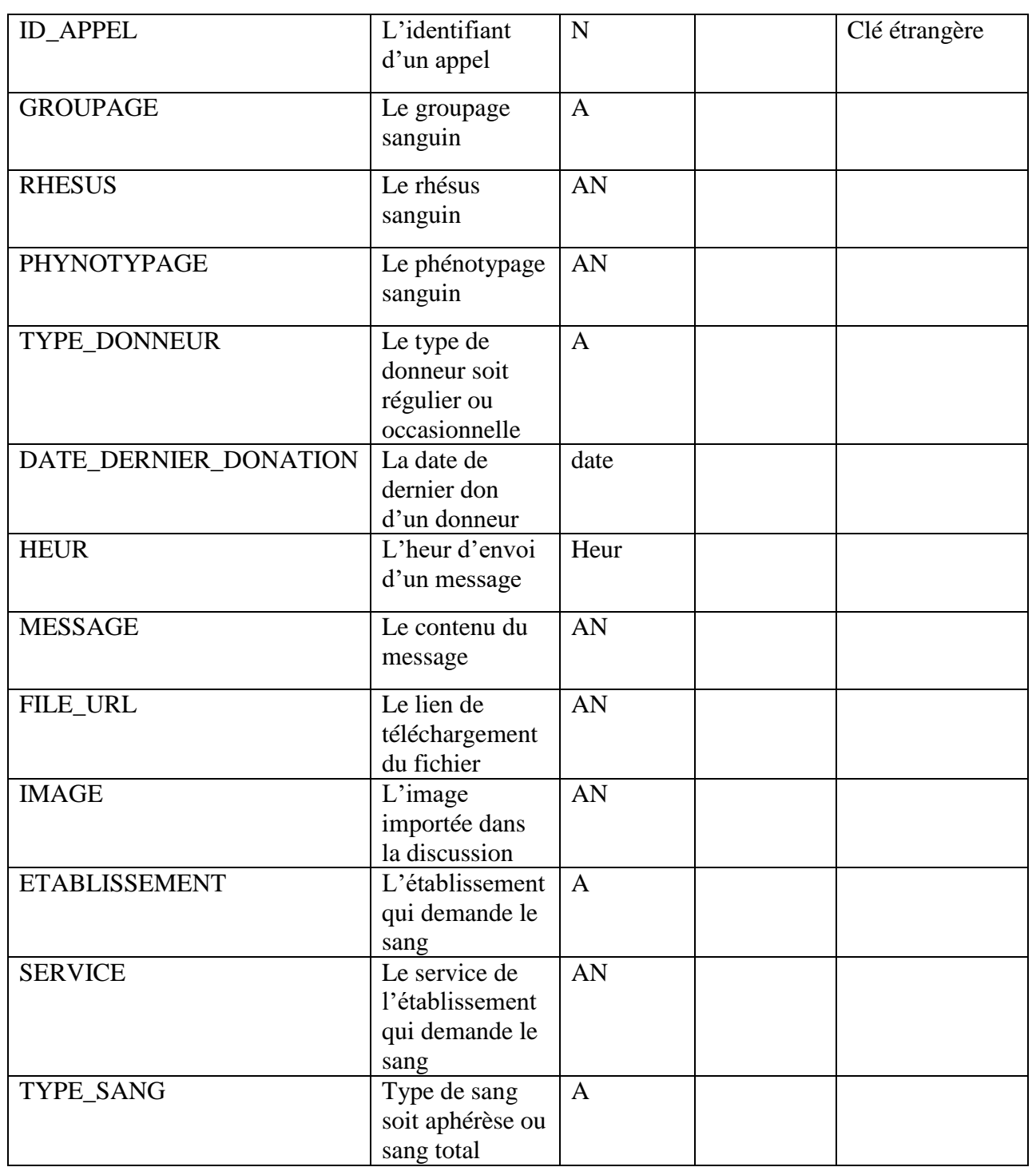

**Table 3.3.1: Le Dictionnaire des Données.**

#### 3.3.3.2 Le Modèle Conceptuel des Données (MCD)

Dans la méthodologie Merise destinée à créer des bases de données, il y a des outils dédiés aux traitements et d'autres dédiés aux données. Le MCD (Modèle Conceptuel des Données) est un des outils majeurs concernant les données au niveau conceptuel.

Le MCD est une représentation graphique de haut niveau qui permet facilement et simplement de comprendre comment les différents éléments sont liés entre eux à l'aide de diagrammes codifiés dont les éléments suivants font partie :

- Les entités (1 rectangle = 1 objet) ;
- Les propriétés (la liste des données de l'entité ou attributs) ;
- Les relations qui expliquent et précisent comment les entités sont reliées entre elles (les ellipses avec leurs « pattes » qui se rattachent aux entités) ;
- Les cardinalités (les petits chiffres au dessus des « pattes »).

Utilisé assez tôt en conception de base de données, le MCD évoluera ensuite vers les autres outils de Merise, à savoir le MPD et le MLD qu'on décrira par la suite pour recenser l'ensemble des tables de notre BDD. [7]

La solution de conception que nous proposons, repose sur l'utilisation de Neuf entités distinctes et les relations qui existent entre elles, que nous avons recensées à partir du diagramme des cas d'utilisation et des scénarios présentés auparavant.

La figure suivante décrit en détail notre MCD :

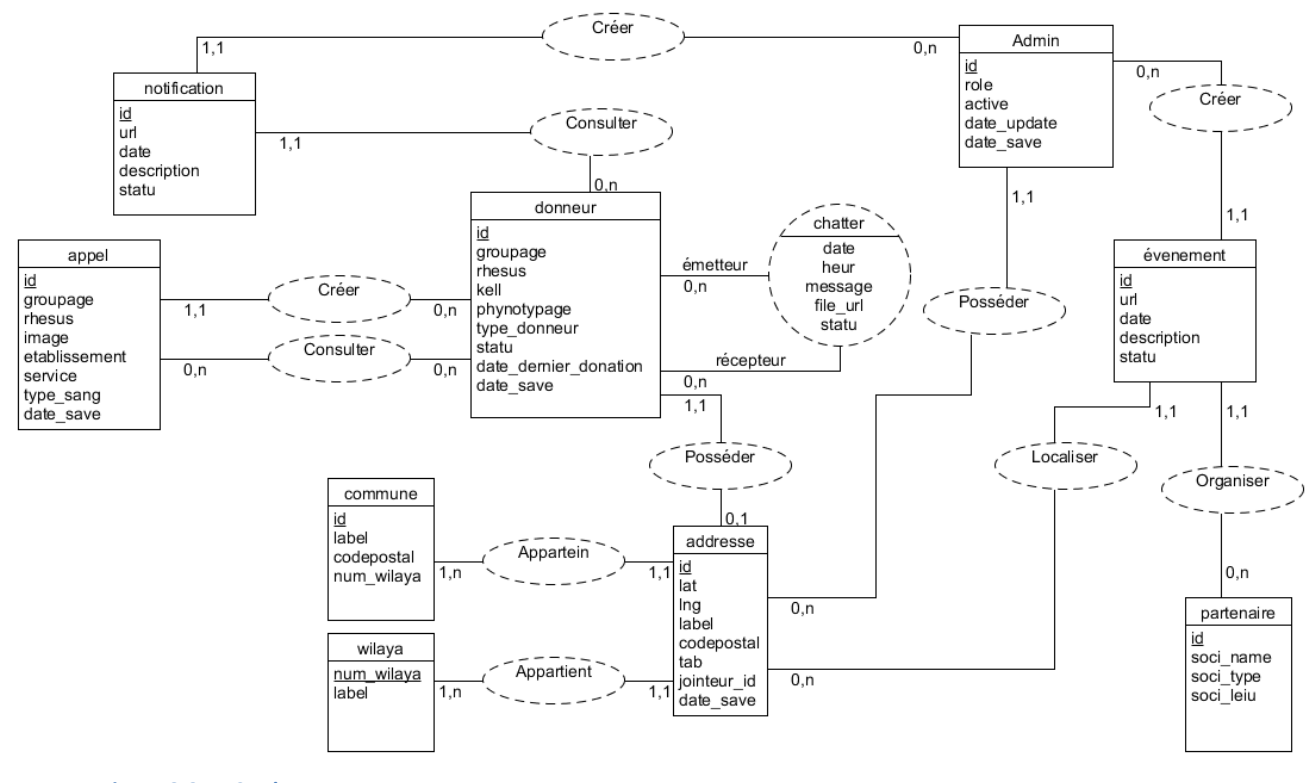

**Figure 3.2: MCD de notre BDD**

#### 3.3.3.3 Le Modèle Logique des Données (MLD)

A partir du MCD et en appliquant les règles de passage de ce dernier vers le Modèle Logique des Données (MLD), nous obtenons les tables de notre BDD, tel que nous le décrivant dans la figure suivante :

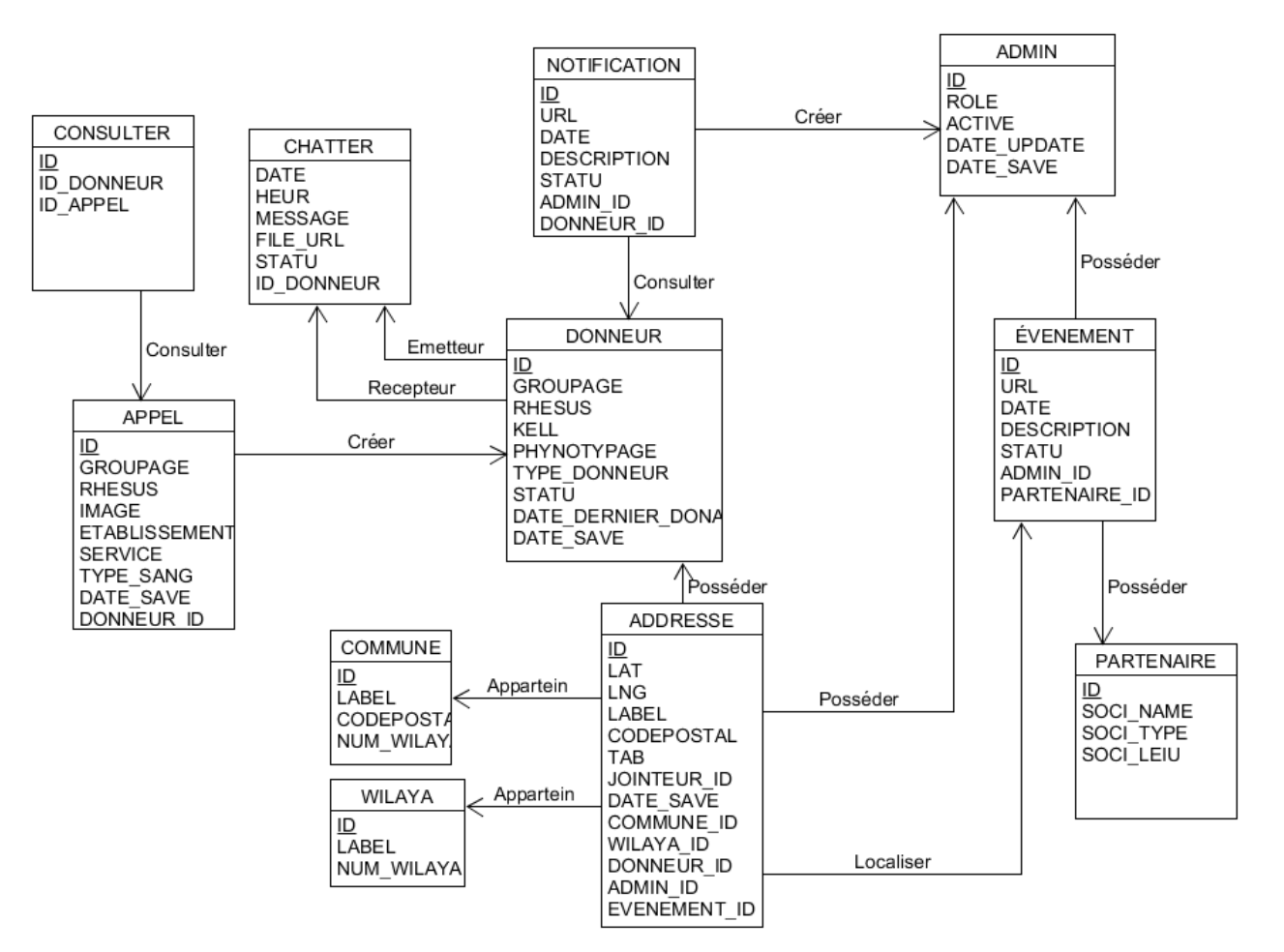

**Figure 3.3: Le Modèle Logique des Données.**

Nous nous permettant d'attirer votre attention sur le fait que nous avions Neuf entités au niveau du MCD et après l'application des règles de passage du MCD vers le MLD on se retrouve avec Onze tables. Ces dernières sont celles qui seront présente dans notre BDD.

#### **3.4 Conclusion**

Au cours de ce chapitre, nous avons présenté l'analyse et la spécification des besoins de notre site web en détaillons les besoins fonctionnels et non-fonctionnels.

Ensuite, nous avons réalisé la conception de notre système à l'aide de diagrammes de cas d'utilisation d'UML pour construire une vision du projet final.

Enfin, la méthode MERISE, nous a permis grâce aux outils qu'elle nous offre de concevoir notre BDD, notamment le dictionnaire des données, le Modèle Conceptuel des Données et le Modèle Logique des Données.

# Chapitre 4 :

## *Implémentation*

### **4 Chapitre 4 : Implémentation**

#### **4.1 Introduction**

Dans ce dernier chapitre, nous présenterons les technologies et techniques de programmation utilisées, puis nous vous expliquerons le site de manière détaillée, avec des captures d'écran pour chaque page du site.

#### **4.2 Technologies utilisées**

Dans cette section, nous aborderons les technologies utilisées suivant trois catégories : langages de programmation, API (s) et outils.

#### **4.2.1 Langages de programmation**

#### 4.2.1.1 PHP

PHP (officiellement, ce sigle est un acronyme récursif pour PHP Hypertext Preprocessor) est un langage de scripts généraliste et Open Source, spécialement conçu pour le développement d'applications web. Il peut être intégré facilement au HTML.[8]

#### 4.2.1.2 HTML

HTML signifie « HyperText Markup Language » qu'on peut traduire par « langage de balises pour l'hypertexte ». Il est utilisé afin de créer et de représenter le contenu d'une page web et sa structure. D'autres technologies sont utilisées avec HTML pour décrire la présentation d'une page (CSS) et/ou ses fonctionnalités interactives (JavaScript). [9]

#### 4.2.1.3 CSS

**Cascading Style Sheets** (**CSS**) est un langage de feuille de style utilisé pour décrire la présentation d'un document écrit en HTML ou en XML (on inclut ici les langages basés sur XML comme SVG ou XHTML). CSS décrit la façon dont les éléments doivent être affichés à l'écran, sur du papier, en vocalisation, ou sur d'autres supports. [10]

#### 4.2.1.4 JAVASCRIPT

**JavaScript** (qui est souvent abrégé en « JS ») est un langage de script léger, orienté objet, principalement connu comme le langage de script des pages web. Mais il est aussi utilisé dans de nombreux environnements extérieurs aux navigateurs web tels que Node.js, Apache. Le code JavaScript est interprété ou compilé à la volée (JIT). C'est un langage à objets utilisant le concept de prototype, disposant d'un typage faible et dynamique qui permet de programmer suivant plusieurs paradigmes de programmation : fonctionnelle, impérative et orientée objet [11]

#### 4.2.1.5 .HTACCESS

Les fichiers .htaccess fournissent une méthode pour modifier la configuration du serveur au niveau de chaque répertoire.[12]

Nous avons utilisé ce langage principalement pour masquer les noms de nos fichiers PHP et aussi pour faciliter la lecture et l'écriture des liens.

#### 4.2.2 API(s)

#### 4.2.2.1 Bootstrap

Bootstrap est une collection d'outils HTML, CSS et JavaScript destinés à aider les développeurs de sites et applications web.

Bootstrap a été créé en 2011 par Mark Otto et Jacob Thornton, deux salariés de l'entreprise Twitter. Son objectif au départ était de Proposer une bibliothèque de composants standard qui permettrait d'accélérer et d'uniformiser le développement des interface coté utilisateur.

Bootstrap est de plus en plus connu et est devenu « le framework front-end » le plus populaire pour développer des projets responsive et mobile-first sur le web.[13]

#### 4.2.2.2 HERE

HERE Technologies est un organisme qui fournit des données et des services de cartographie et de localisation à quiconque souhaitant en disposer.

HERE propose un grand nombre d'API offrant un accès rapide aux donnés de localisation. Ces API peuvent fournir des cartes, des itinéraires, un géocodage, des lieux, des informations de positionnement, de circulation, de transit ou encore météorologiques.[14]

#### 4.2.2.3 SIMPLE CALENDAR

Un plugin de calendrier d'événements simple, léger, dynamique et animé dans lequel nous pouvons afficher les détails de l'événement dans une fenêtre contextuelle en cliquant sur un créneau horaire.

#### 4.2.2.4 Font Awesome

Est une librairie contenant 600 icônes, est probablement la plus populaire et la plus utilisée des librairies d'icônes.

#### 4.2.2.5 PHPMailer

PHPMailer est une bibliothèque logicielle php destinée à l'envoi d'e-mails

#### 4.2.2.6 Ckeditor

C'est une api qui permet de créer facilement un éditeur de texte comme celui de MS Word en utilisant html et javascript.

#### **Les outils**

#### 4.2.2.7 Website 2 APK Builder Pro Un logiciel qui permet de créer une application androïde pour un site web

4.2.2.8 UMLet Un logiciel qui nous permet de créer des diagramme UML

#### 4.2.2.9 Sublime text 2

Un éditeur de texte dédié à la programmation

#### 4.2.2.10 Mysql

Un Système de gestion de base de données

#### 4.2.2.11 Appserv

Un logiciel qui permet de créer un serveur local d'un ordinateur

#### **4.3 Notre site web (bst-dz.ga)**

Architecteur de notre site web :

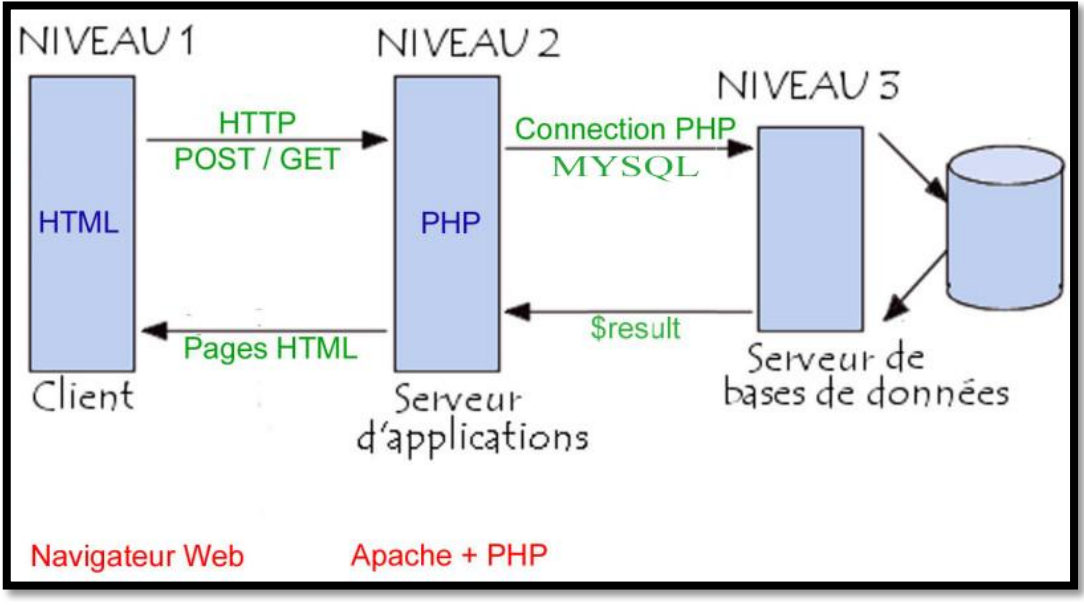

**Figure 4.1: Architecteur de notre site web**

Le site web est composé de trois parties, chacune à une architecture spécifique dynamique et/ou statique pour ses pages :

#### 4.3.1 Partie relative aux visiteurs

Cette partie présente 12 pages web dédiées aux visiteurs (12 fonctionnalités différentes), dont l'architecture est la suivante :

#### 4.3.1.1 Architecture des pages web

La figure suivante, nous montre les différents composants de cette catégorie de pages :

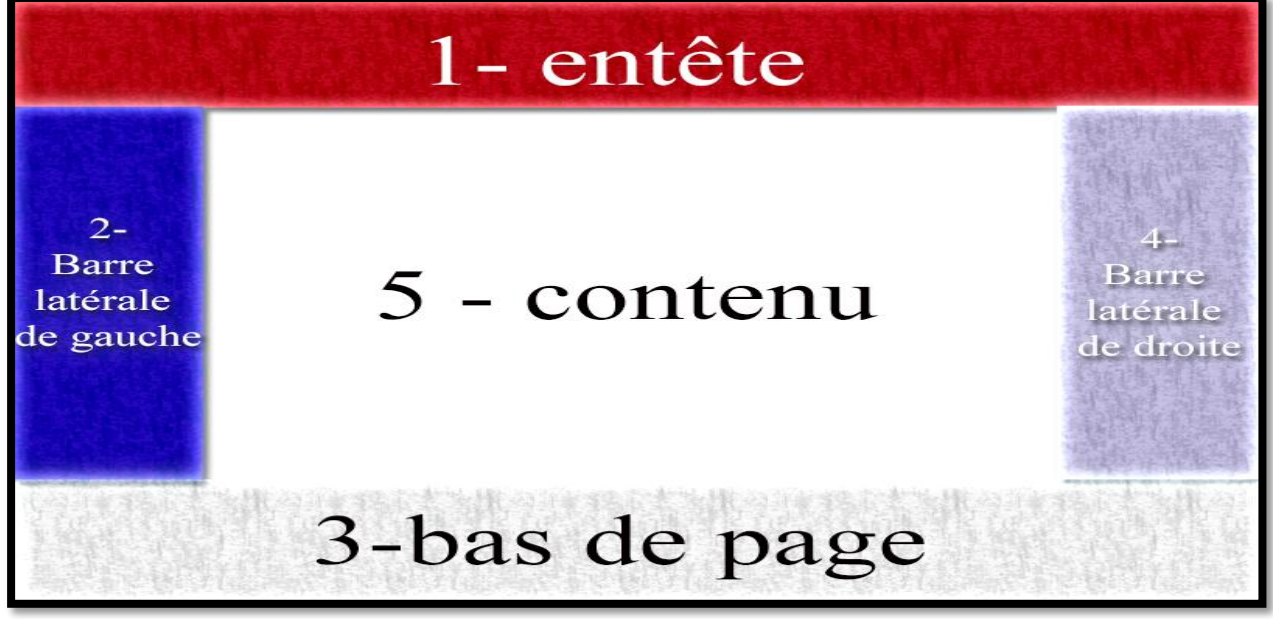

**Figure 4.2: Architecteur des pages de visiteur**

**L'entête**

L'entête contient la phrase de république ...etc. et trois liens vers le page de connexion, d'inscription et de contact.

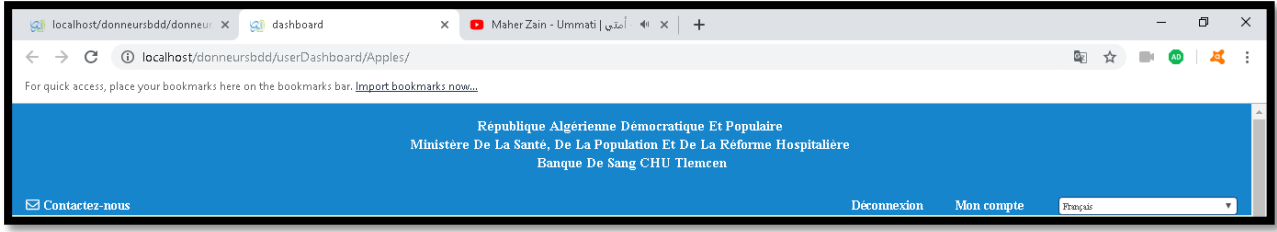

**Figure 4.3: Entête**

**Le barre de latérale de gauche**

Contient des liens vers les présentations relatives au site web et au service d'hémobiologie et à celui de la banque du sang Tlemcen.

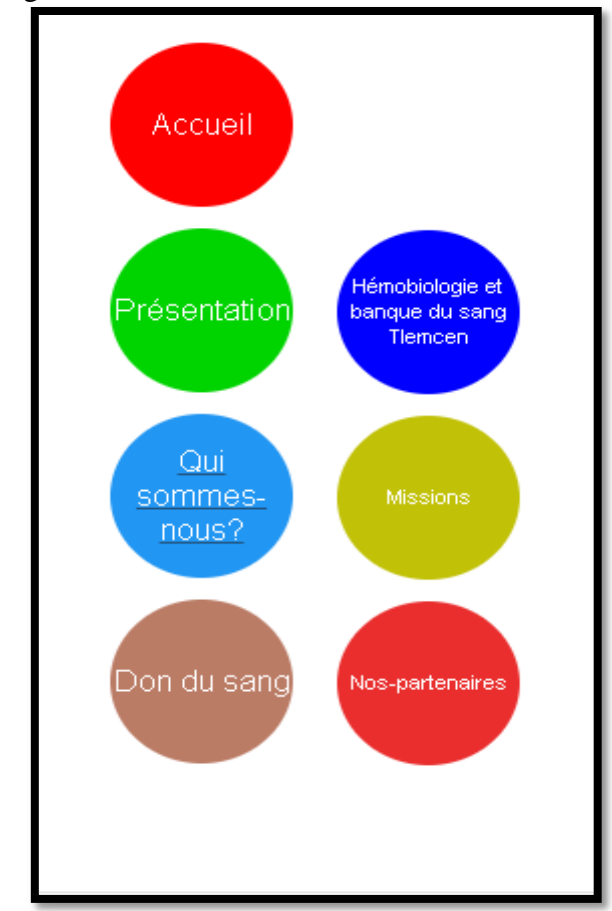

**Figure 4.4: Sous-menu de 'qui somme nous' du menu principal**

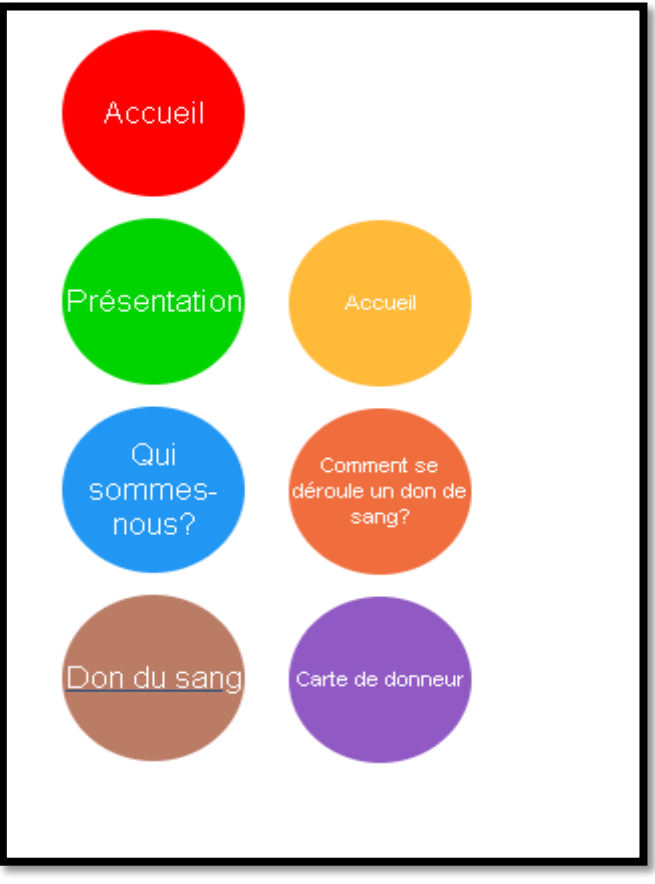

**Figure 4.5: Sous -menu de 'Don du sang' du menu principal**

#### **Le bas de page**

Contient des informations de contacts et des liens importants.

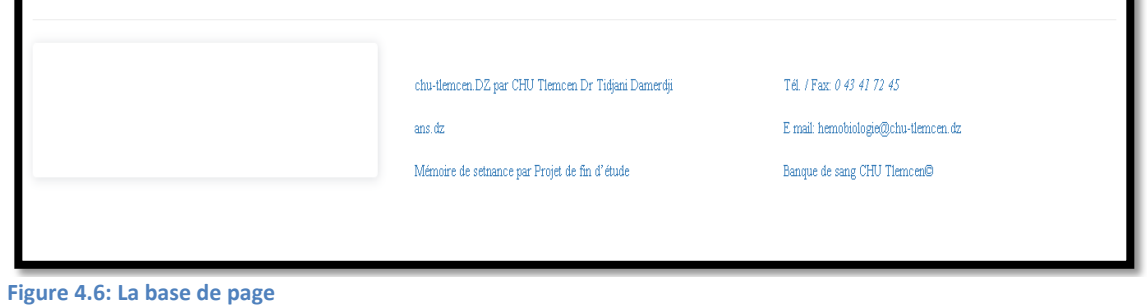

#### **La barre latérale droite**

Contient des informations sur les événements organisés par le service sous forme d'un calendrier et du texte :

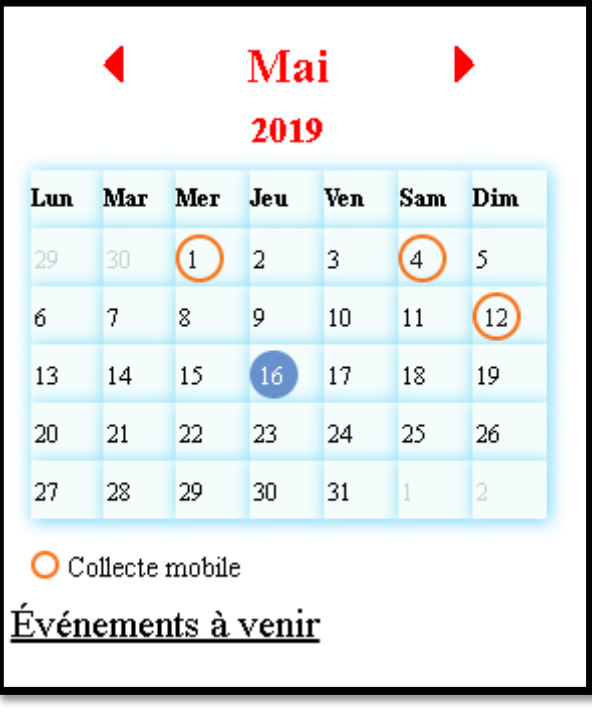

**Figure 4.7: La calendrier des événements**

#### **Le contenu**

C'est l'espace de travail où sont affichées toutes les informations et/ou tous les formulaires, il représente le rôle réel de la page.

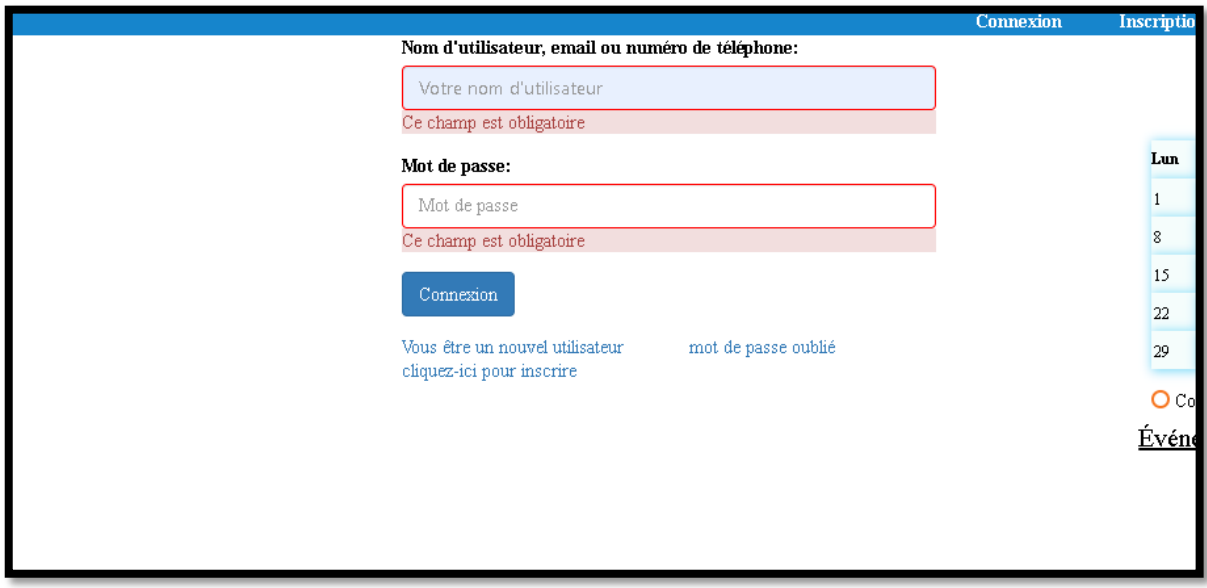

**Figure 4.8: Le contenu de la page de connexion**

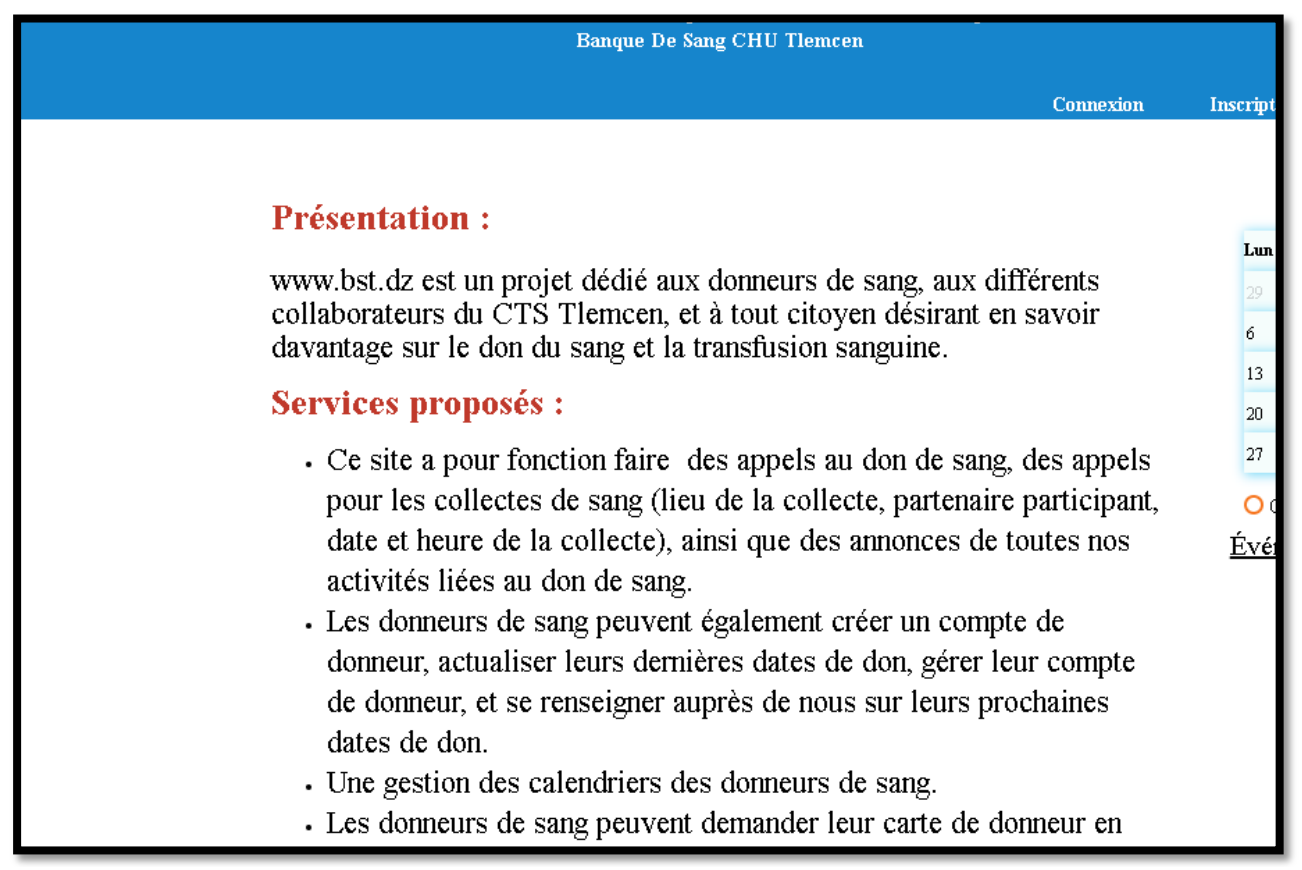

**Figure 4.9: Page qui montre la présentation**

Jusque-là nous n'avons décrit que l'architecture générale des pages web des visiteurs, dans les sections suivantes, nous décrirons les différentes pages dédiées aux visiteurs.

#### 4.3.1.2 Les différentes pages dédiées aux visiteurs :

Nous avons conçu et réalisé 12 pages dédiées aux visiteurs, parmi ces pages la page d'accueil.

#### **Page d'accueil**

Cette page présente un ensemble de photos sous forme de diapositive automatique.

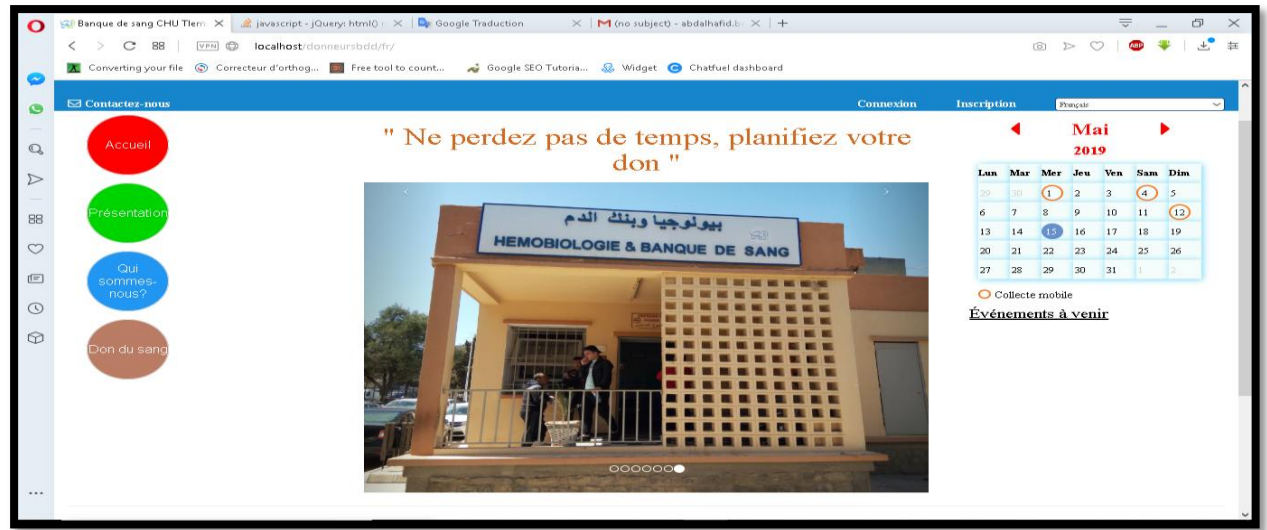

**Figure 4.10: Page d'accueil**

Comme le montre la figure précédente, dans la barre latérale gauche, il y a 6 pages qui présentent des informations déposées par le service d'hémobiologie et de la banque du sang de Tlemcen, ces pages sont dynamiques et peuvent être modifié par l'administrateur du site web.

#### **La page de présentation**

Cette page présente des informations sur le site web et les services qu'il nous offre, elle a été rédigée par les soins du Dr Malti.

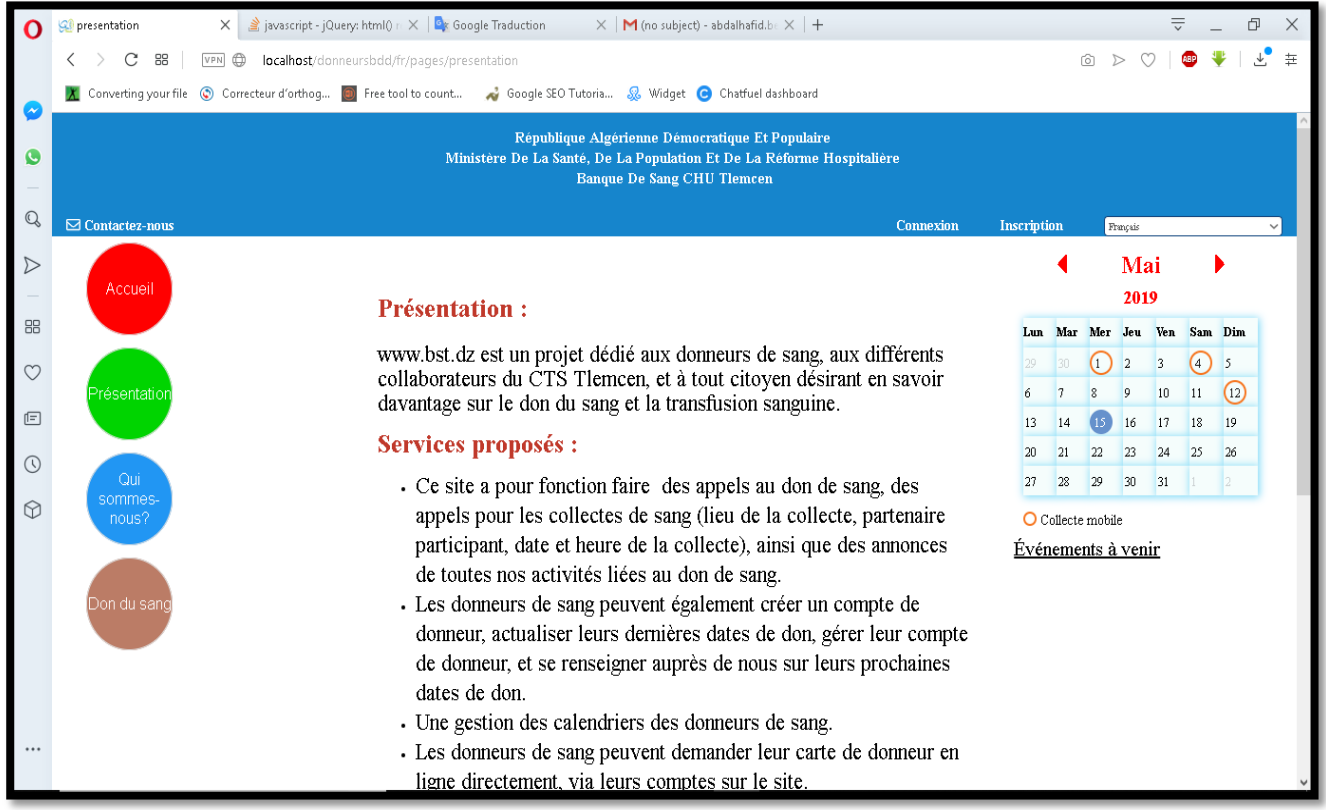

**Figure 4.11: Page présentation**

#### **Page d'Hémobiologie et de la banque du sang Tlemcen**

Cette page présente le service d'hémobiologie et la banque du sang Tlemcen.

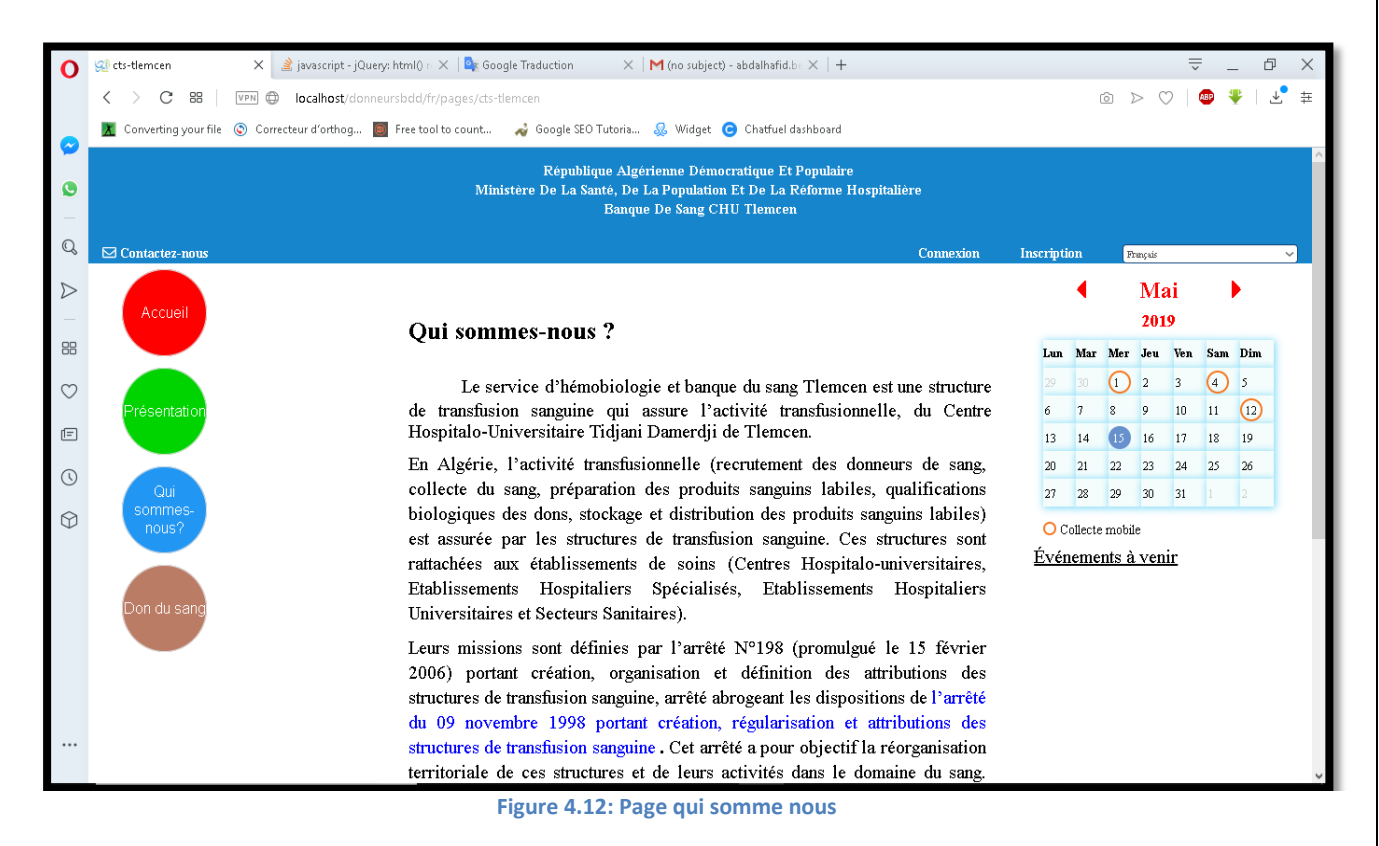

#### **Page de mission**

Cette page présente les différentes activités et missions du service

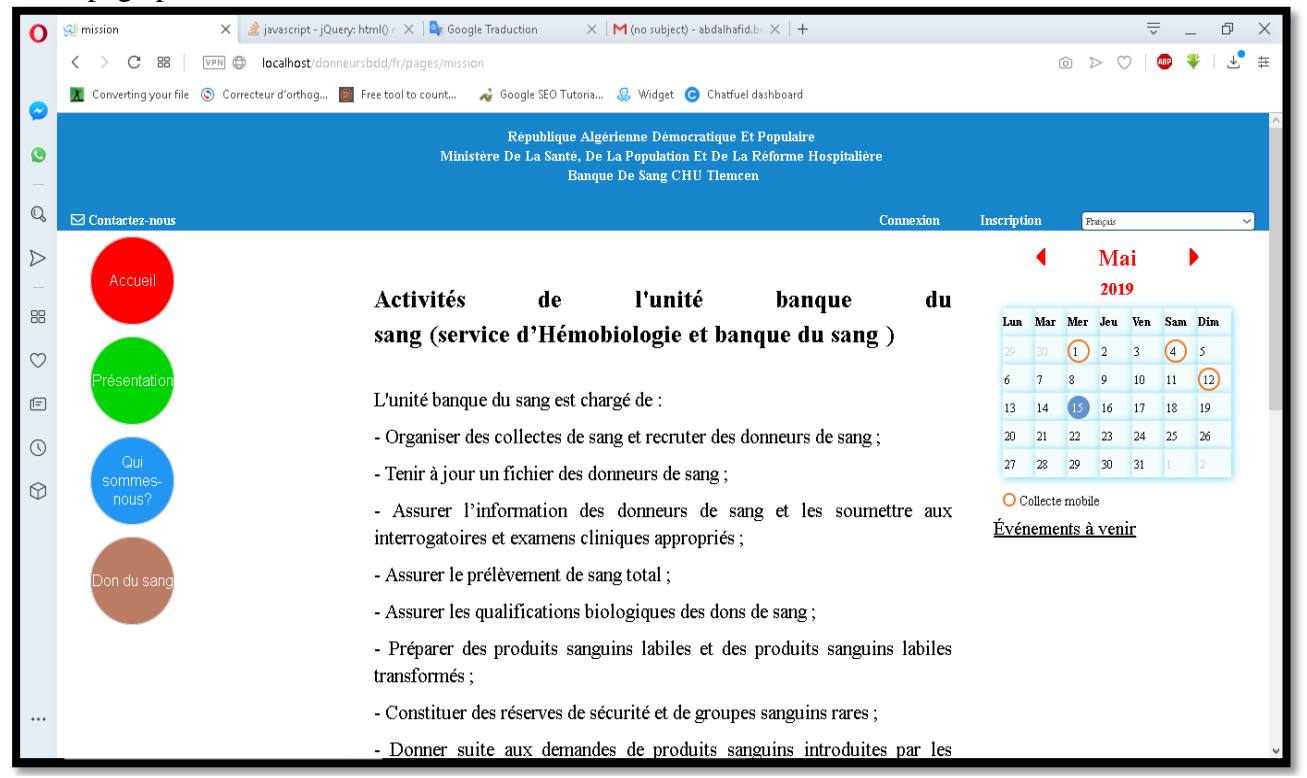

**Figure 4.13: Page mission**

#### **La page de nous- partenaires**

Cette page utilise la base de données pour afficher la liste des partenaires. Donc, elle peut être vide dans le cas où il n'y a pas de partenaires dans la base de données.

| O                        | <b>QI</b> Partenaires                                                                                                    | X 3 javascript - jQuery: html() $n \times$ 3 Google Traduction<br>$\times$   M (no subject) - abdalhafid.be $\times$   + |                    |                |                    |                | 듯                       |                              | Ð              | $\times$ |
|--------------------------|----------------------------------------------------------------------------------------------------|----------------------------------------------------------------------------------------------------|--------------------|----------------|--------------------|----------------|-------------------------|------------------------------|----------------|----------|
|                          | C<br>88                                                                                                    | VPN @<br>localhost/donneursbdd/fr/partenaires                                                                            |                    |                | ட                  | $\sim$         | $\infty$                |                              |                | ی<br>圭   |
| $\overline{\mathcal{N}}$ | Converting your file (C) Correcteur d'orthog [3] Free tool to count Google SEO Tutoria & Widget C Chatfuel dashboard                                   |                                                                                                    |                    |                |                    |                |                         |                              |                |          |
| G                        | République Algérienne Démocratique Et Populaire<br>Ministère De La Santé, De La Population Et De La Réforme Hospitalière<br>Banque De Sang CHU Tlemcen |                                                                                                    |                    |                |                    |                |                         |                              |                |          |
| $\mathbb{Q}$             | $\boxdot$ Contactez-nous                                                                                                    | Connexion                                                                                                    | Inscription        |                |                    | Francais       |                         |                              |                |          |
| $\triangleright$         | Accueil                                                                                                    | Lieu<br>Nom                                                                                                    |                    |                | Mai<br>2019        |                |                         |                              |                |          |
| 88                       |                                                                                                    | ASSOCIATION MEFTAH<br>AIN EL FETTAH                                                                                      |                    |                |                    |                |                         | Lun Mar Mer Jeu Ven Sam Dim  |                |          |
| $\circ$                  |                                                                                                    | AIN EL HOUTZ EL BAYDAE NASS EL KHIR<br>AIN EL HOUTZ                                                                      | OC.                |                | (⊥⊺                | $\overline{2}$ | $\overline{\mathbf{3}}$ | $\left( \frac{1}{2} \right)$ | $\overline{5}$ |          |
|                          | Présenta <u>tion</u>                                                                                                    | AIN FEZZA<br>ASSOCIATION EL WISSAL                                                                                       | 6                  | $\overline{3}$ | $\mathbf{\hat{z}}$ | $\overline{9}$ | 10                      | 11                           | $\bigcap$      |          |
| $\boxdot$                |                                                                                                    | ASSOCIATION SCOUTS MUSULMANS<br>AIN GHORABA                                                                              | 13                 | 14             | 15 <sup>1</sup>    | 16             | 17                      | 18                           | 19             |          |
| $\odot$                  | Qui                                                                                                    | ASSOCIATION IRCHAD WA ISLAH<br>AIN YOUCEF                                                                                | 20<br>27           | 21<br>28       | 22<br>29           | 23<br>30       | 24<br>31                | 25                           | 26             |          |
| $\odot$                  | sommes<br>nous?                                                                                                    | ASSOCIATION SAADA<br>AKID ABBES                                                                                          | O Collecte mobile  |                |                    |                |                         |                              |                |          |
|                          |                                                                                                    | ASSOCIATION RELIGIEUSE DE LA MOSQU<br><b>BAB EL ASSA</b>                                                                 | Evénements à venir |                |                    |                |                         |                              |                |          |
|                          | Don du sanc                                                                                                    | ASSOCIATION EL AMEL<br><b>BENI BOUSSAID</b>                                                                              |                    |                |                    |                |                         |                              |                |          |
|                          |                                                                                                    | ASSOCIATION EL<br><b>BENI MESTER</b>                                                                                     |                    |                |                    |                |                         |                              |                |          |
|                          |                                                                                                    | ASSOCIATION FOURCENE CHIKH SENOUCI<br><b>BENI SENOUS</b>                                                                 |                    |                |                    |                |                         |                              |                |          |
|                          |                                                                                                    | ASSOCIATION OULAMAA MOUSLIMINE<br><b>BENSEKRANE</b>                                                                      |                    |                |                    |                |                         |                              |                |          |
|                          |                                                                                                    | ASSOCIATION EL HAY BKHATA<br><b>BKHATA</b>                                                                               |                    |                |                    |                |                         |                              |                |          |
|                          |                                                                                                    | <b>DODDE ADDE</b><br>COOR CREATED ATTORTY                                                                                |                    |                |                    |                |                         |                              |                |          |

**Figure 4.14: Page de liste des partenaire**

#### **Page de comment se déroule un don**

Cette page affiche des informations sur le déroulement d'un don du sang.

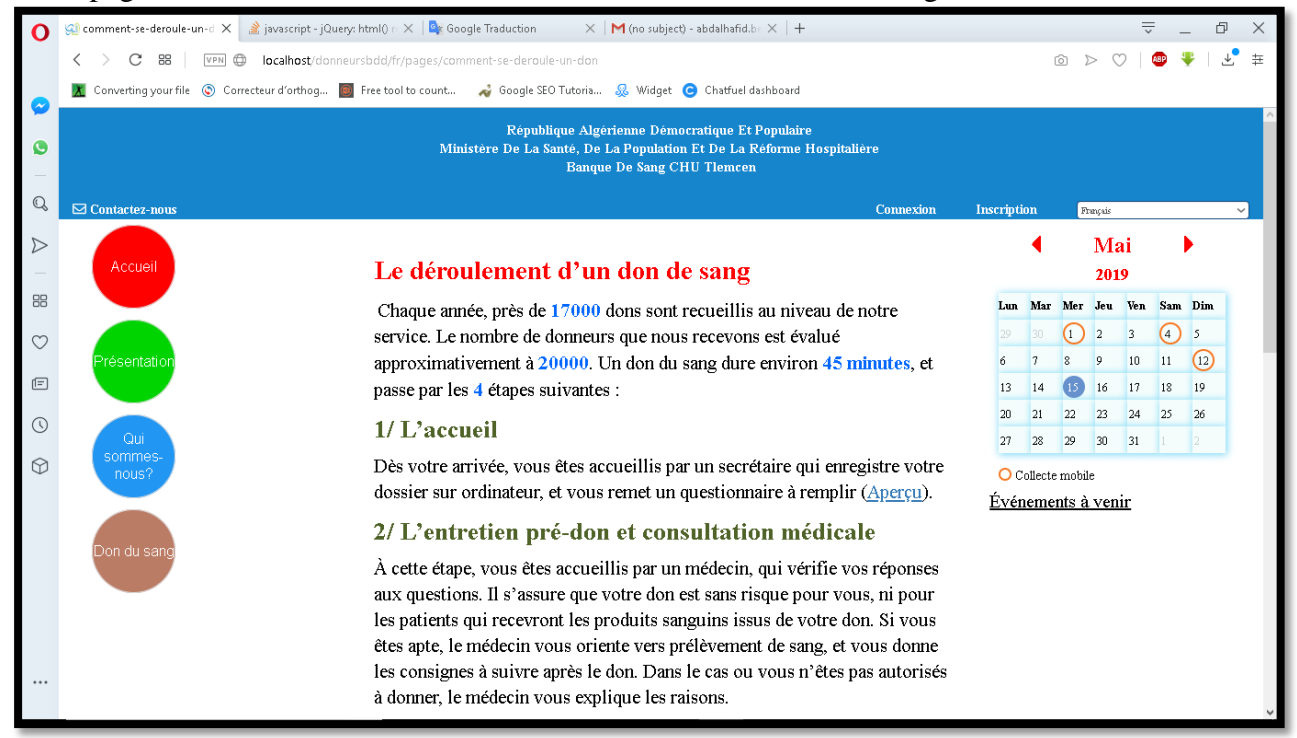

**Figure 4.15: Page de déroulement de don de sang**

#### **Page de carte de donneur**

Cette page indique aux donateurs qu'ils peuvent demander leur carte après leur deuxième don.

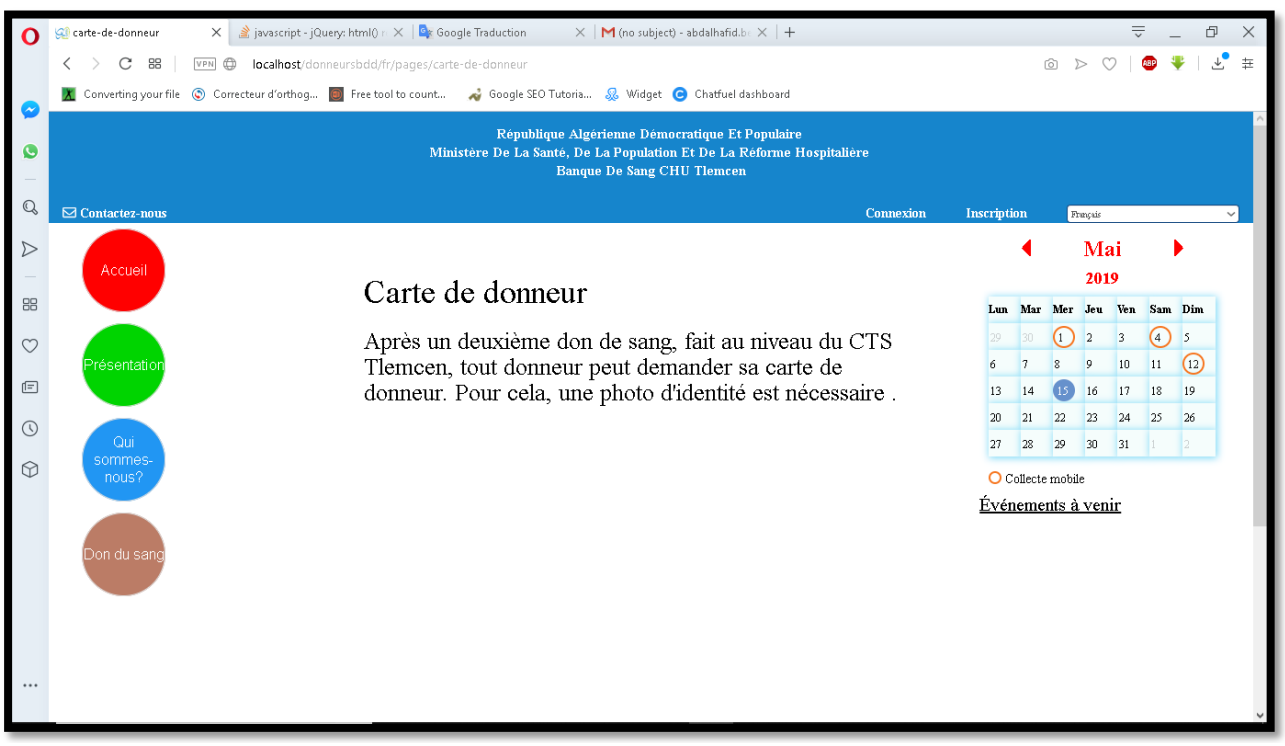

**Figure 4.16: Page de carte de donneur**

#### **Page d'inscription**

Cette page contient le formulaire d'inscription du donneur.

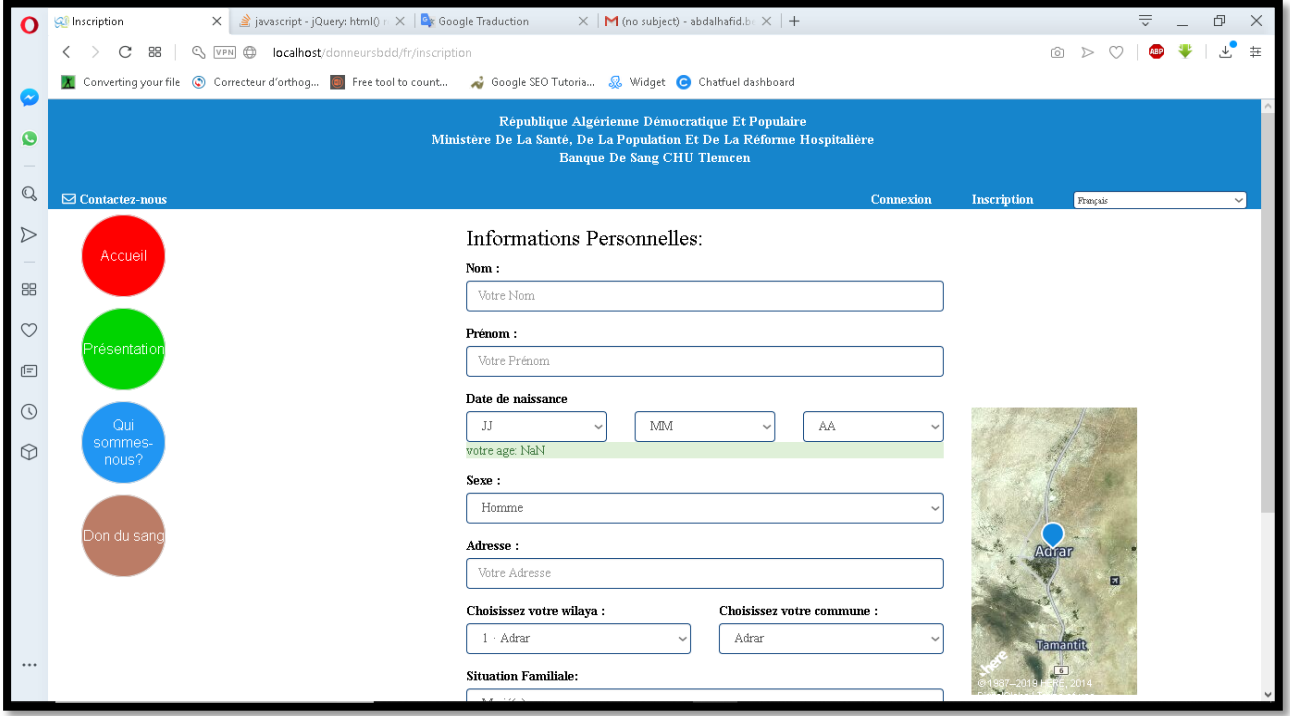

**Figure 4.17: Portion de formulaire d'inscription**

Ce formulaire est divisé en trois parties, Informations personnelles, informations du compte utilisateur et les informations techniques (Immuno- Hématologiques).

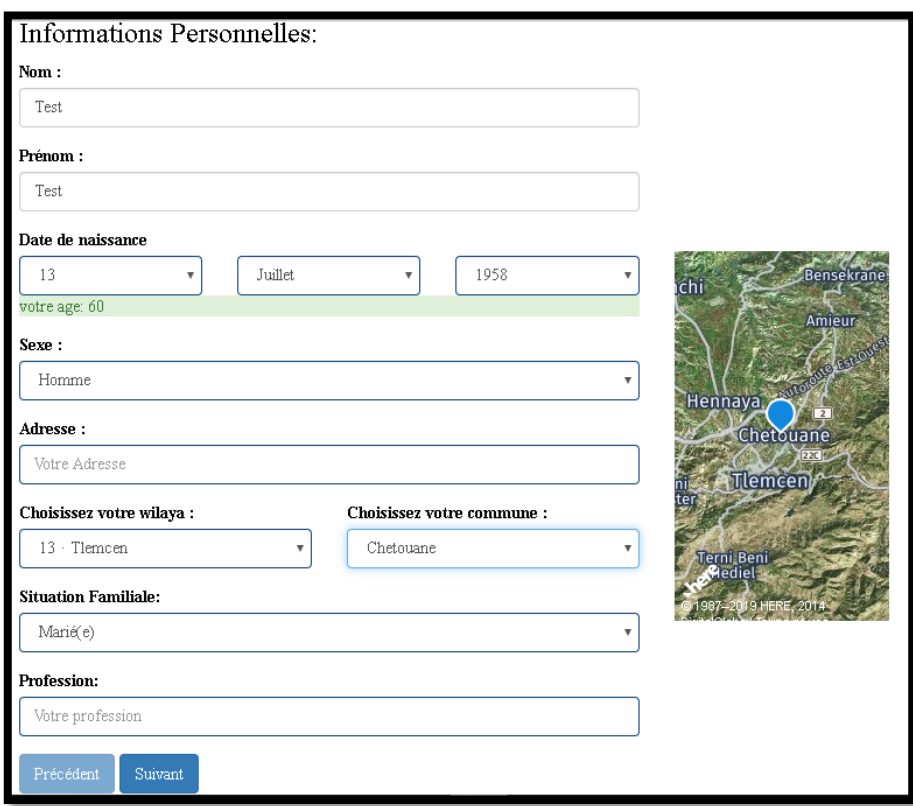

**Figure 4.18: Portion d'informations personnel**

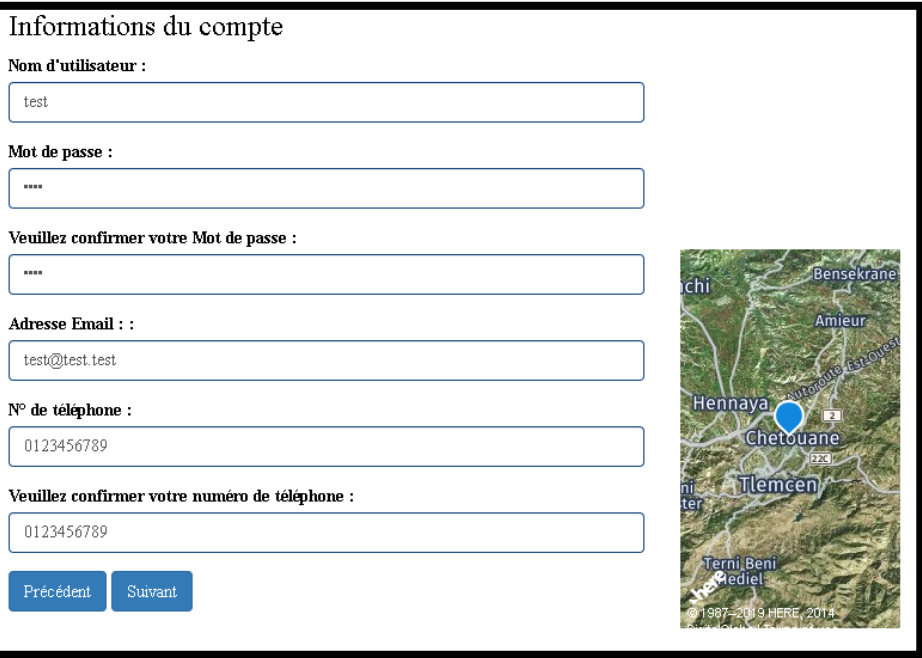

**Figure 4.19: Portion d'information du compte**

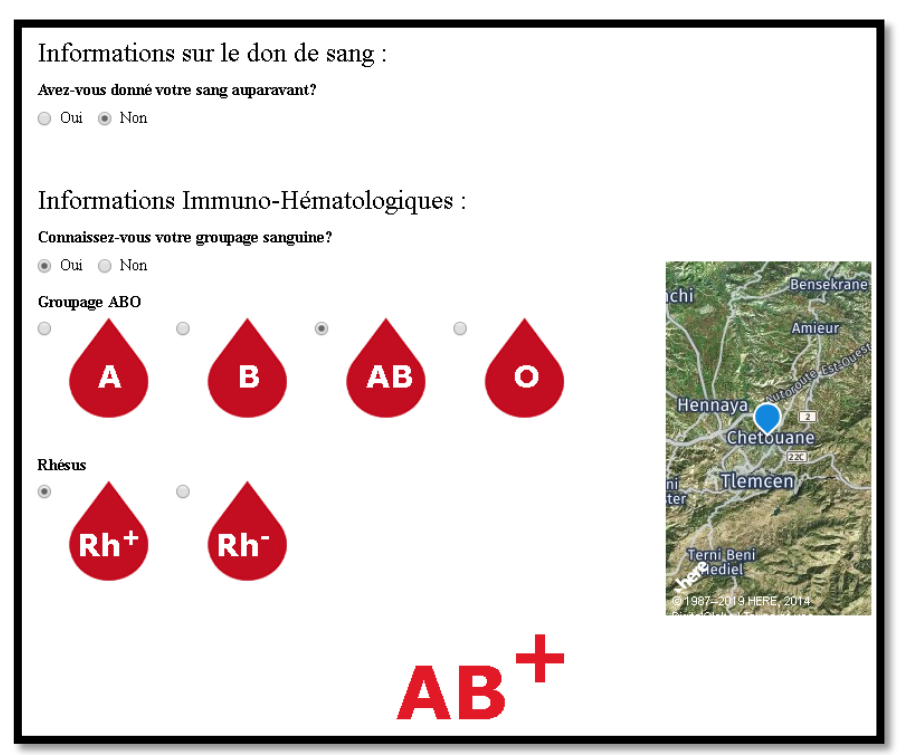

**Figure 4.20: Portion d'information d'immuno- hématologique**

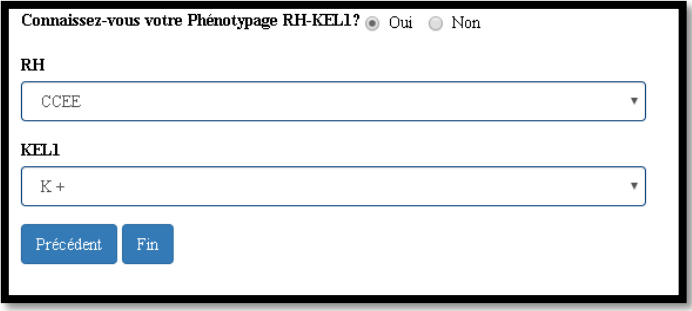

**Figure 4.21: Le reste de portion d'information d'immuno- hématologique**

#### Le bouton fin permet l'envoi des données à la base de données et envoi un e-mail au visiteur :

CTS Tiemcen <abdalhafid.benchikh@gmail.com> Tue, May 7, 11 to me  $\star$ Bienvenue abdelhafid benchikh On vous remercie de vous être inscrit sur notre site web du CTS Tlemcen.

Cliquez le lien ci-dessous afin de confirmer votre inscription : http://bst-dz.ga/userEmailVerification/NA%3D%3D Si le lien ne fonctionne pas, copiez-le et collez-le dans la barre du navigateur.

**Figure 4.22: Le message de confirmation d'e-mail**

**Page de connexion**

C'est une page qui présente le formulaires qui permet à l'utilisateur de se connecter au site web, et contient aussi un lien vers la page de récupération des mots de passe en cas d'oubli.

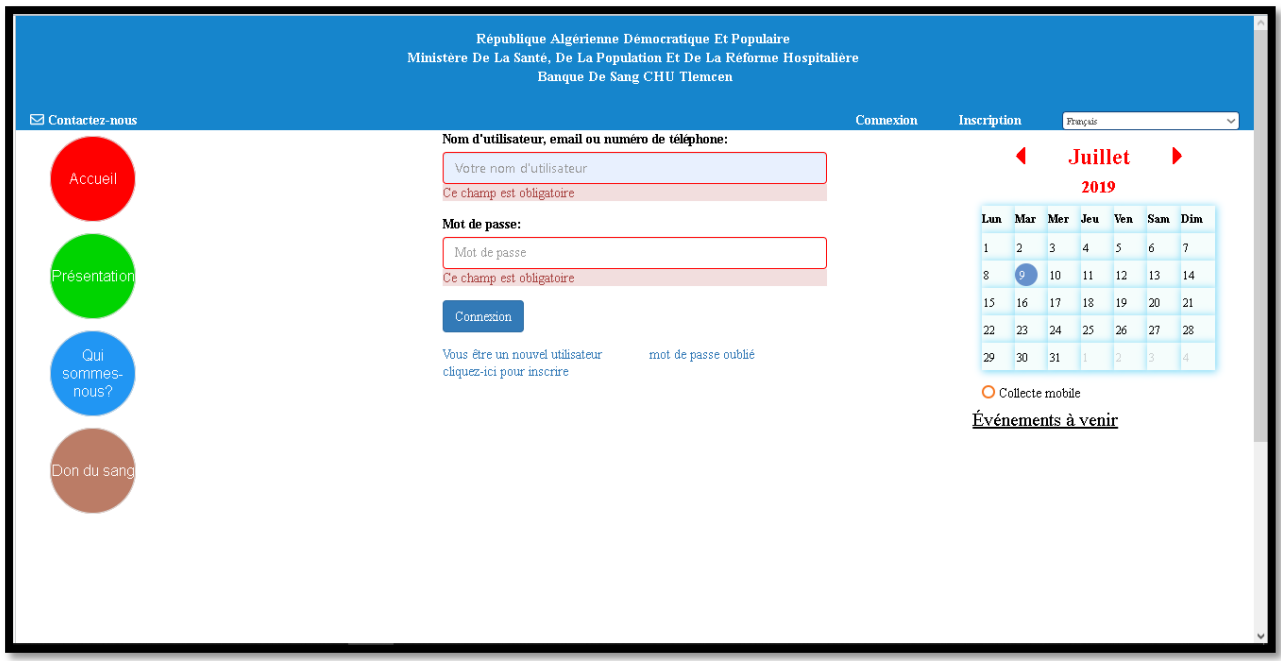

**Figure 4.23: Page de connexion**

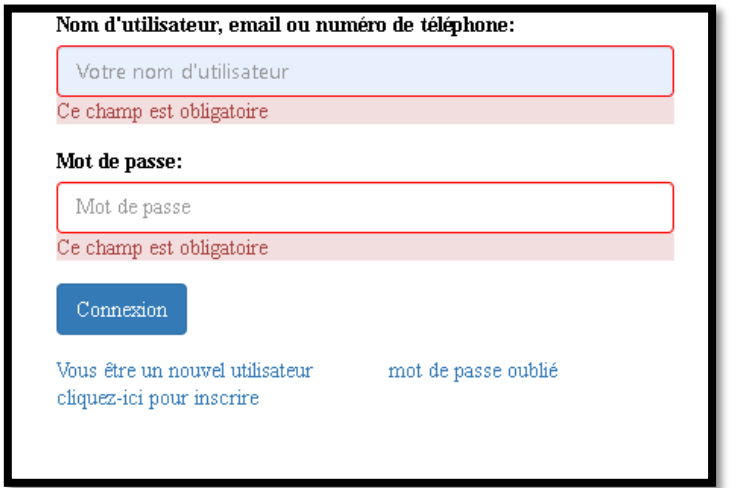

**Figure 4.24: Formulaire de connexion + lien vers la page de récupération de mot de passe**

#### **Page de récupération de mot de passe**

Cette page contient un champ qui demande l'e-mail ou le numéro de téléphone ou le nom d'utilisateur puis il envoie un e-mail à l'utilisateur concerné, ce mail contient le mot de passe et le nom d'utilisateur.

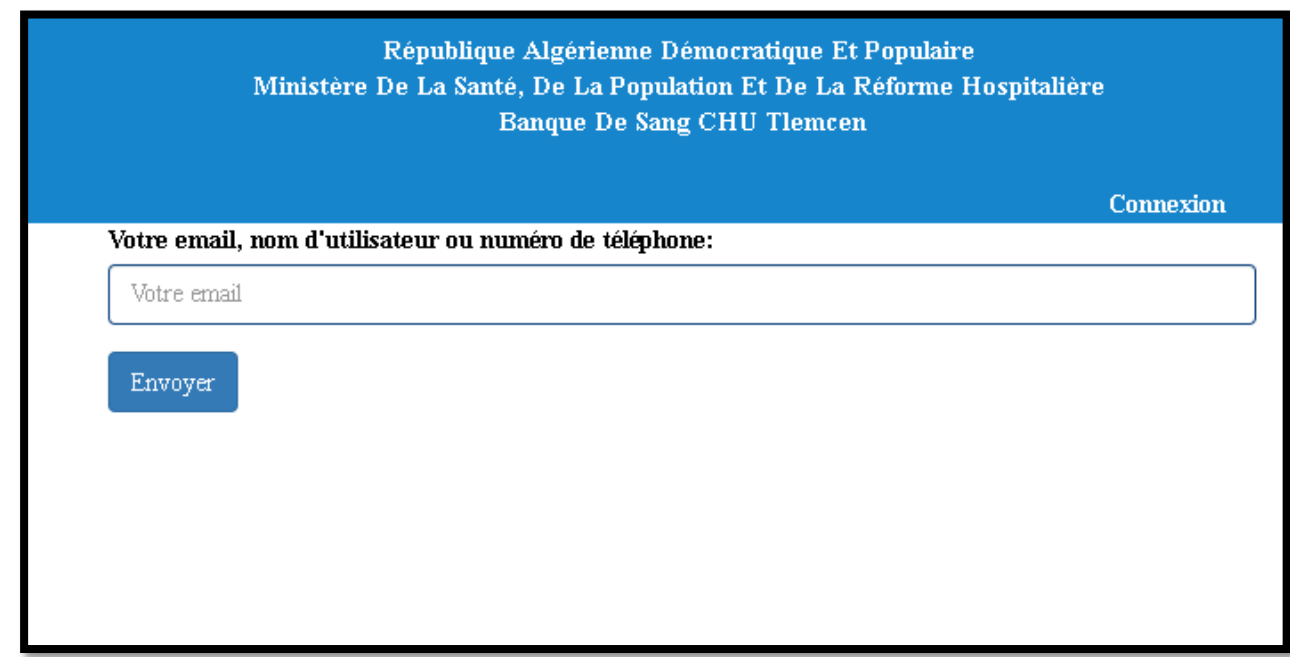

**Figure 4.25: Formulaire de récupération de mot de passe**

#### Le bouton envoyer permet l'envoi d'un e-mail au visiteur

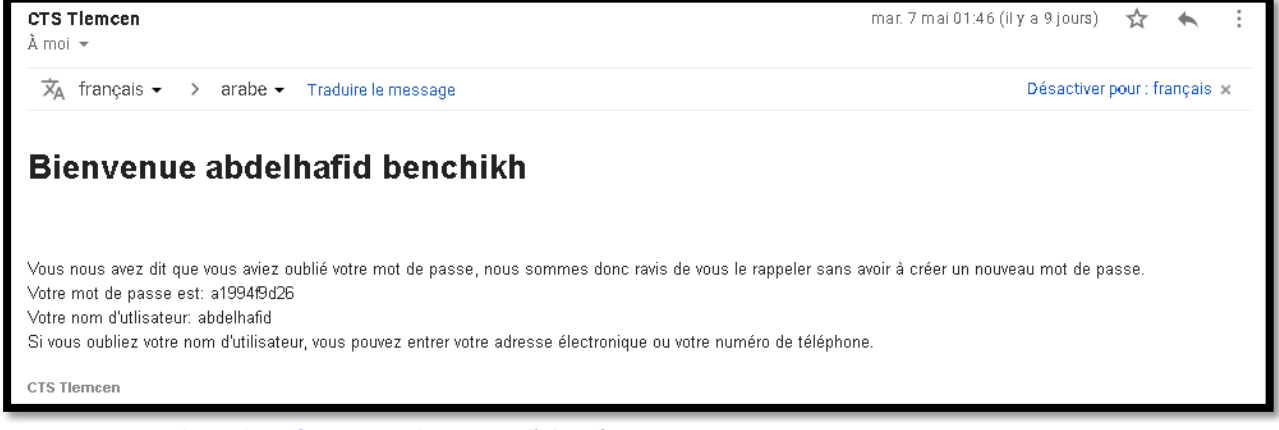

**Figure 4.26: E-mail avec les informations de contact d'identification**

#### **Page de contactez-nous**

La page de contacte contient un formulaire qui sert à contacter l'administrateur.

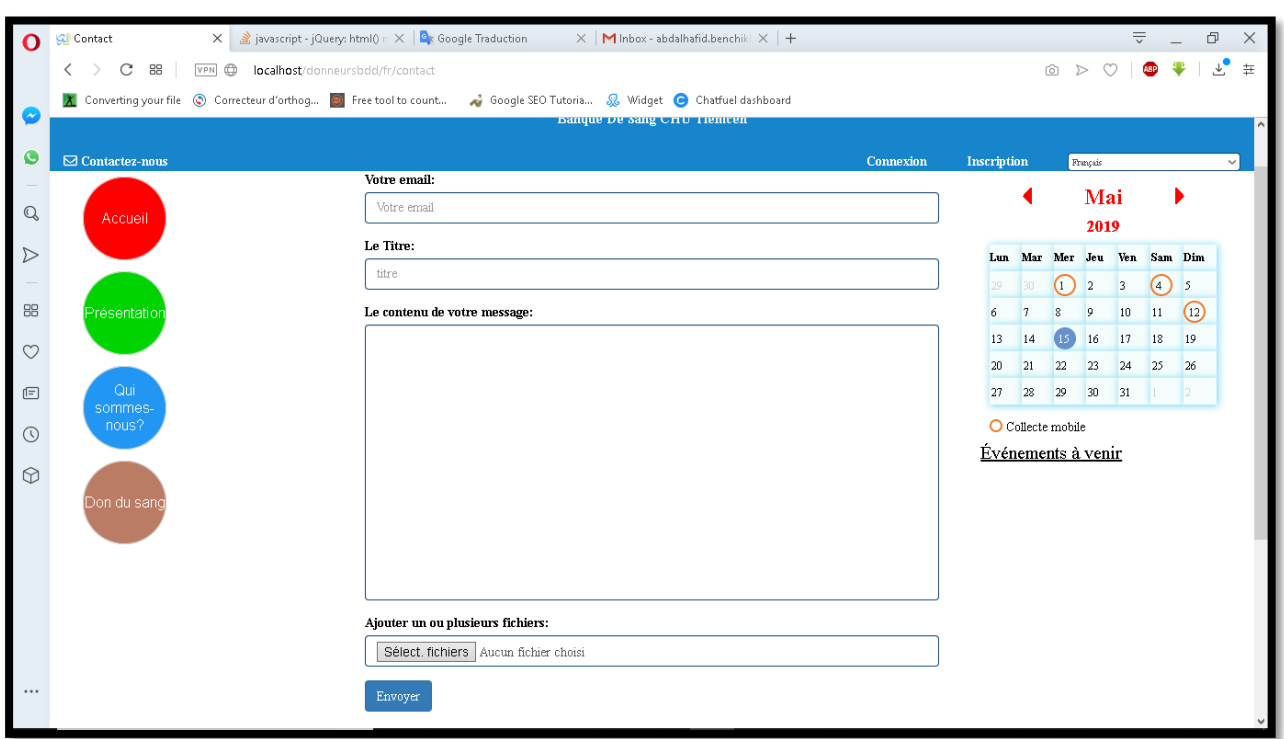

**Figure 4.27: Page de contacter-nous**

#### **Page d'événements**

Dans la barre latérale droite il a y deux méthodes pour accéder à cette page. La première, par un simple click sur les cercles de couleur orange sur le calendrier. La deuxième, on cliquant sur les liens hypertexte après le mots « Événements à venir ».

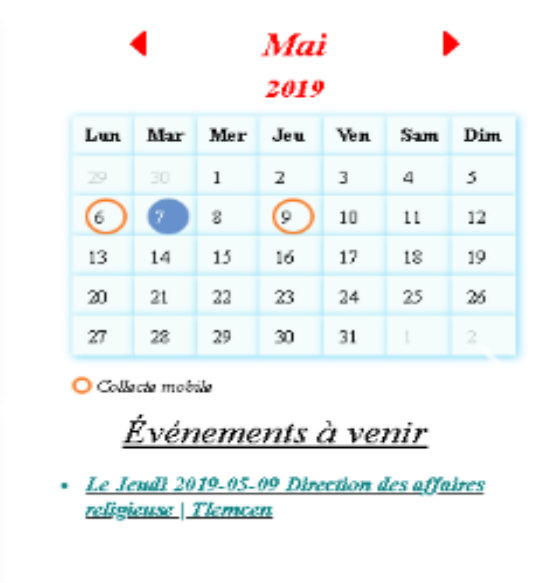

**Figure 4.28: Les événements**

Cette page contient toutes les informations concernant l'événement

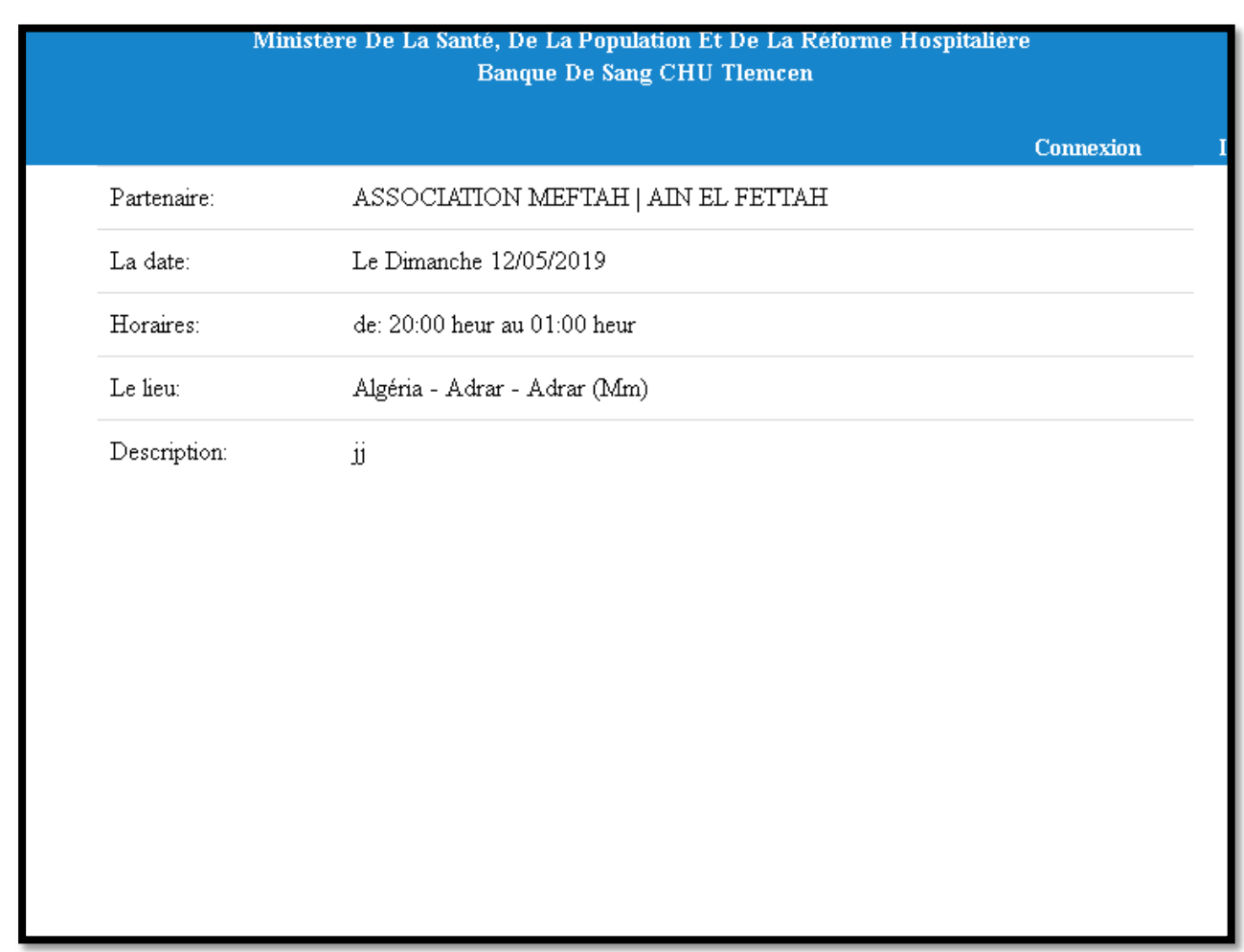

**Figure 4.29: Affichage d'un événement**

#### 4.3.2 Partie du donneur de sang

La partie du donneur commence dès la connexion de ce dernier au site web. Dans cette partie l'architecture est différente de celle du visiteur, elle en constitue une extension. En effet, par rapport à l'architecture des pages de la partie visiteurs, nous avons ajouté une barre de navigation dans l'entête et avons développé un outil de discussion entre les différents donneurs, sous forme de forum ressemblant à Facebook, dans le bas de page, lorsqu'il y a des donneurs connectés.

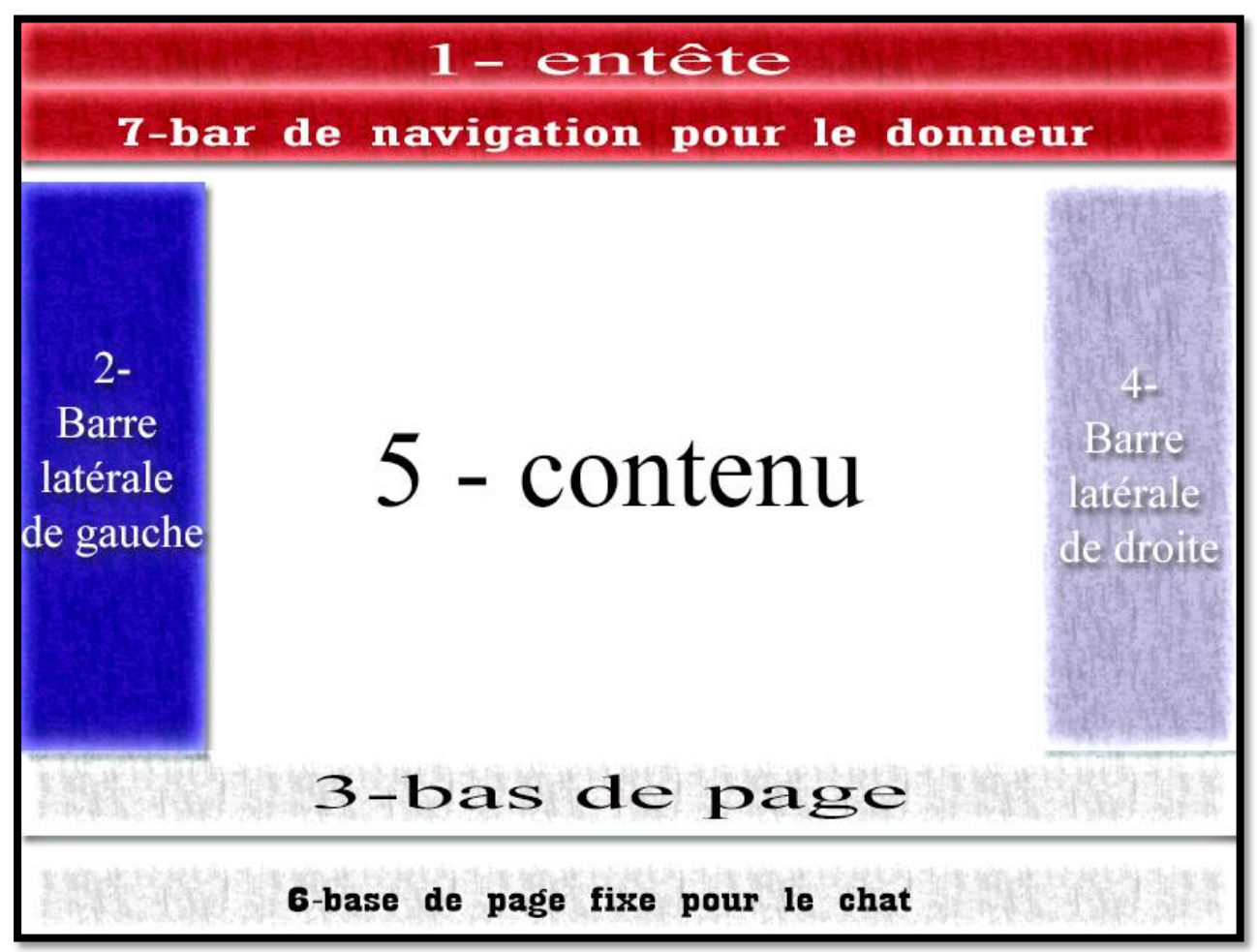

**Figure 4.30: Architecteur de page de donneur**

Dans cette partie du site web, nous ne pouvant pas parler des pages web, mais plutôt, des fonctionnalités et services offerts, car une seule page web réalise plus qu'une seule tâche.

4.3.2.1 Les différentes fonctionnalités dédiées aux donneurs :

Nous commencerons par la fonctionnalité de discussion entre les donneurs (système de bavardage –chatting en anglais).

#### **Système de bavardage -chatting**

Ce système est composé de deux barres, une pour afficher les autres donneurs inscrits dans le site web et l'autre pour afficher les messages, ce système est muni d'une alarme sonore pour notifier le donneur s'il y a un nouveau message.

Chacune des deux barres peut être réduite pour prendre peu d'espace vertical. Comme nous pouvons aussi fermer la barre de discussion.

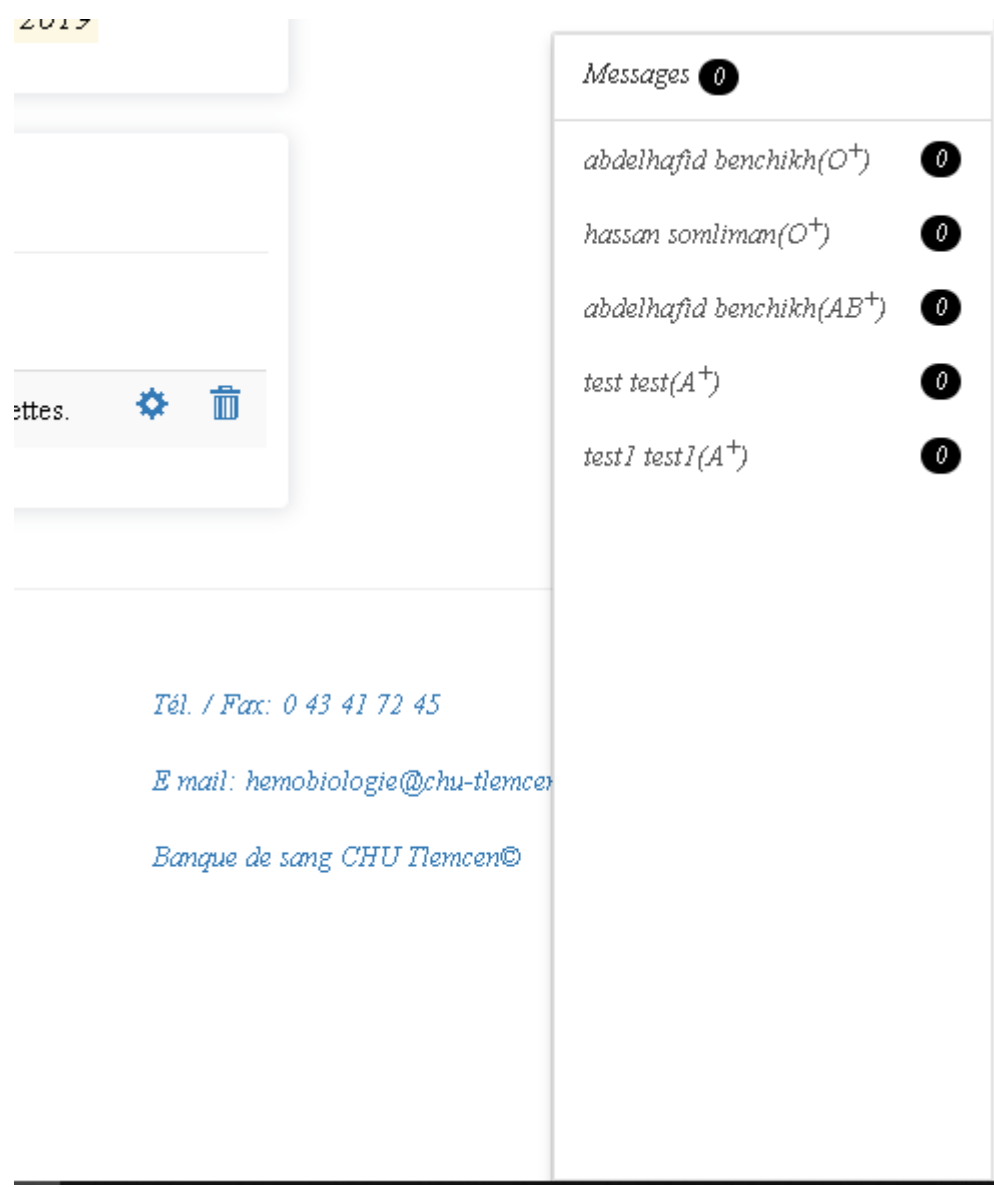

**Figure 4.31: La liste de discussion (chat en anglais)**

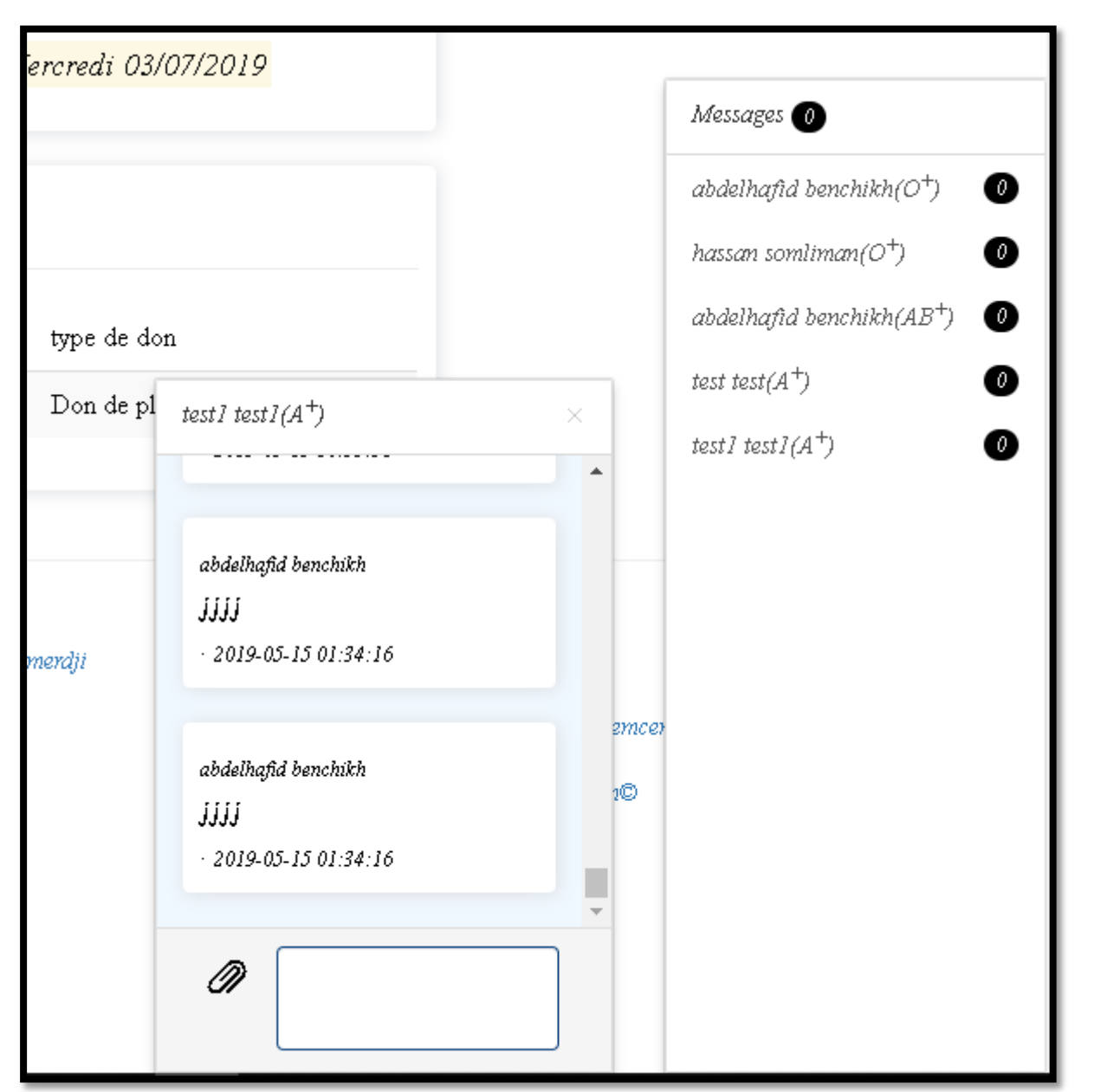

**Figure 4.32: La boite de discussion**

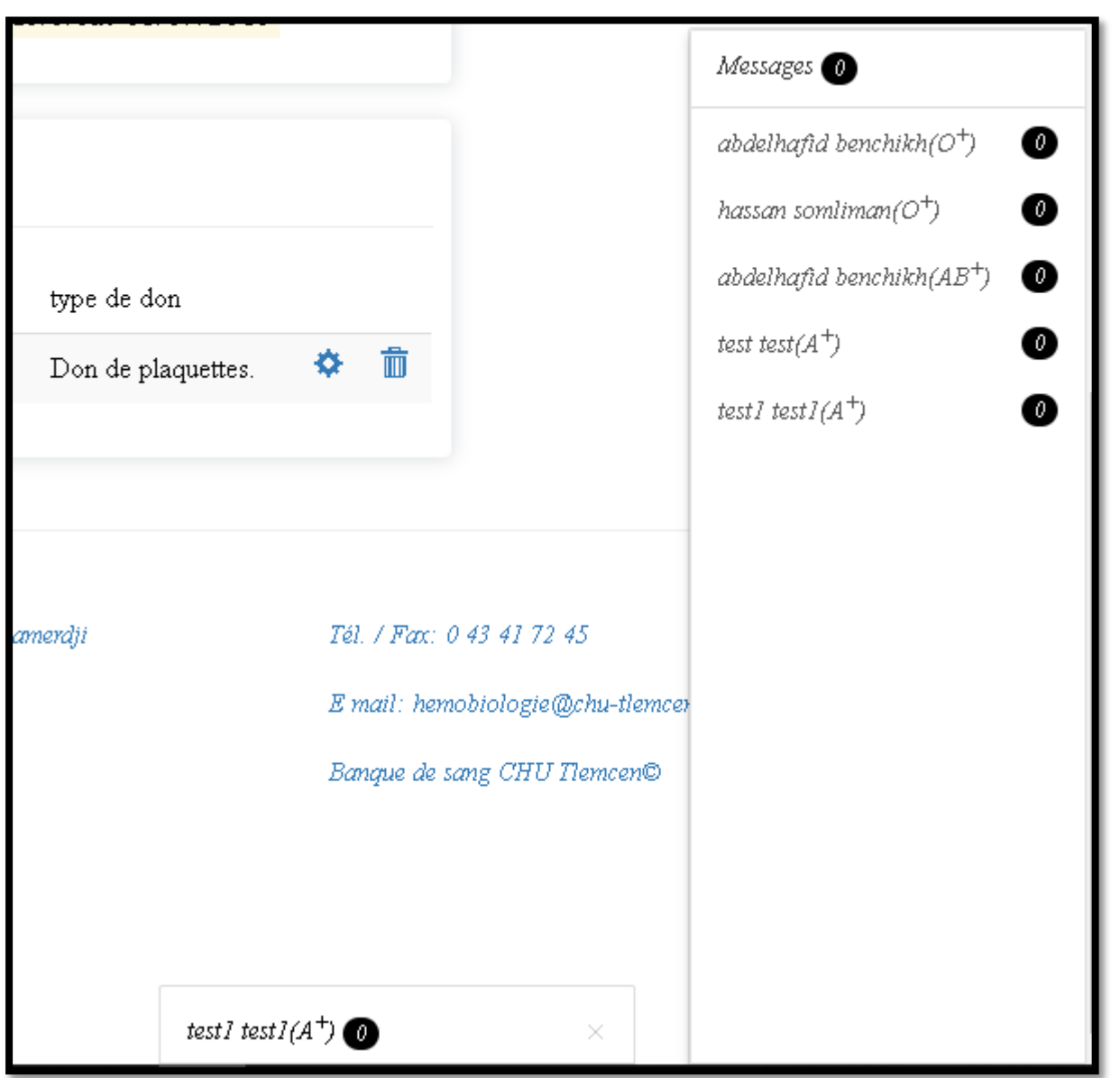

**Figure 4.33: La boite de discussion fermer**

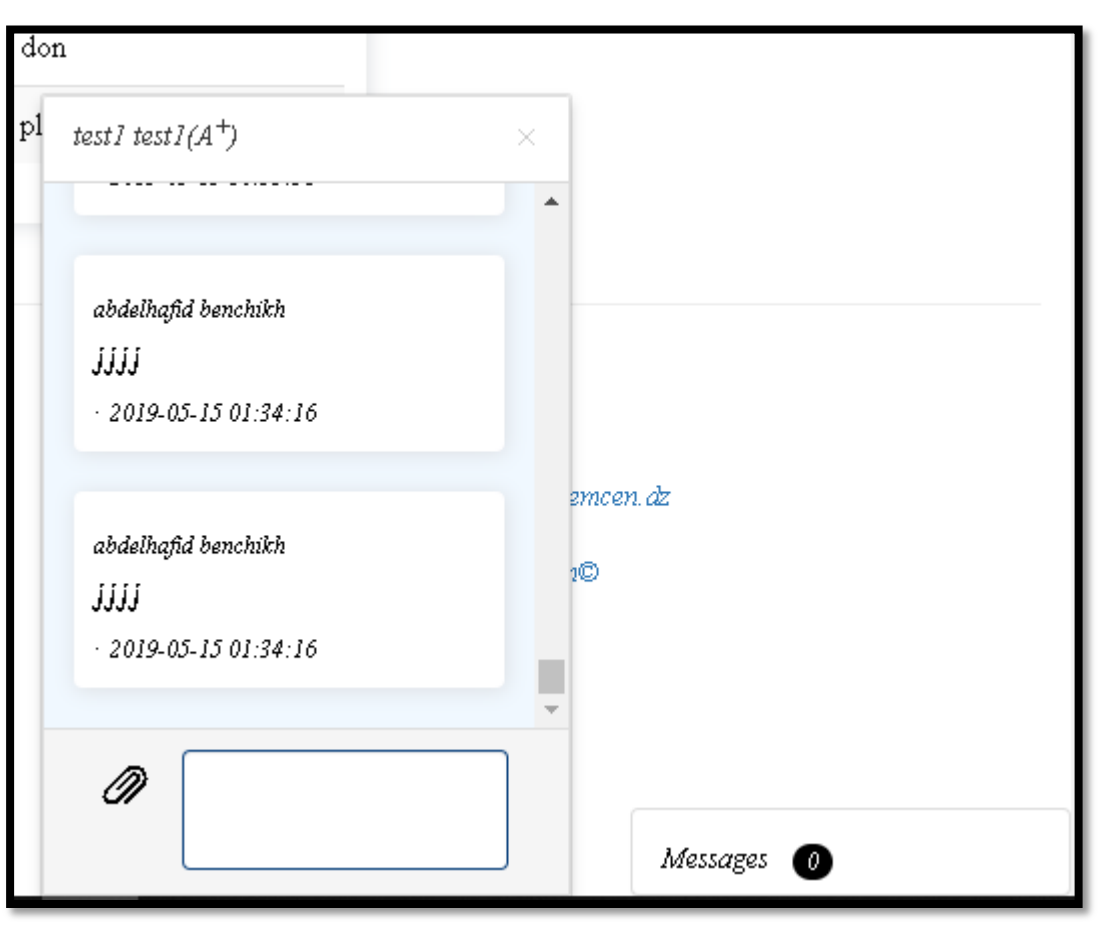

**Figure 4.34: La boite de discussion ouverte et la liste fermée**

Le chat est responsif et peut prendre différentes formes, selon qu'on se connecte sur un PC ou bien sur un smartphone. Par exemple, si nous nous connectons avec un smartphone, le chat va prendre toute la taille de l'écran, mais pour qu'on puisse atteindre les autres fenêtres, nous avons offert une option en bas de page, qui permet à l'utilisateur de basculer entre les fenêtres selon ses besoins.

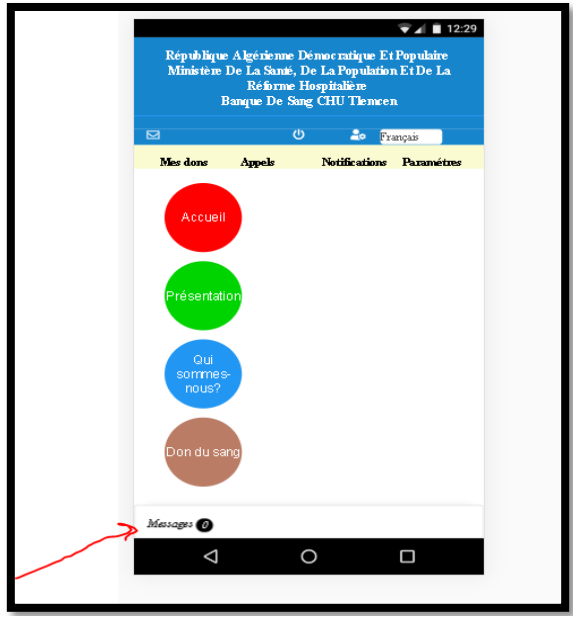

**Figure 4.35: La boite de discussion sur les smartphones**

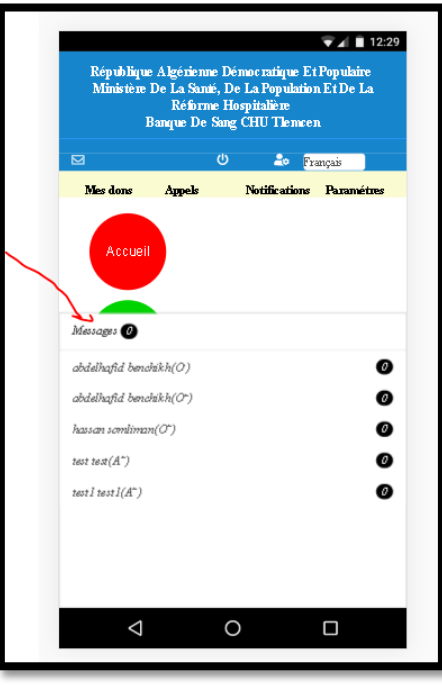

**Figure 4.36: La liste de discussion ouverte**

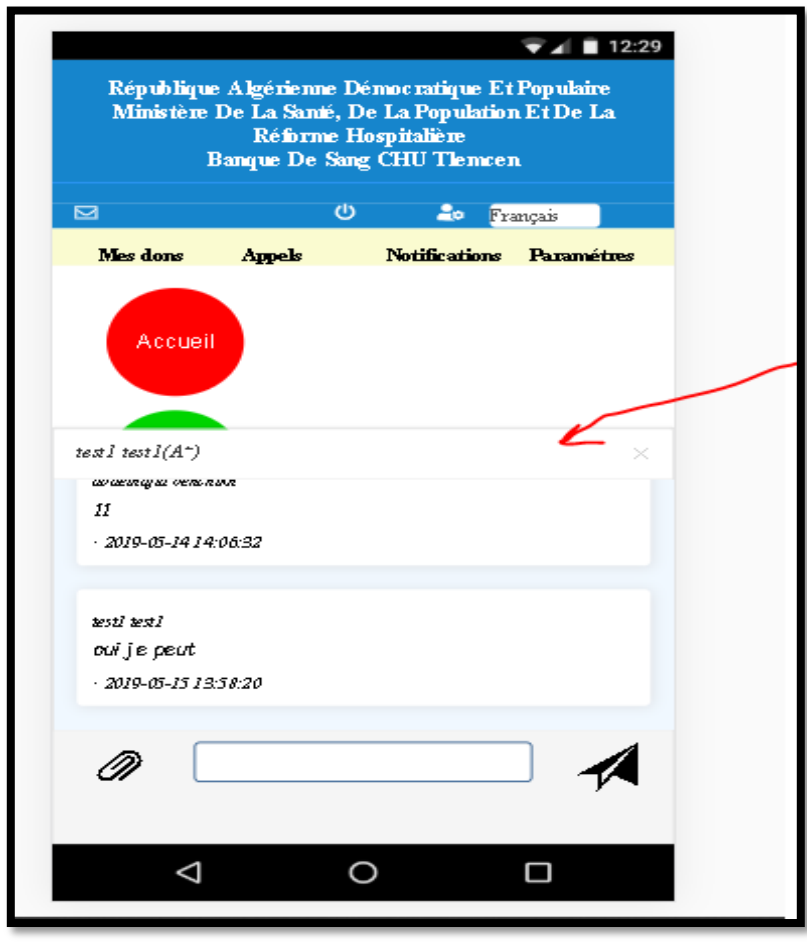

**Figure 4.37: La boite de discussion ouverte sur un smartphone**

Le donneur peut accéder aux fonctionnalités de gestion de ces dons à partir de l'onglet « Mes dons » se trouvant dans la barre de navigation du donneur.

#### **System de gestion des donneurs**

Ce system offre la possibilité de créer, supprimer ou modifier les dates de dons de sang pour chaque donneur. En effet, notre système permet de planifier automatiquement les prochains dons de sang, et ce, en calculant les dons à partir du dernier don (8 semaines après cette date). Quand le donneur consulte ce système, il affiche une indication contenant des informations sur la fonctionnalité.

La vie des gens est importante, mais vous devez également faire attention à votre santé. Il est dangereux de faire un don plus de 5 fois par an ou de faire un nouveau don de sang moins de 8 semaines après le premier don. Si votre dernier don sur le site est le dernier que vous avez fait, vous ne pouvez pas donner de sang avant cette date: Mercredi 03/07/2019 Nous vous recommandons de toujours ajouter les derniers dons que vous avez faits. Nous calculons donc toujours la date à laquelle vous pouvez faire un nouveau don aussi le site vous rappelle les dates de vos dons.

**Figure 4.38: Message apparait lors de votre connexion au site**

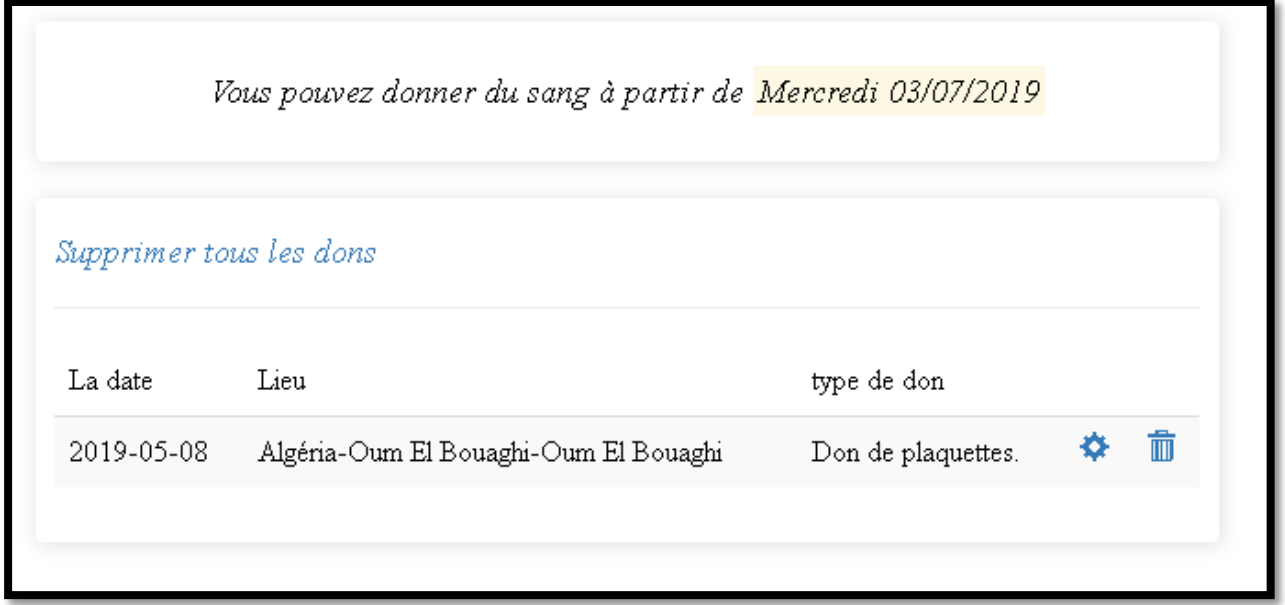

**Figure 4.39: Consultation et gestion des dons**

Lorsqu'on clique sur « +Ajouter » on est directement dirigé vers la fonctionnalité d'ajout de dons permettant de remplir le formulaire s'y rattachant à cette action.

 $\bigstar$  Ajouter **Figure 4.40: Bouton ajouter**

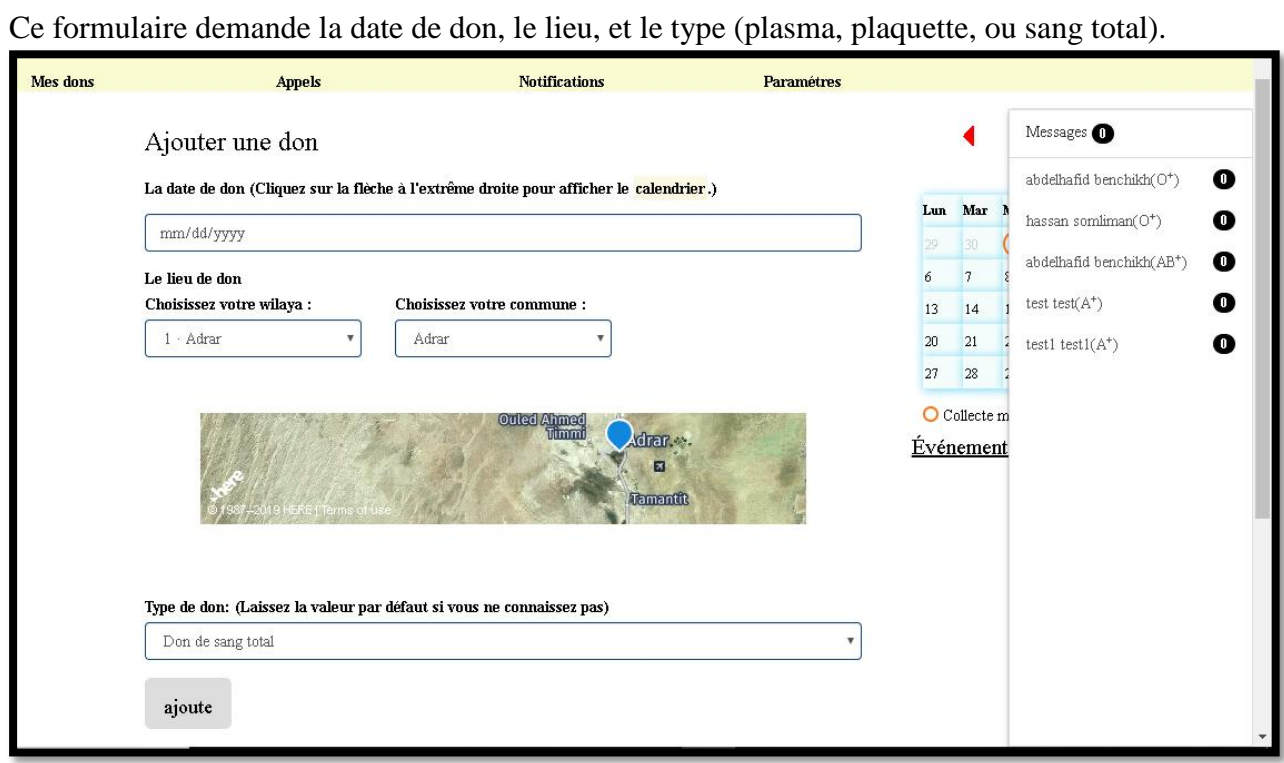

**Figure 4.41: Formulaire d'ajout d'un don**

Nous pouvons accéder à la fonctionnalité de modification des dons grâce au bouton de modification se trouvant juste à côté de chaque don dans la liste.

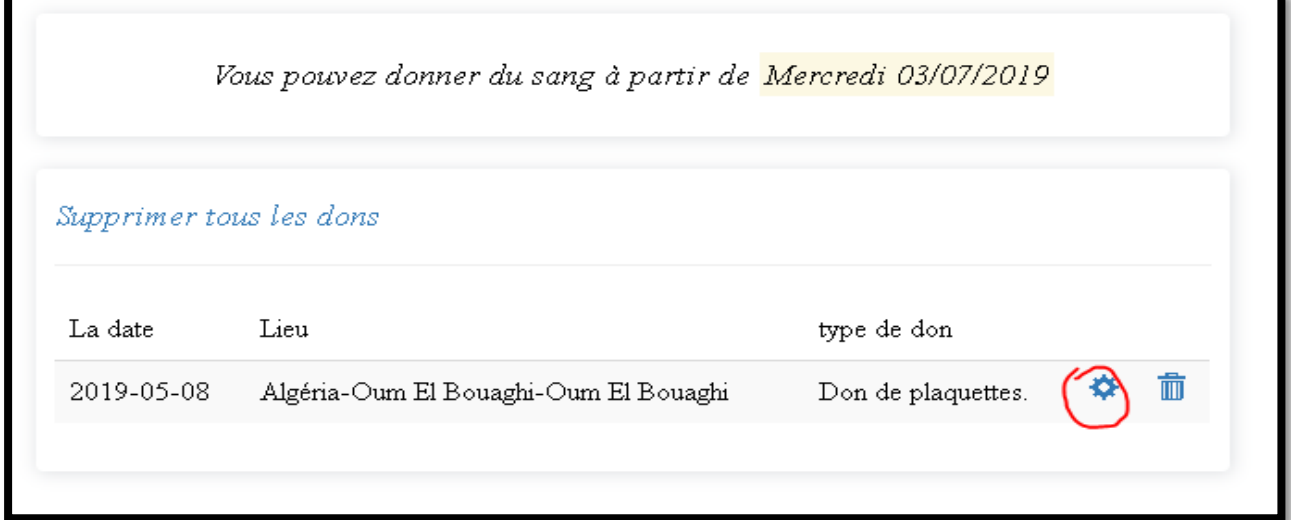

**Figure 4.42: Bouton de modification d'un don**

Cette action a pour effet l'affichage d'un formulaire qui par défaut contient toutes les informations de dons initialement introduites.

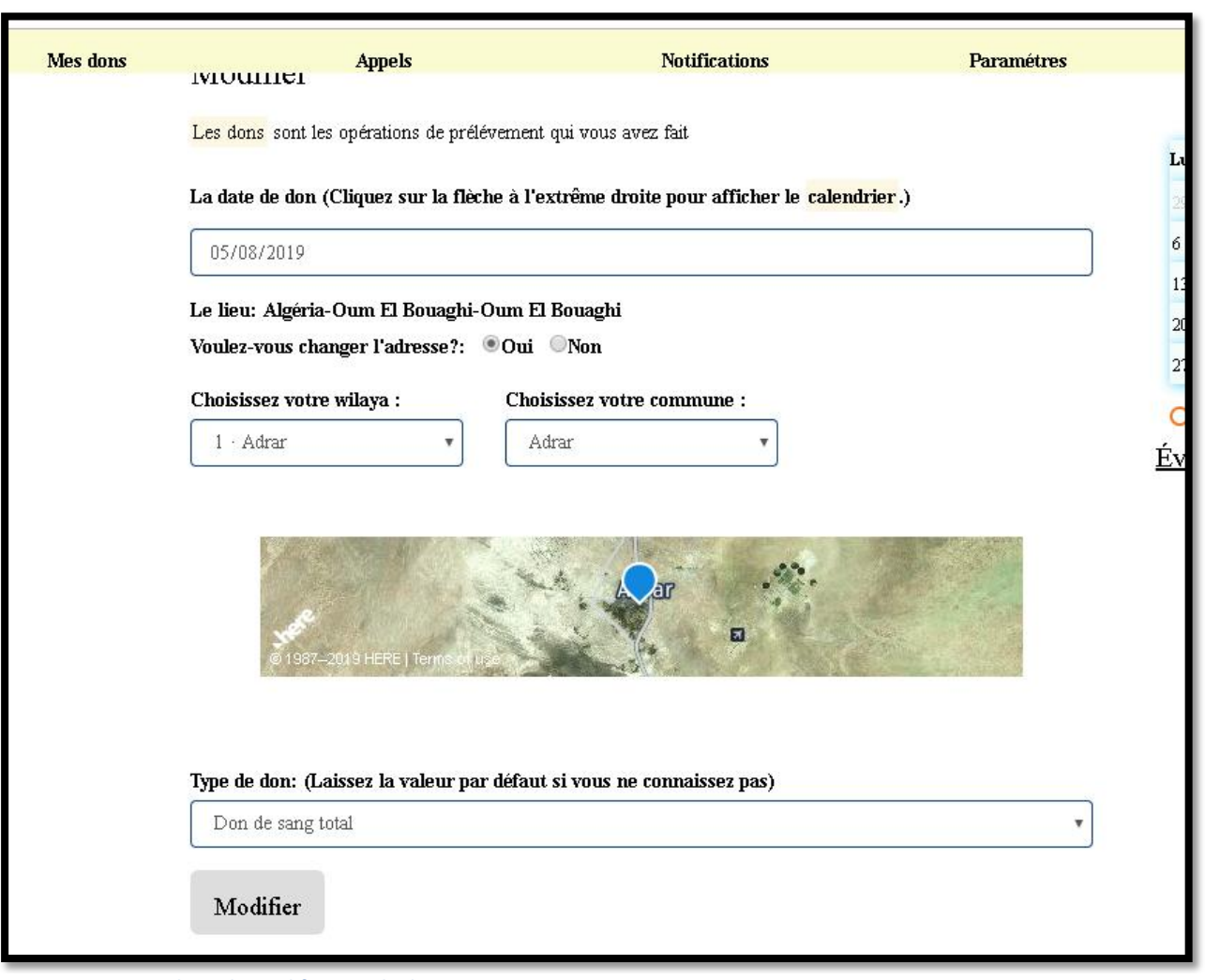

**Figure 4.43: Formulaire de modification de don**

Et finalement, pour supprimer un don, il suffit de cliquer sur l'icône Corbeille qui se trouve â coté de chaque don dans la liste.

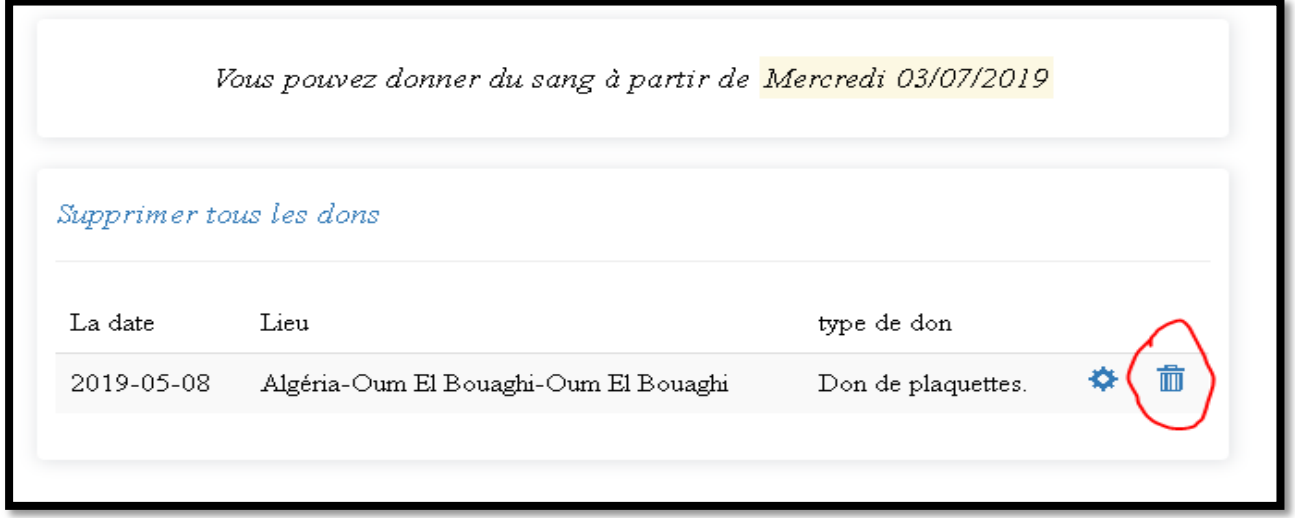

**Figure 4.44: Bouton de suppression d'un don**

#### **Fonctionnalités de gestion et de consultation des appels au don de sang**

L'onglet « Appels » nous permet d'accéder à la fonctionnalité de gestion ou de consultation des appels de don de sang.

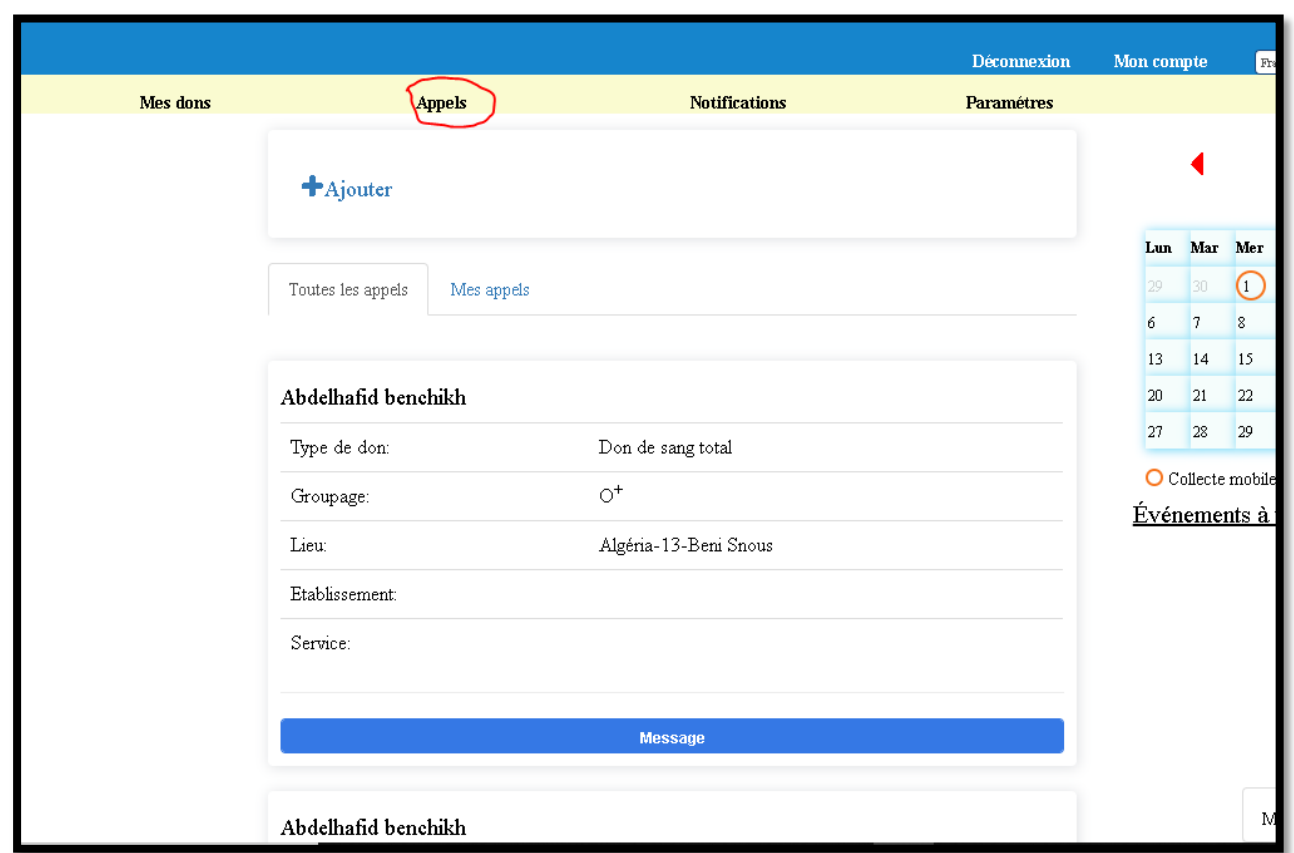

**Figure 4.45: Les appels au don de sang**

Le bouton « Ajouter » de cette fonctionnalité, nous permet d'afficher le formulaire pour créer un nouvel appel de don de sang :

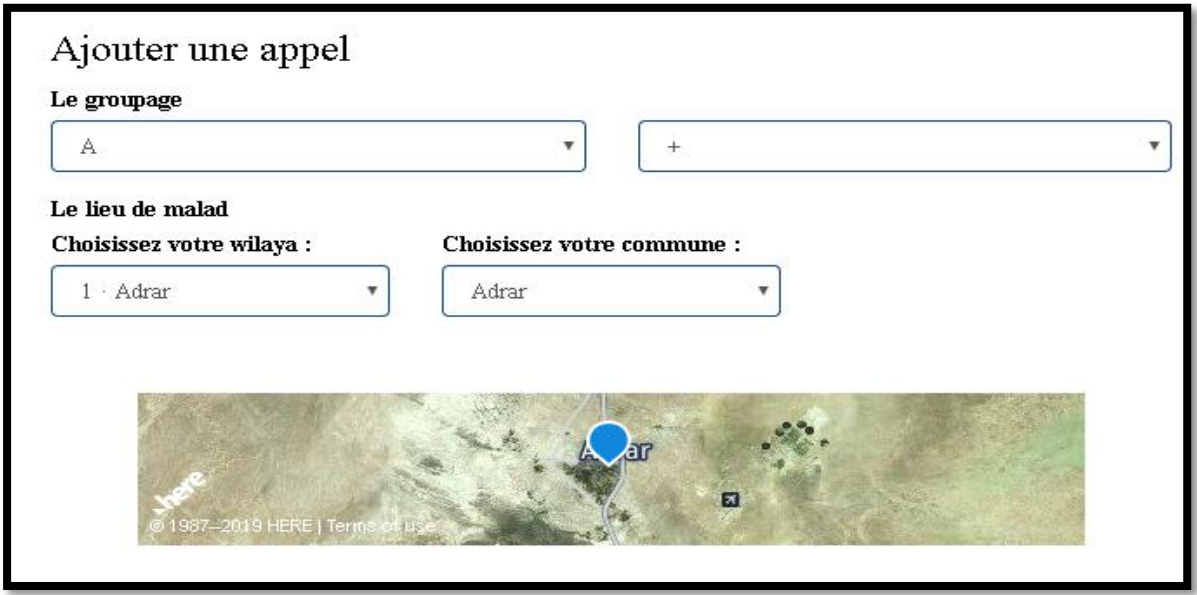

**Figure 4.46: Ajouter un appel**

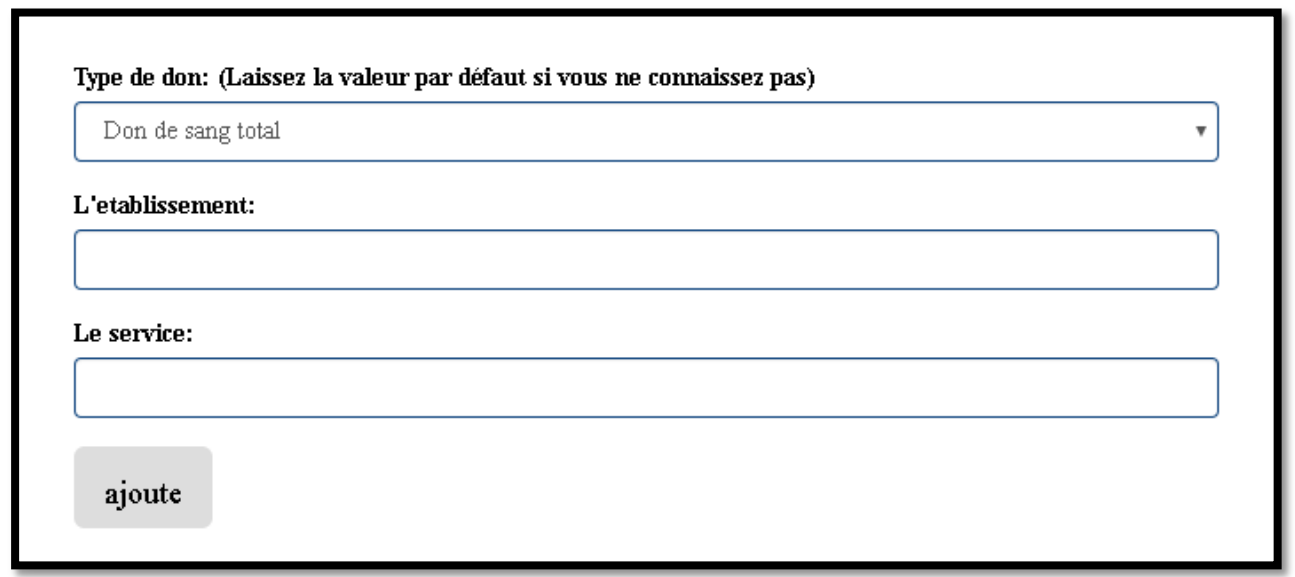

Cette fonctionnalité affiche les appels existants dans la base de données avec la possibilité de filtrer vos propres appels grâce au bouton « Mes appels »

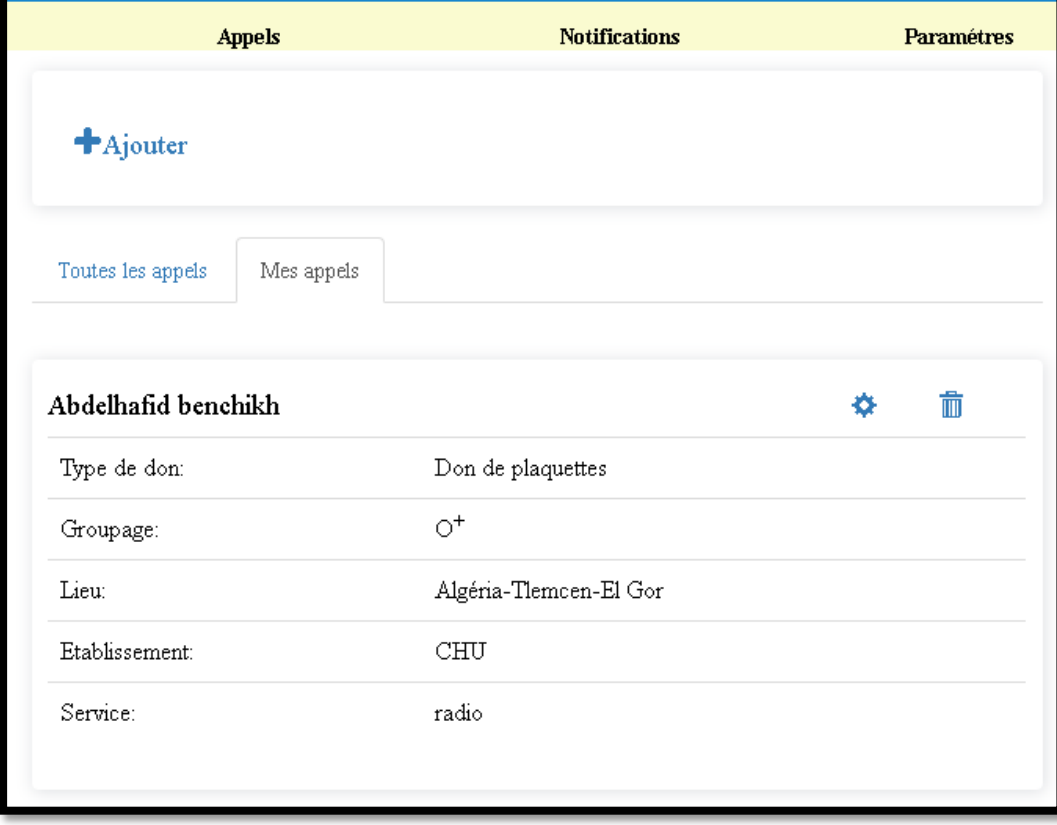

**Figure 4.48: La liste mes appels**

**Figure 4.47: Ajouter un appel(1)**

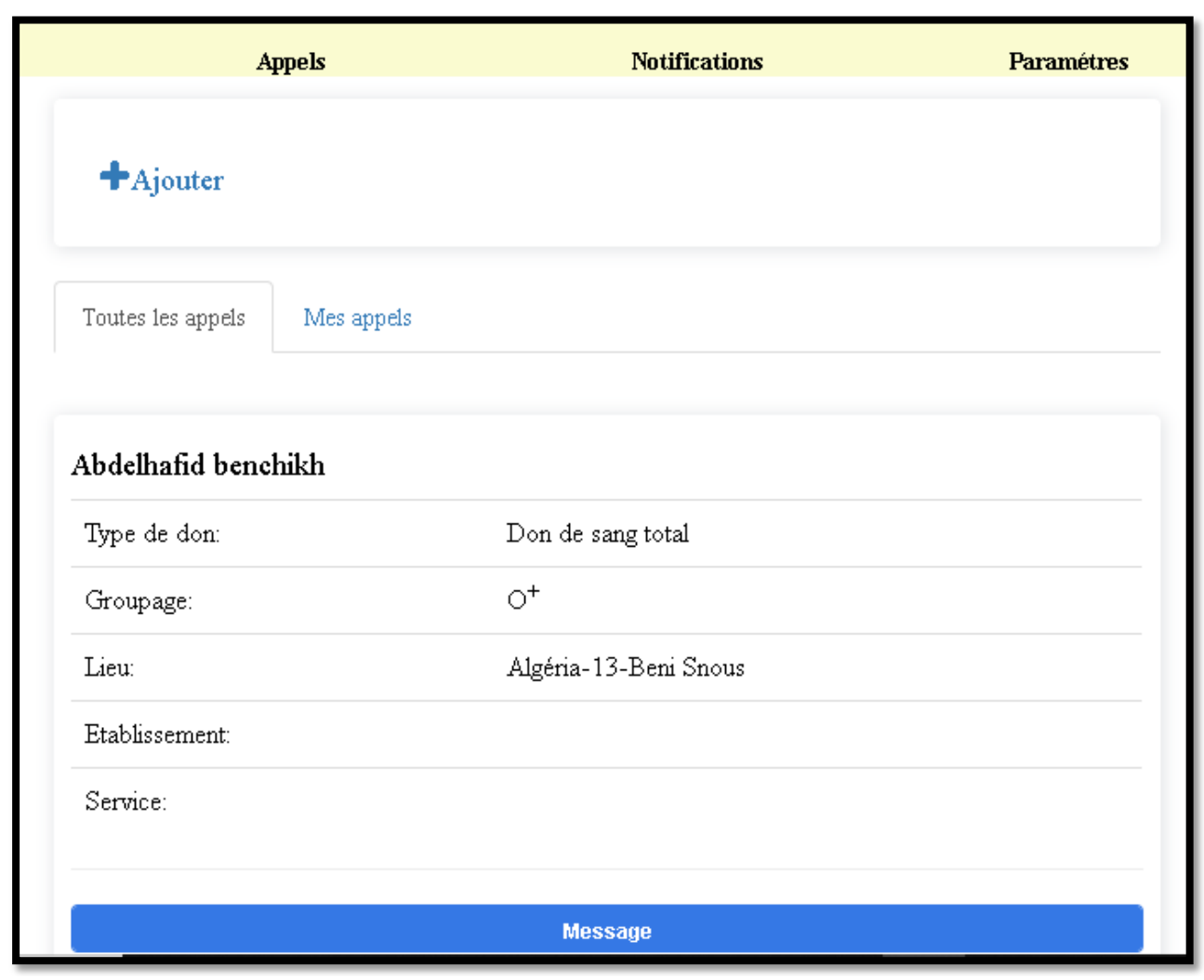

**Figure 4.49: La liste de tous les appels**

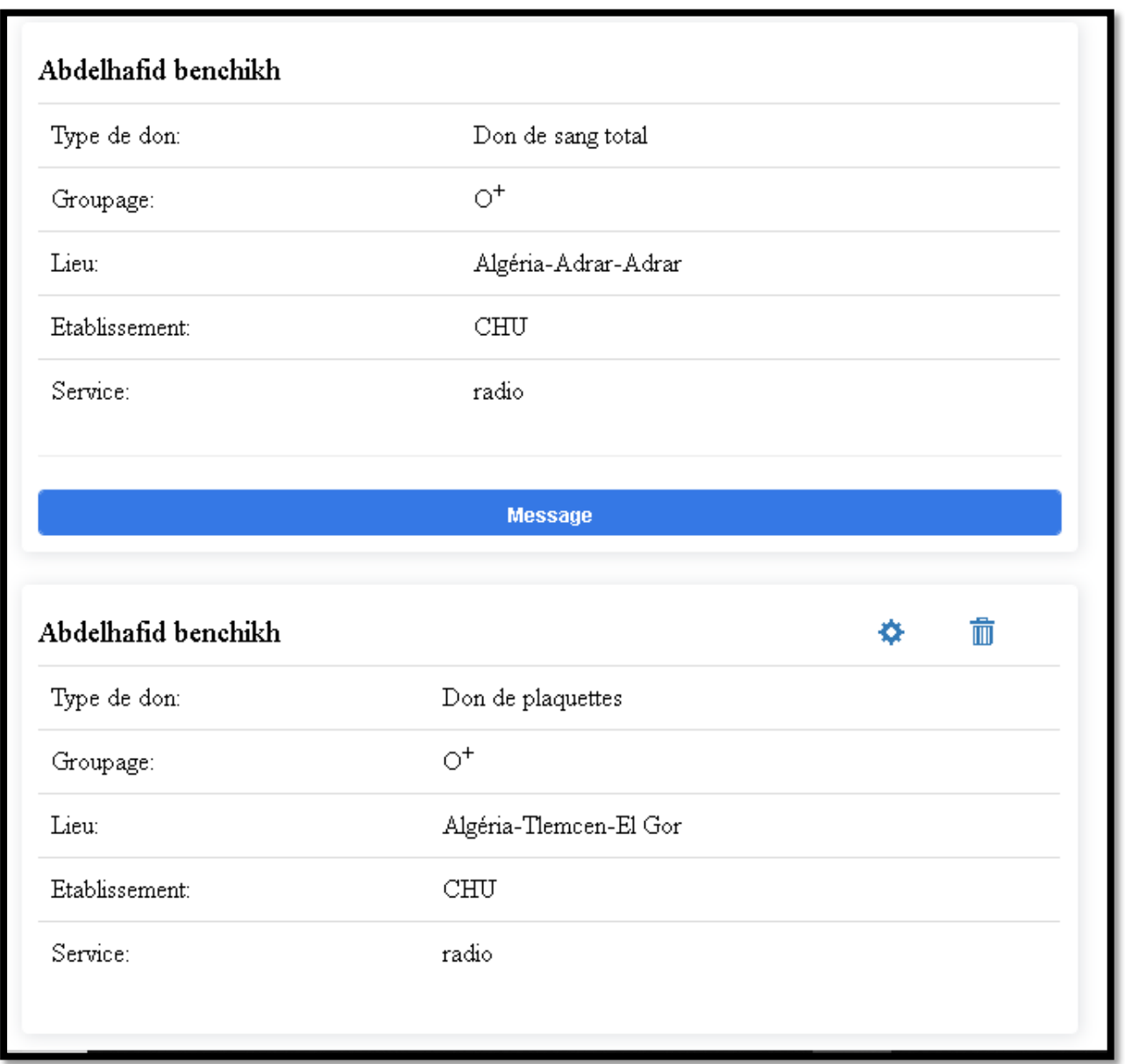

**Figure 4.50: Tous les appels (suite)**

Les deux boutons en haut de la page, nous permette de modifier ou de supprimer les appels. La corbeille pour la suppression des appels, et donc l'autre pour la modification, qui permet d'afficher le formulaire de modification dont les valeurs par défaut son les valeurs de l'appels concerné.

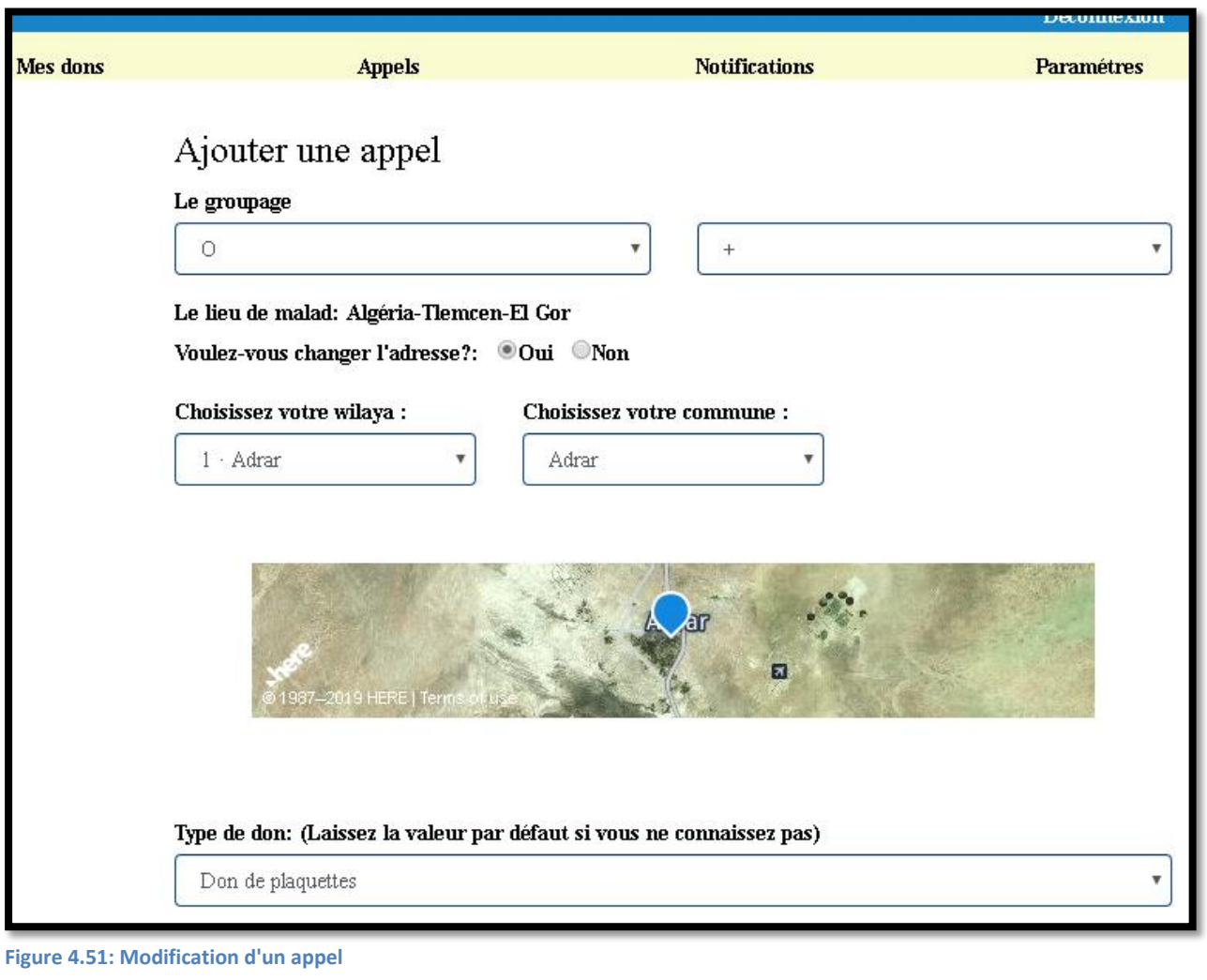

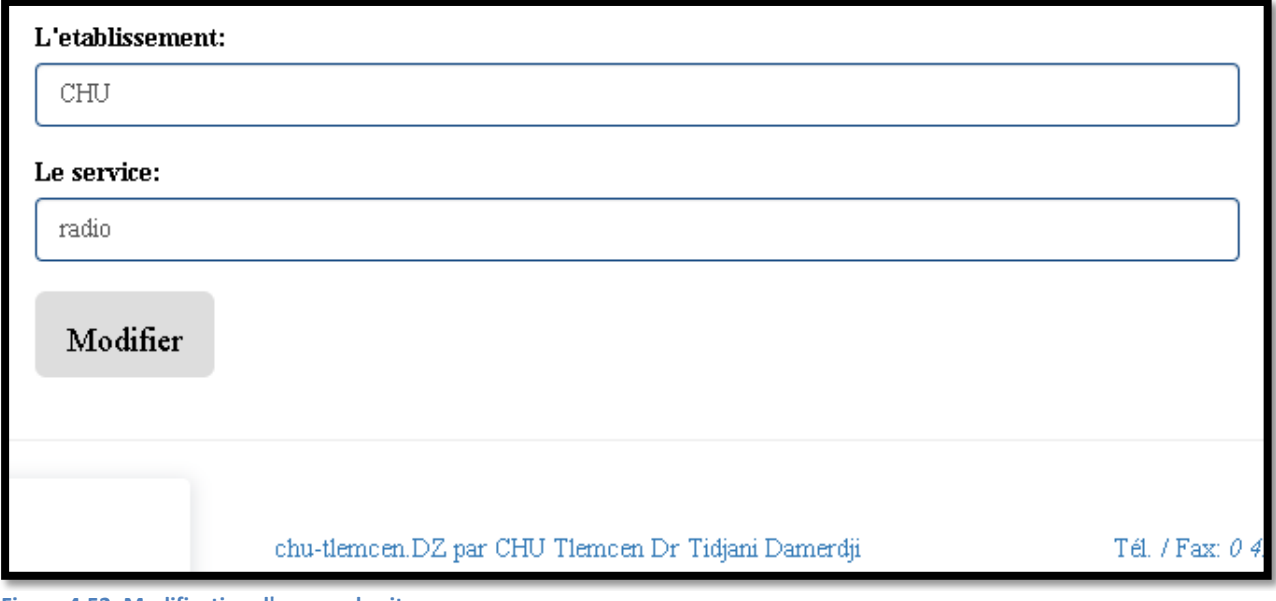
# **Fonctionnalité de consultation de des notification**

L'onglet « Notifications » dans la barre de navigation du donneur permet d'afficher la liste des notifications dédié au donneur concerné.

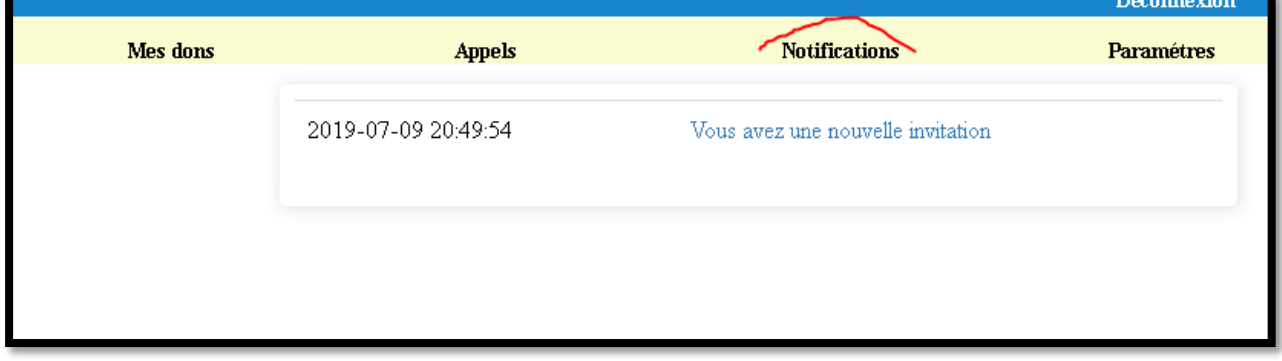

**Figure 4.53: Notifications**

# **Fonctionnalité de gestion de compte de donneur**

« Paramètres » est un onglet qui permet la gestion et l'affichage des informations d'un compte donneur.

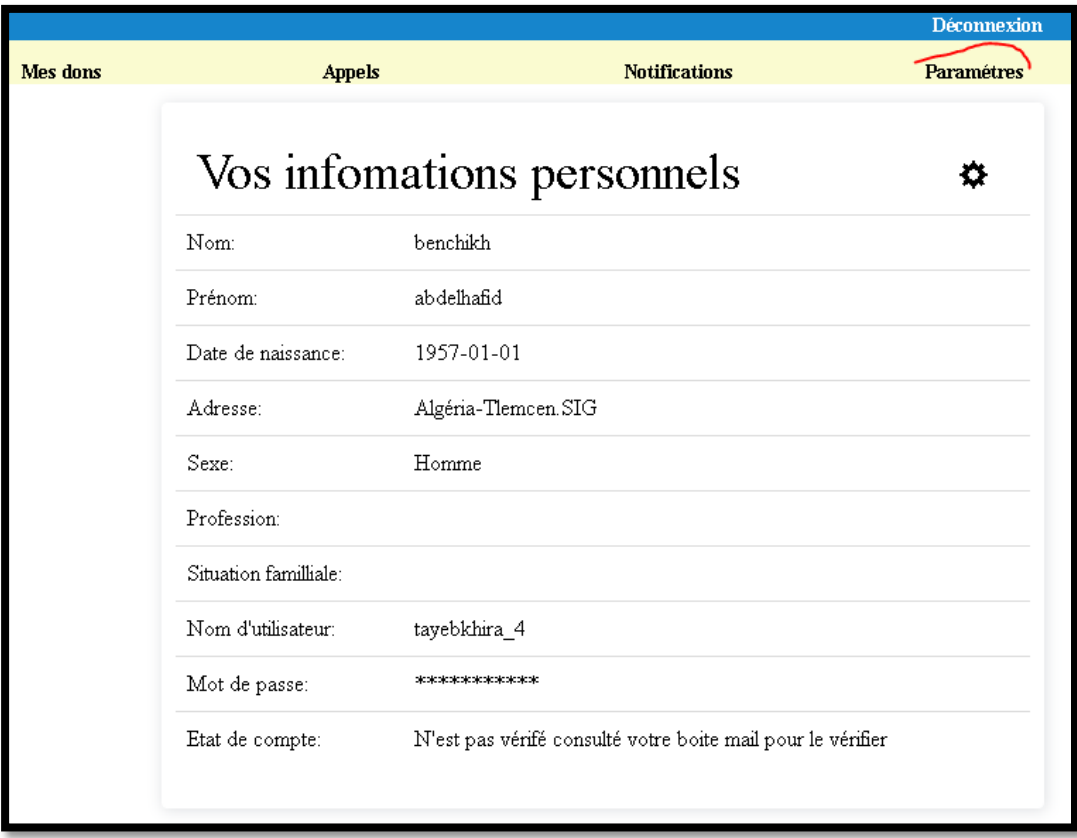

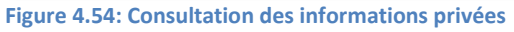

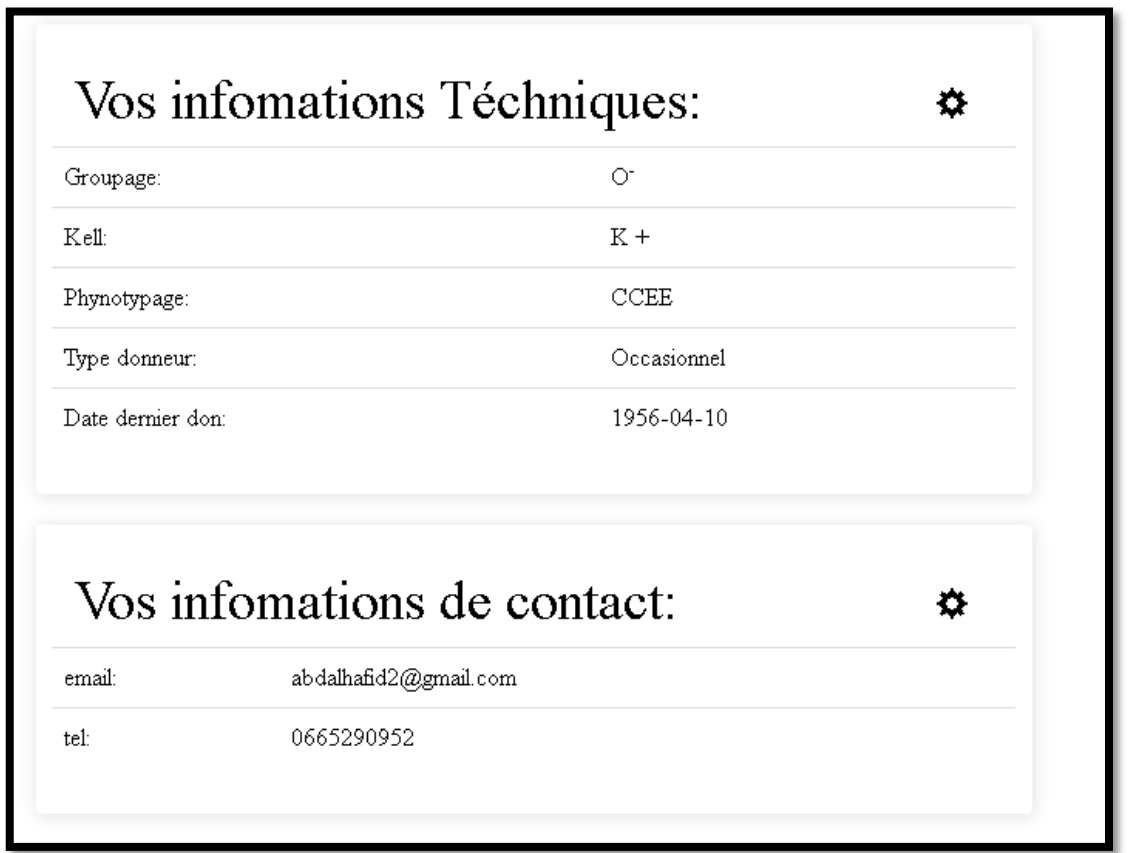

**Figure 4.55: Consultation des informations Médico-techniques du contact**

Chaque catégorie d'informations d'un donneur contient un bouton de modification qui affiche par la suite le formulaire correspondant avec ses valeurs initiales par défaut.

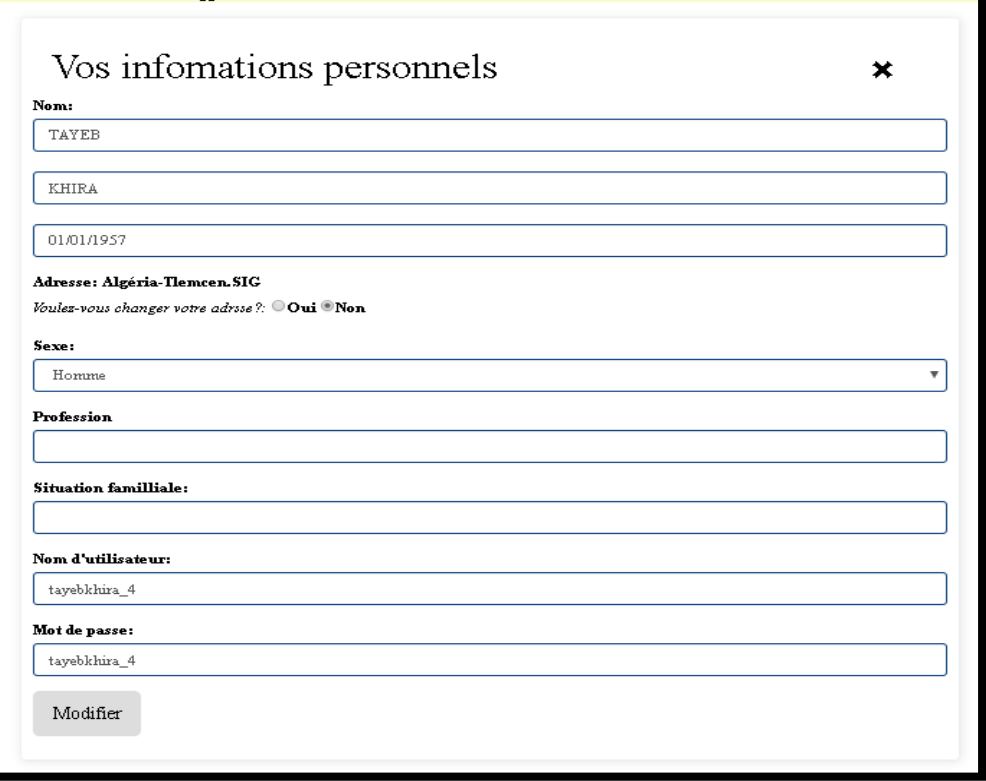

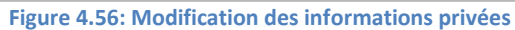

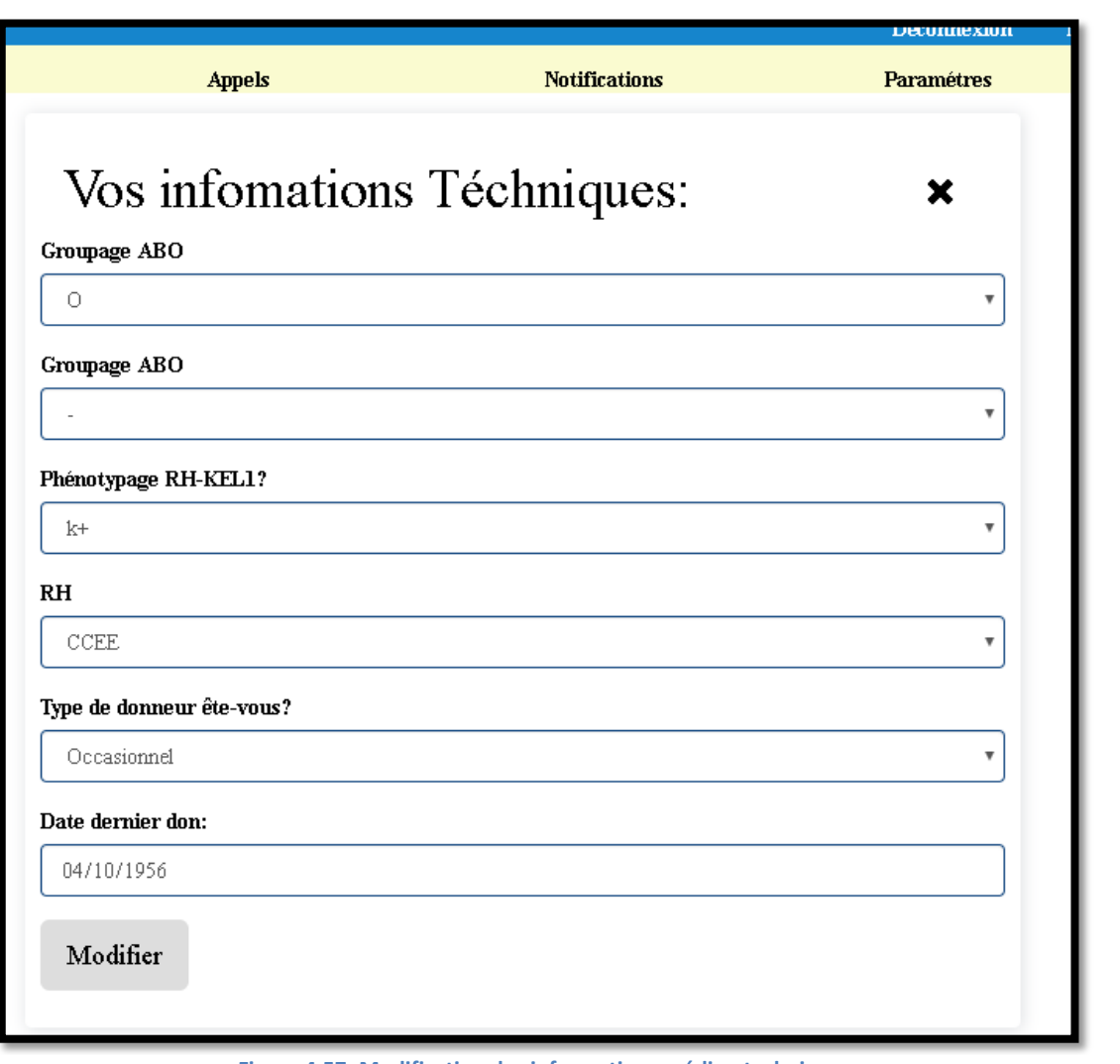

**Figure 4.57: Modification des informations médico-techniques**

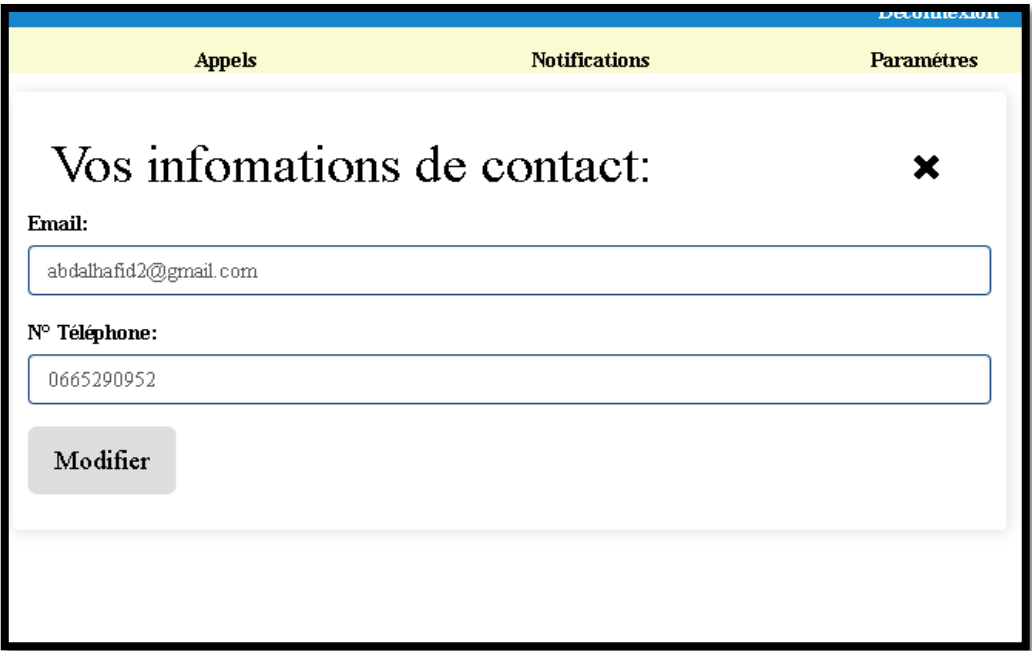

**Figure 4.58: Modification des informations de contact**

## 4.3.3 Partie Administrateur

Le compte administrateur, est le premier compte qui sera créé dès le premier lancement du site web. Dès la première visite au site, il nous affiche un formulaire pour introduire les informations de connexion à la base de données pour notamment vérifier qu'il s'agit bien du Superadministrateur, c'est-à-dire, celui qui va permettre l'accès aux autres administrateurs, telle que le montre la figure suivante.

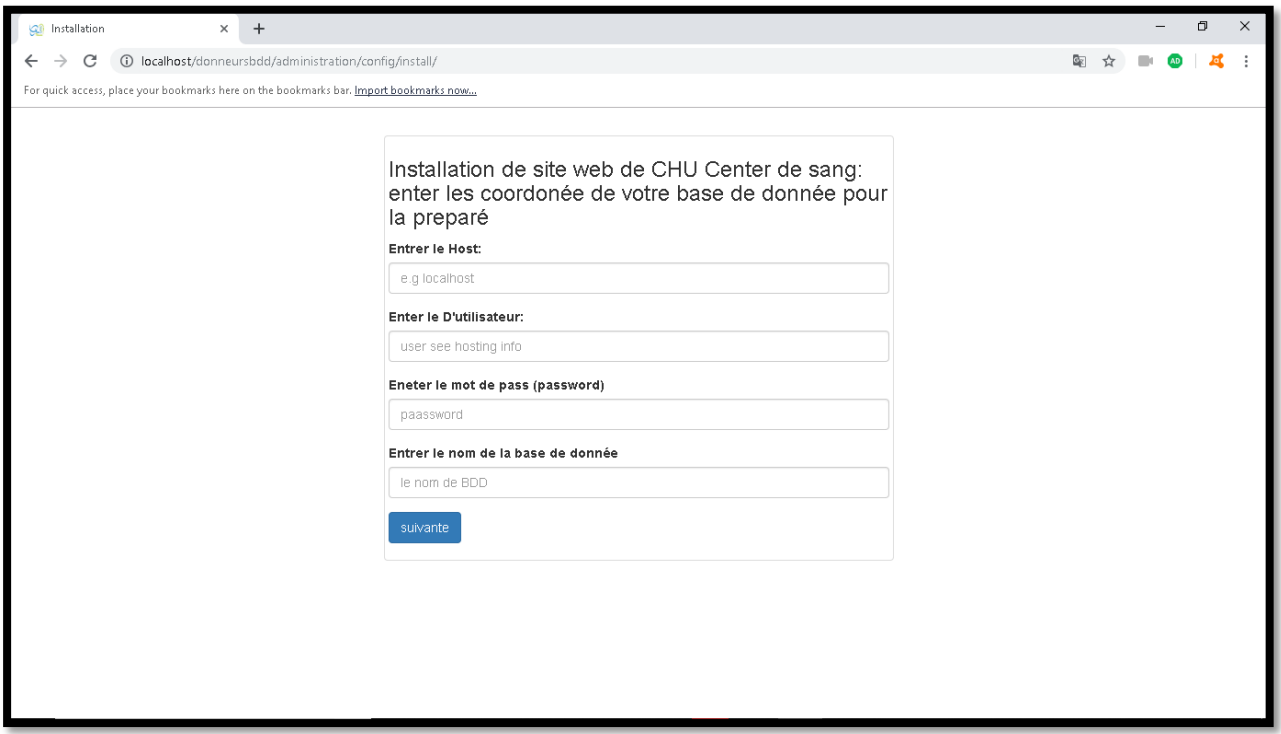

**Figure 4.59: Page d'installation**

Après la création de la base de données, nous allons déposer ces informations dans ce formulaire.

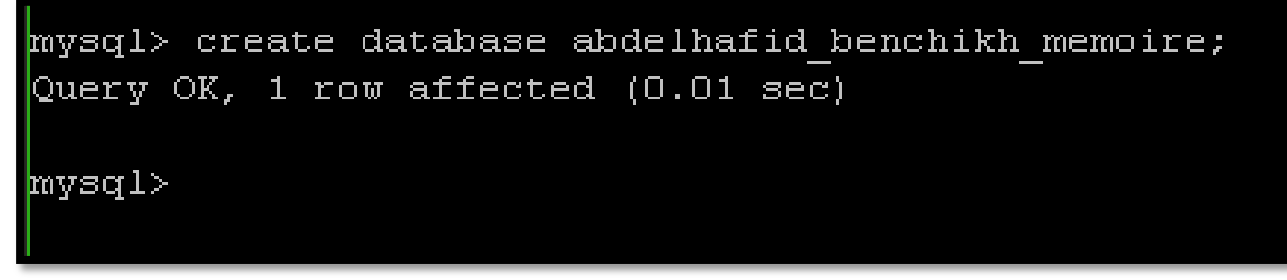

**Figure 4.60: Création une base de données**

Le bouton suivant permet l'envoi les données au script Php qui va créer les tables nécessaires puis il nous affiche un autre formulaire pour introduire les informations de compte administrateur.

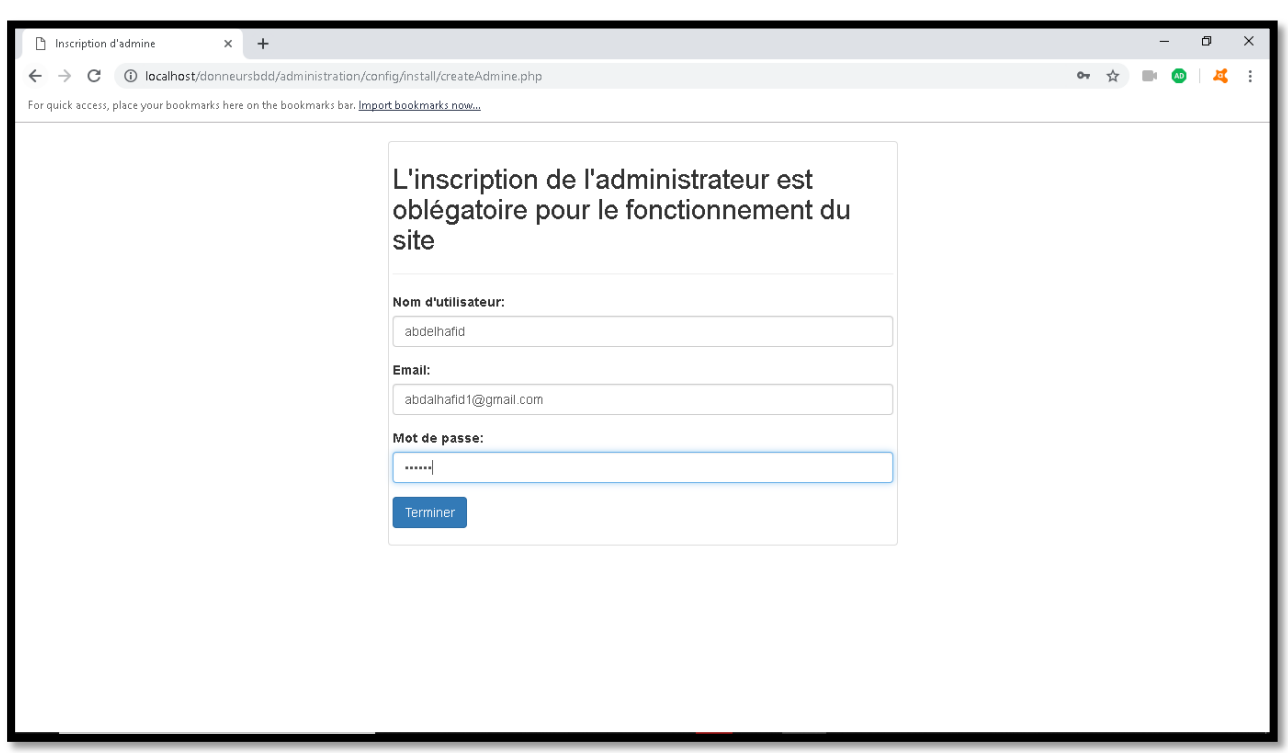

**Figure 4.61: Création de l'administrateur**

Quant au bouton « terminer », il permet l'envoi des informations de l'administrateur au module de script php qui va à son tour les traitées et les sauvegardées, dès lors, il enverra un e-mail de succès à l'administrateur.

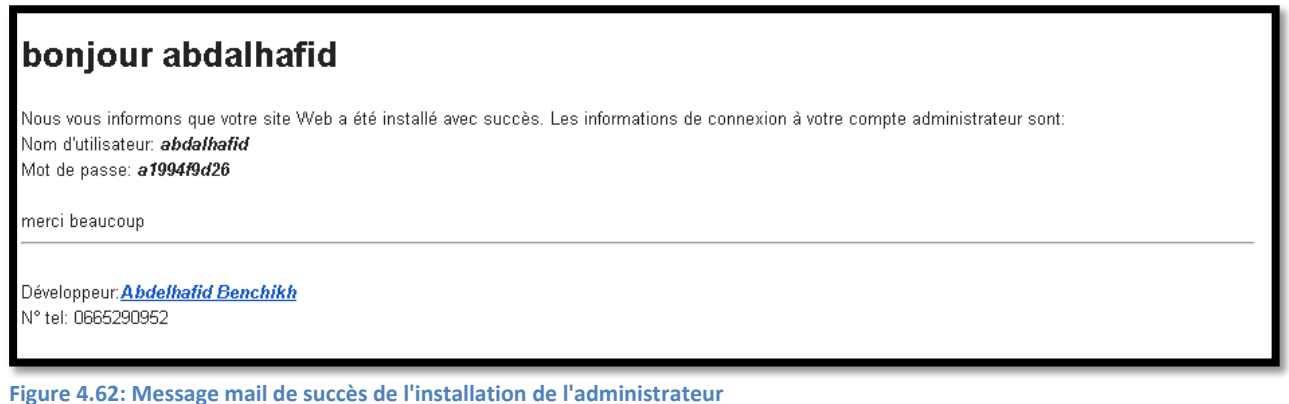

Puis, il redirige l'administrateur vers sa page de contrôle.

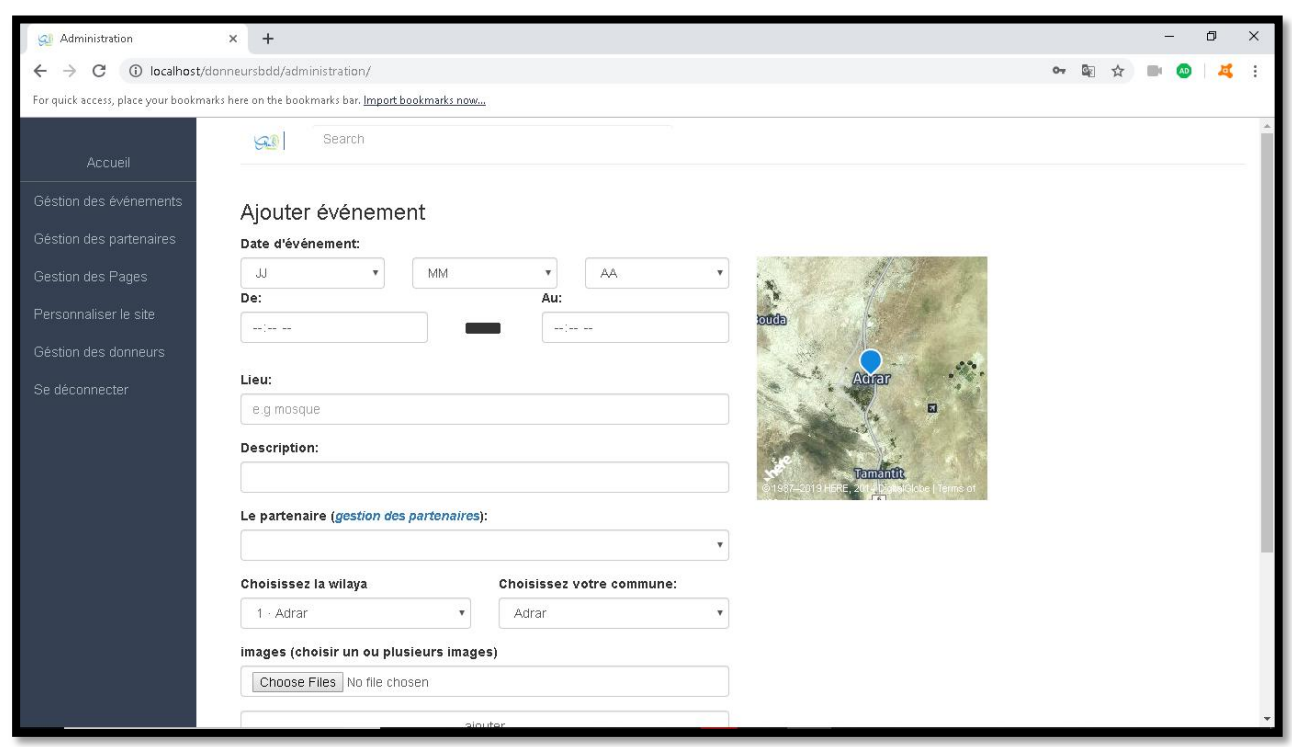

**Figure 4.63: Page de contrôle**

Dans cette page de contrôle, on offre à l'administrateur la possibilité de procéder à toutes sortes de gestion liées aux entités du site web, telle que, la gestion des événements. En fait, comme pour les deux premières entités (visiteur et donneur), cette partie du site web est composée de plusieurs pages avec une architecture spécifique et différente de celles que nous avons vu précédemment.

## 4.3.3.1 Architecture des pages de l'administration du site web

Les pages de l'administration sont composées de trois parties :

- 1. L'entête, contient une barre de recherche qui n'est pas encore fonctionnelle (manque de temps) ;
- 1. La barre latérale gauche, qui contient une barre de navigation vers toutes les fonctionnalités liés à l'administrateur ;
- 2. Finalement, le contenu, qui est l'espace de travail.

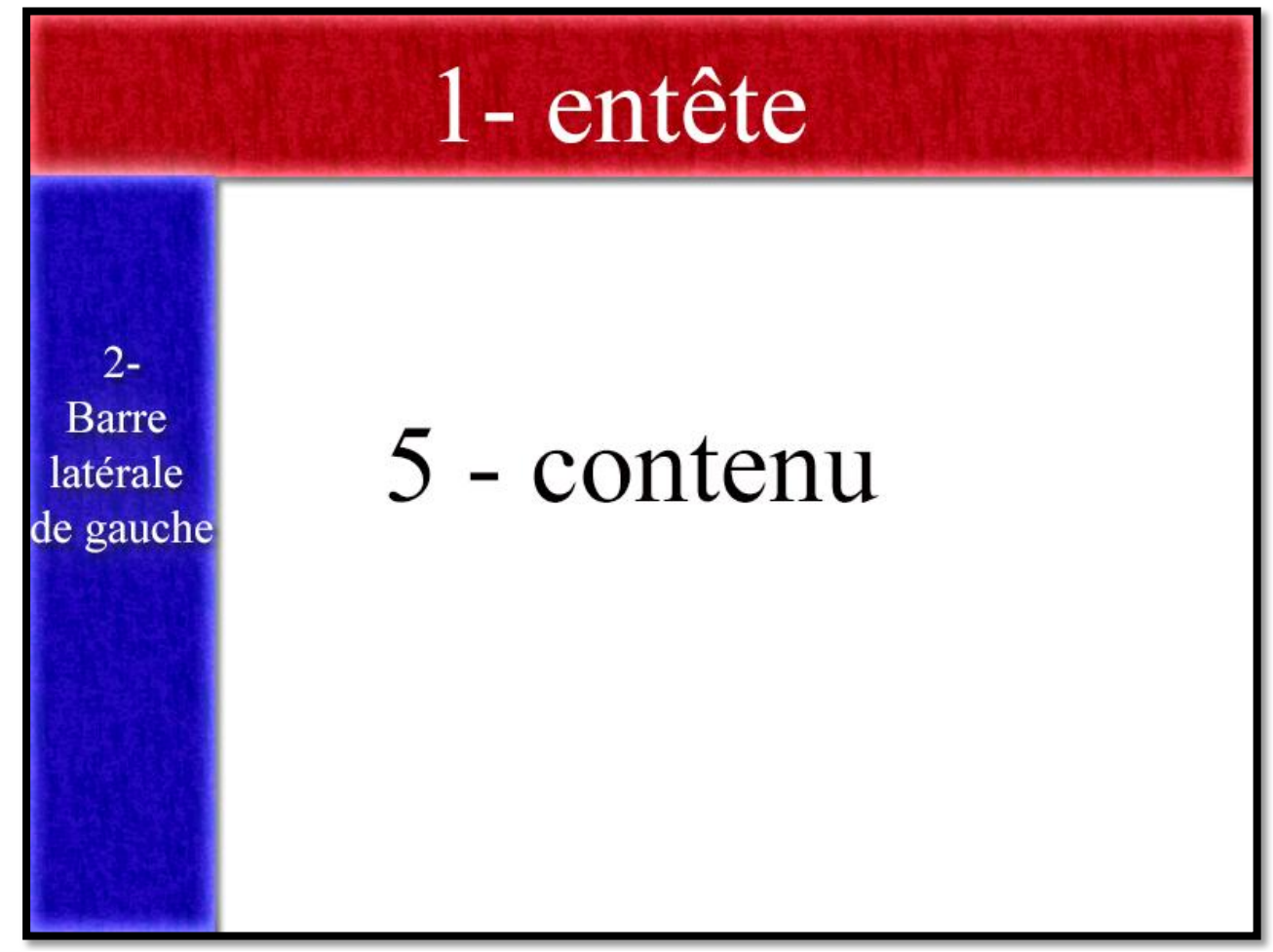

**Figure 4.64: Architecteur des pages de l'administrateur**

Après la description de l'architecture de cette partie, nous allons exposer les différentes fonctionnalités conçues pour l'administrateur du site web.

4.3.3.2 Les fonctionnalités de l'administrateur :

## **La gestion des événements**

Cette fonctionnalité permet à l'administrateur de mettre à jour des événements, en ajouter, modifier ou bien supprimer des événements :

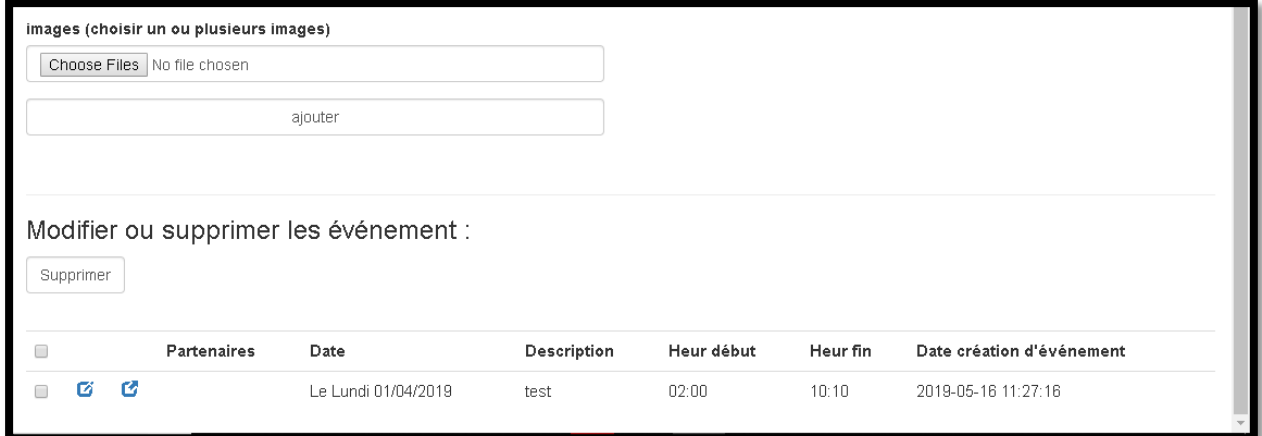

**Figure 4.65: Les boutons de modification ou suppression d'un événement**

Il existe deux boutons à côté de chaque événement permettant soit d 'afficher l'événement choisi, ou bien d'éditer le formulaire pour une modification de ce dernier.

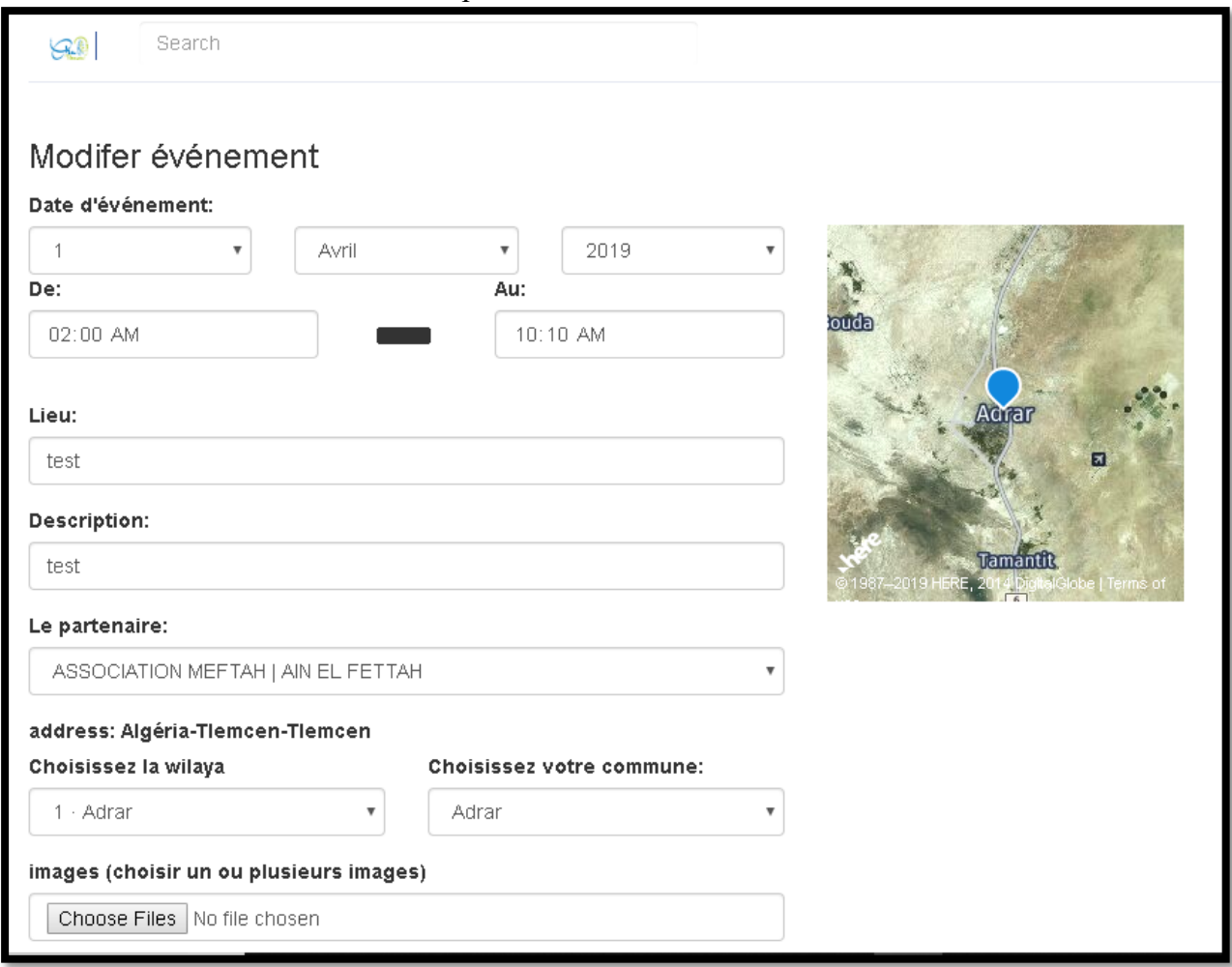

**Figure 4.66: Formulaire de modification d'un événement**

# **La gestion des partenaires**

L'administrateur peut gérer les partenaires participants à un événement donné, il peut par exemple ajouter un ou plusieurs partenaires soit par un fichier ou directement en utilisant le formulaire propre au site web.

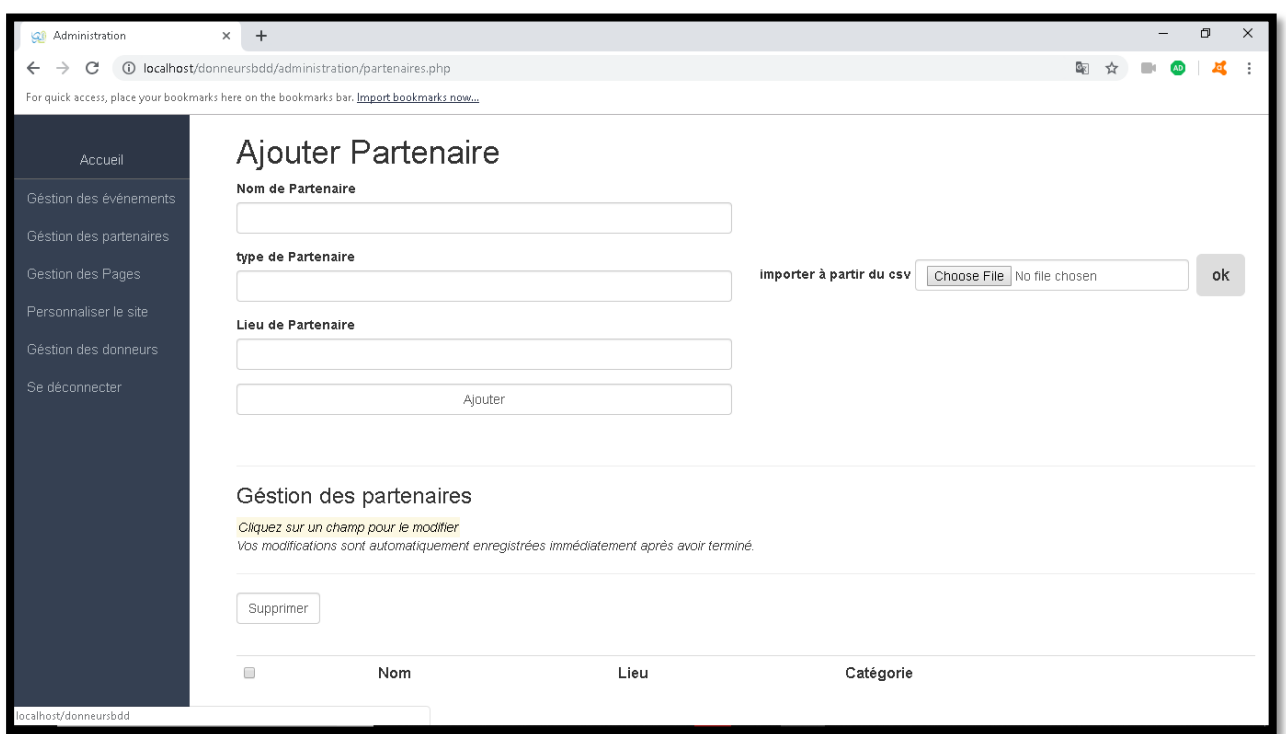

**Figure 4.67: La fonctionnalité d'ajout d'un partenaire**

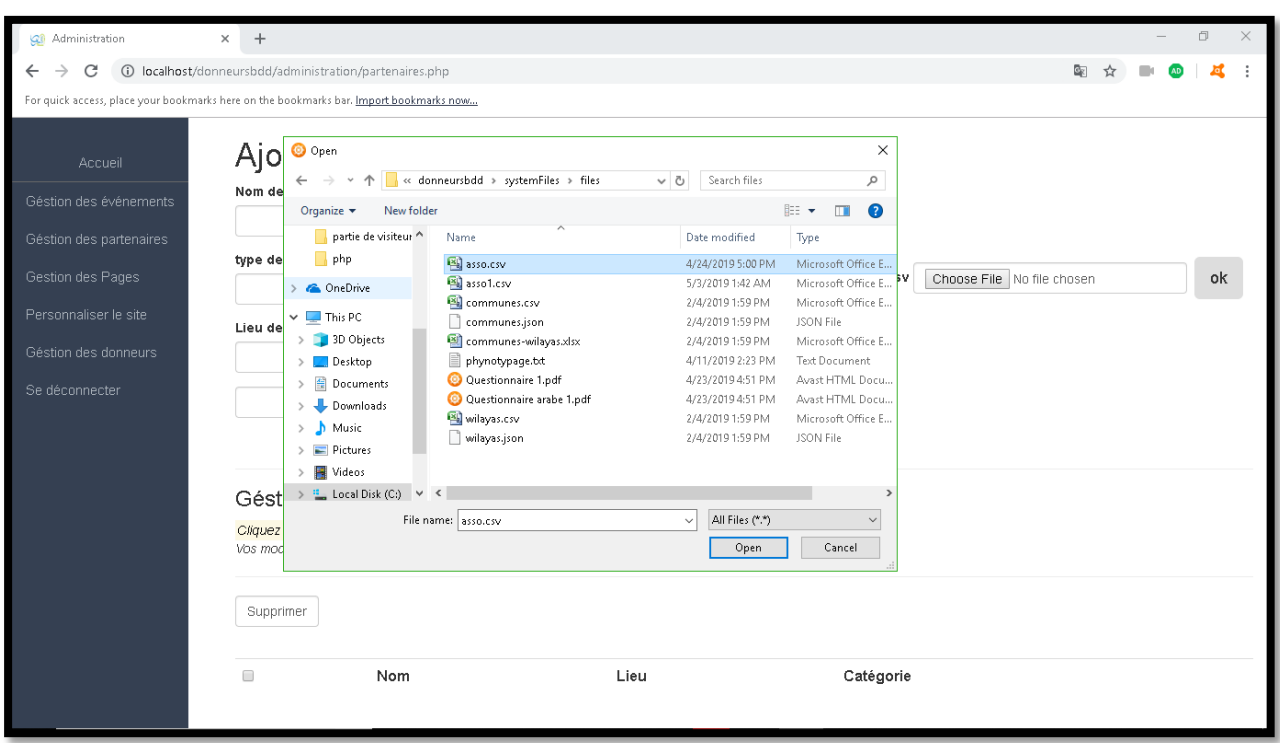

**Figure 4.68: Ajouter plusieurs Associations à partir d'un fichier**

Nous pouvons accéder à la fonctionnalité de modification, en double-cliquant sur le bouton gauche de la sourie.

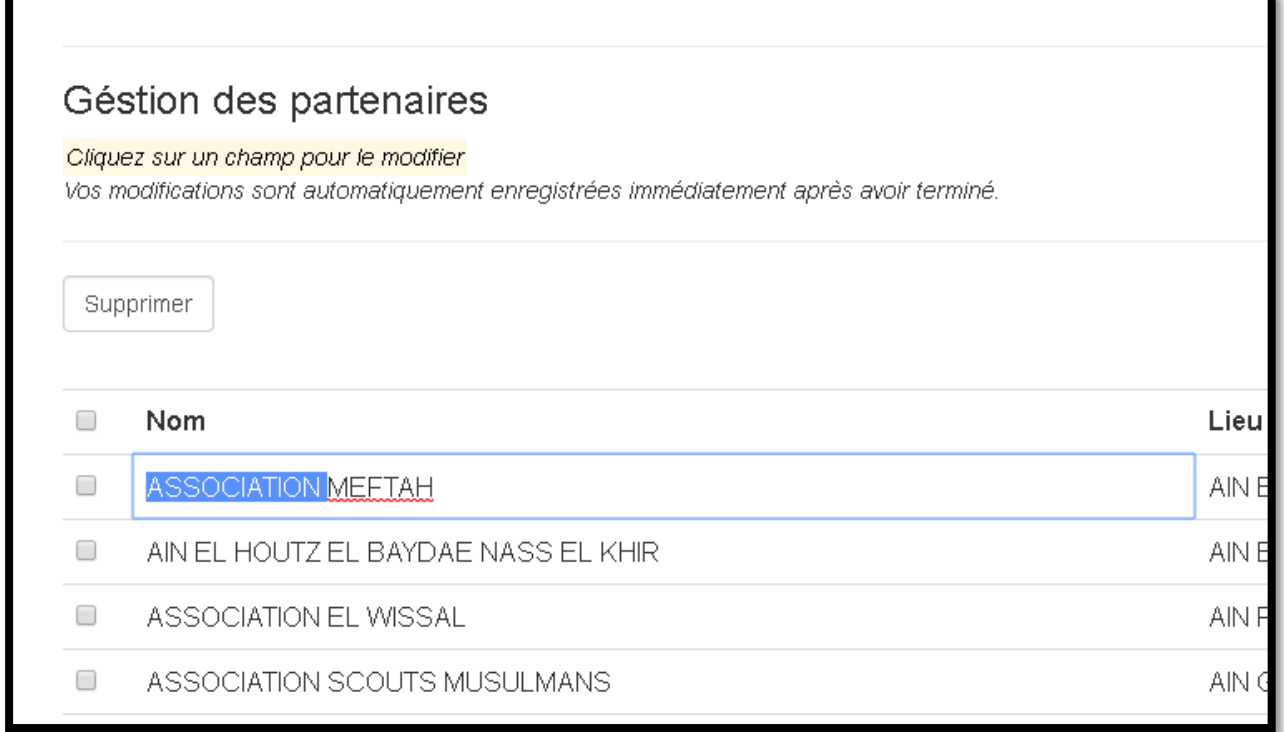

**Figure 4.69: Modification des partenaires**

Finalement pour la suppression, l'administrateur doit choisir (sélectionner) le ou les partenaires à supprimer puis il clique sur le bouton supprimer.

#### **Gestion des pages d'informations**

Comme nous l'avons mentionné auparavant (fonctionnalités partie visiteur), l'administrateur du site web, a la possibilité aussi de gérer les pages d'informations que nous avons vue dans la partie visiteur telle que la présentation du service, comment se déroule un don, mission...etc. Cette gestion est surtout liée à la modification du texte contenu dans ces pages. La capture d'écran suivante et les explications qui s'y rattachent, nous permettrons de donner plus de détails sur cette fonctionnalité.

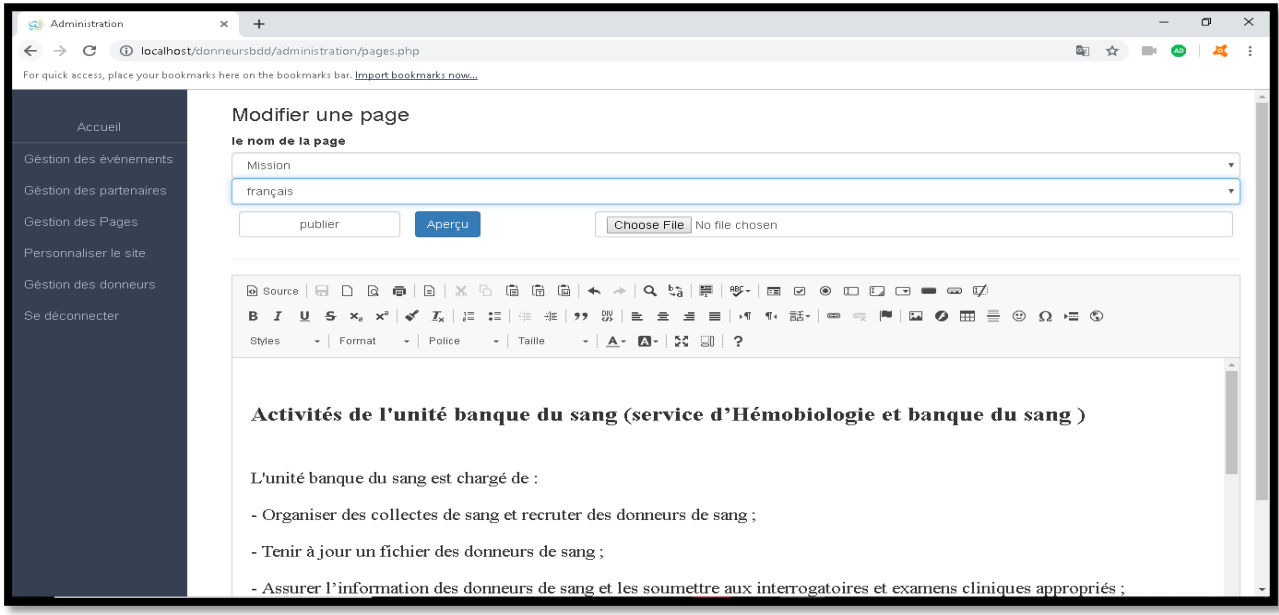

**Figure 4.70: Formulaire de modification des pages d'informations**

L'éditeur d'articles que nous avons intégré dans notre site web, affiche par défaut le dernier texte édité sur la page que l'administrateur désire modifiée. Le bouton Aperçu permet de créer un aperçu avant la publication de la page web. Le bouton « publier », quant à lui, permet d'enregistrer les modifications et d'afficher la page modifiée pour les visiteurs.

## **Personnalisation du site web**

Cette fonction n'est pas encore complète mais elle offre cinq fonctionnalités, à savoir, le changement de logo, l'édition et la gestion des photos du slide de la page d'accueil, gérer le texte au-dessus de la diapositive et finalement la gestion du contenu de bas de page du milieu, et celui du côté droit.

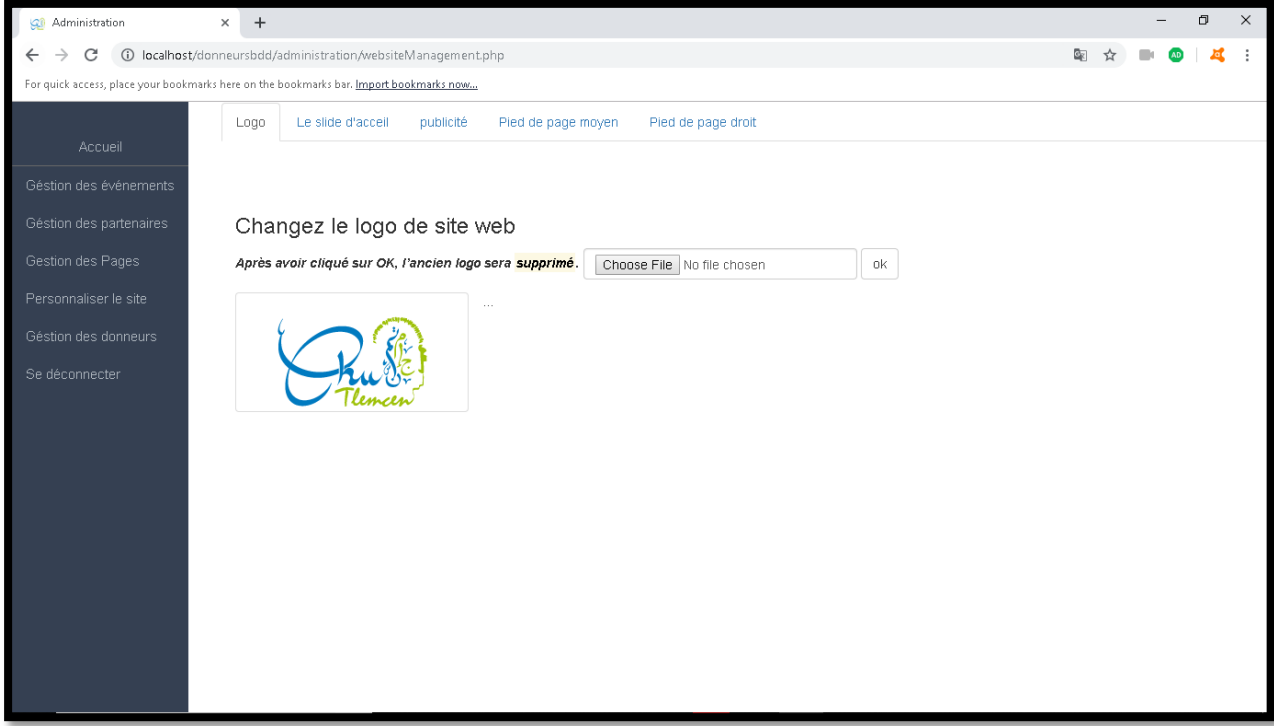

**Figure 4.71: Changer le logo du site web**

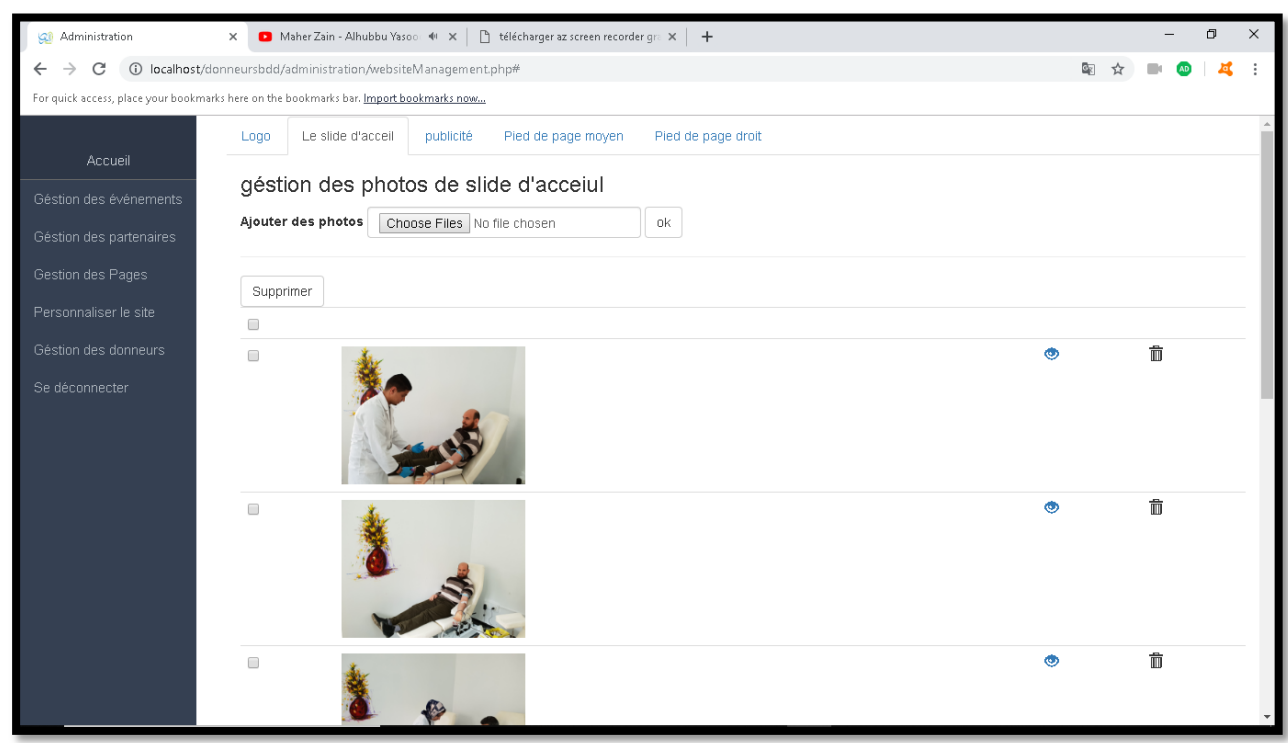

**Figure 4.72: Gestion des photos de la diapositive d'accueil**

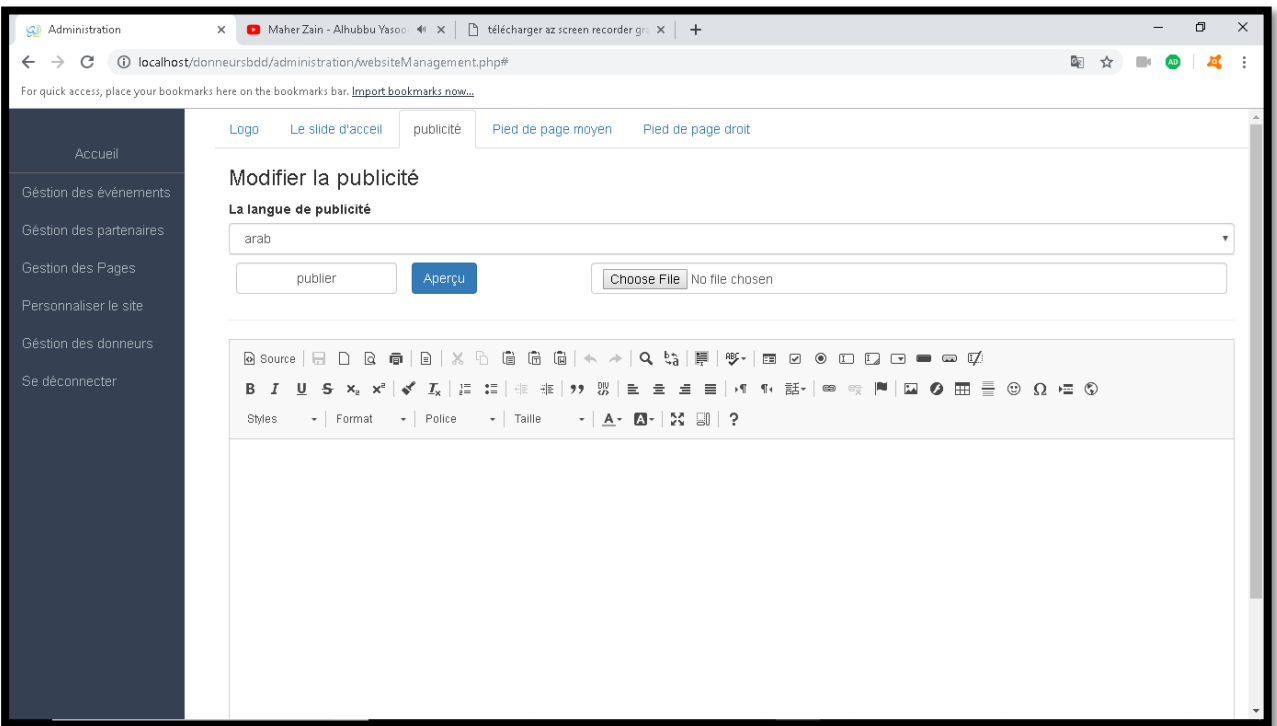

**Figure 4.73: Modifier le contenu de la publicité**

#### **Gestion des donneurs**

Notre site web, permet aux gestionnaires de filtrer la liste des donneurs en appliquant des filtres que nous avons développés pour : leurs faciliter la recherche, effectuer des recherches ciblées et précises et minimiser le temps de recherche sur une BDD pouvant contenir des milliers de donneurs.

Nous pouvons par exemple, obtenir des donneurs ayant un groupe sanguin A + et leur âge compris entre 30 et 55 ans et habitant dans un rayon de 20 ou 30 km, en ajoutant un filtre de groupage sanguin et un filtre d'âge et un filtre de distance.

La section des dons permet également aux gestionnaires d'envoyer des SMS et des e-mails aux groupes de donneurs sélectionnés.

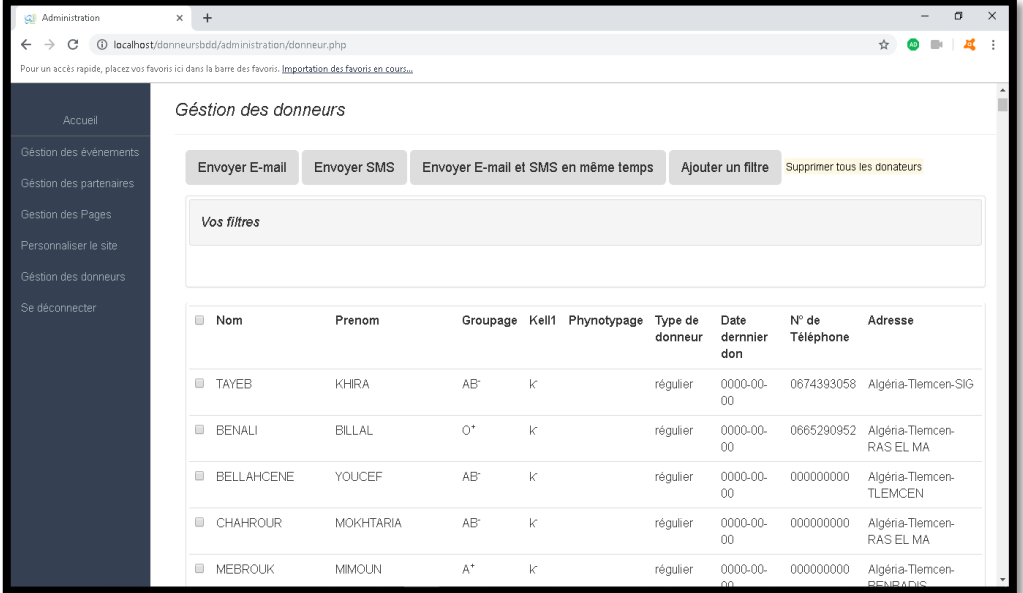

**Figure 4.74: Page de gestion des donneurs**

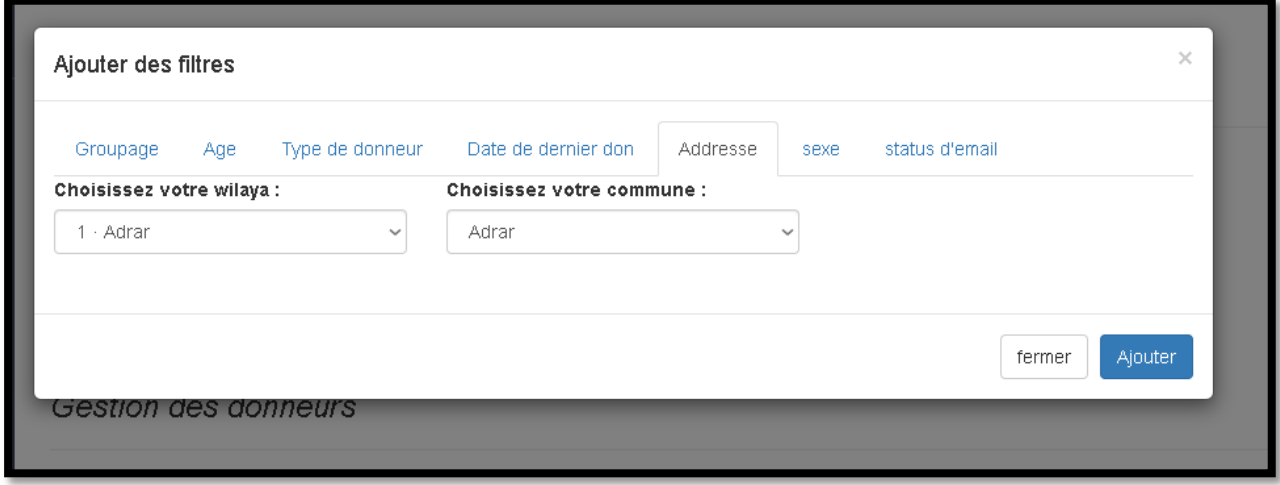

**Figure 4.75: Formulaire pour ajouter le filtre d'adresse**

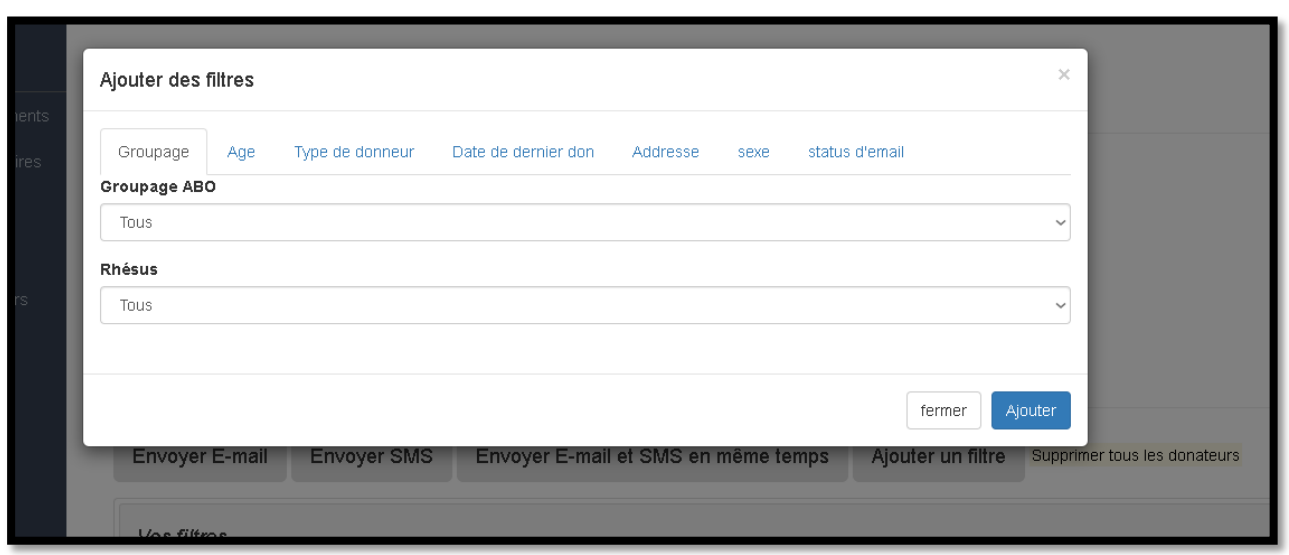

**Figure 4.76: Formulaire pour ajouter le filtre de groupage**

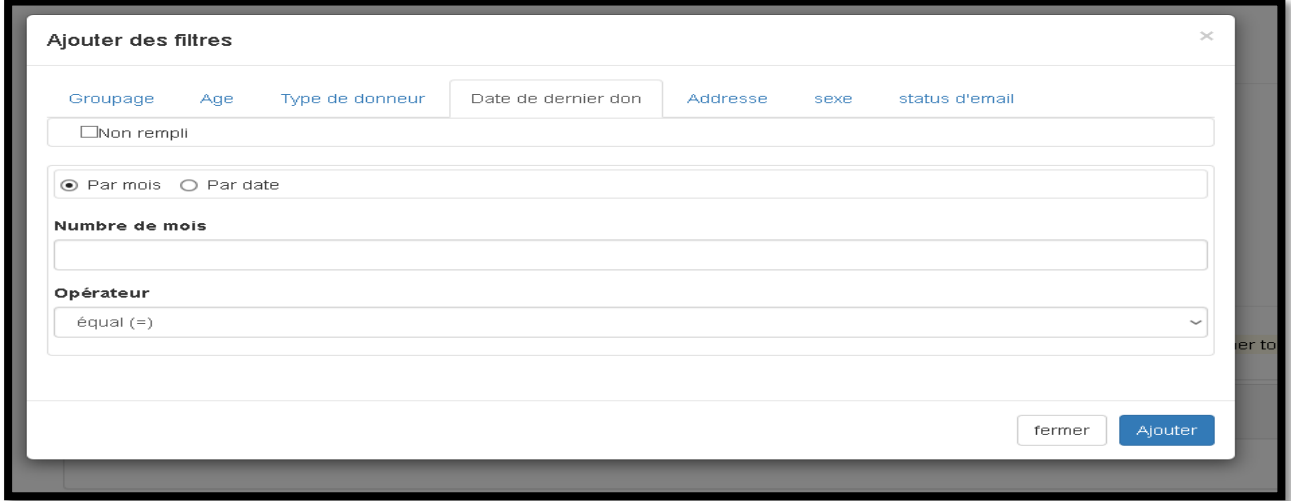

**Figure 4.77: Formulaire pour ajouter le filtre e date du dernier don**

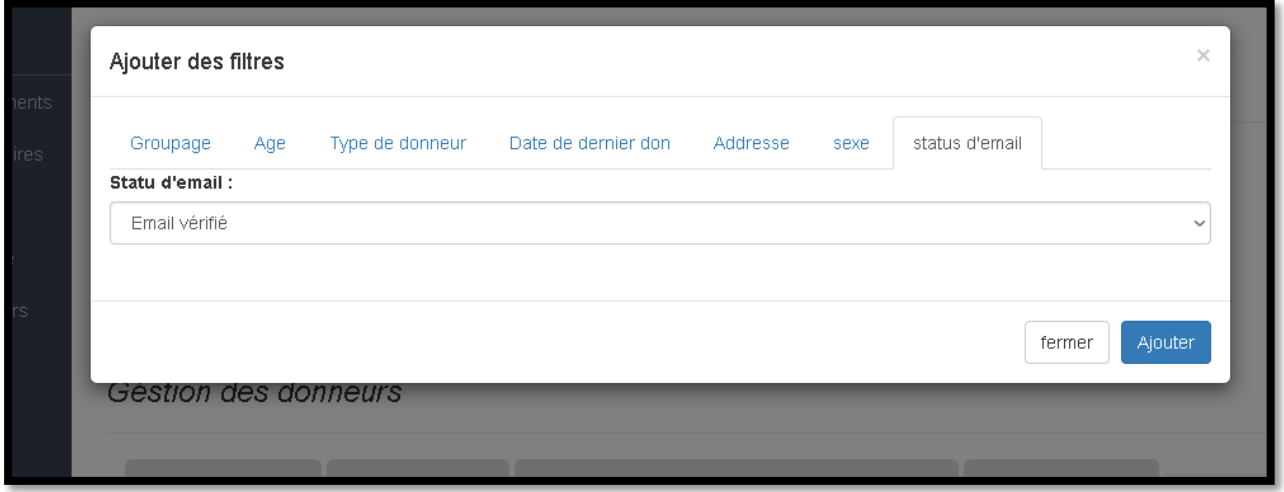

**Figure 4.78: Formulaire pour ajouter le filtre d'e-mail**

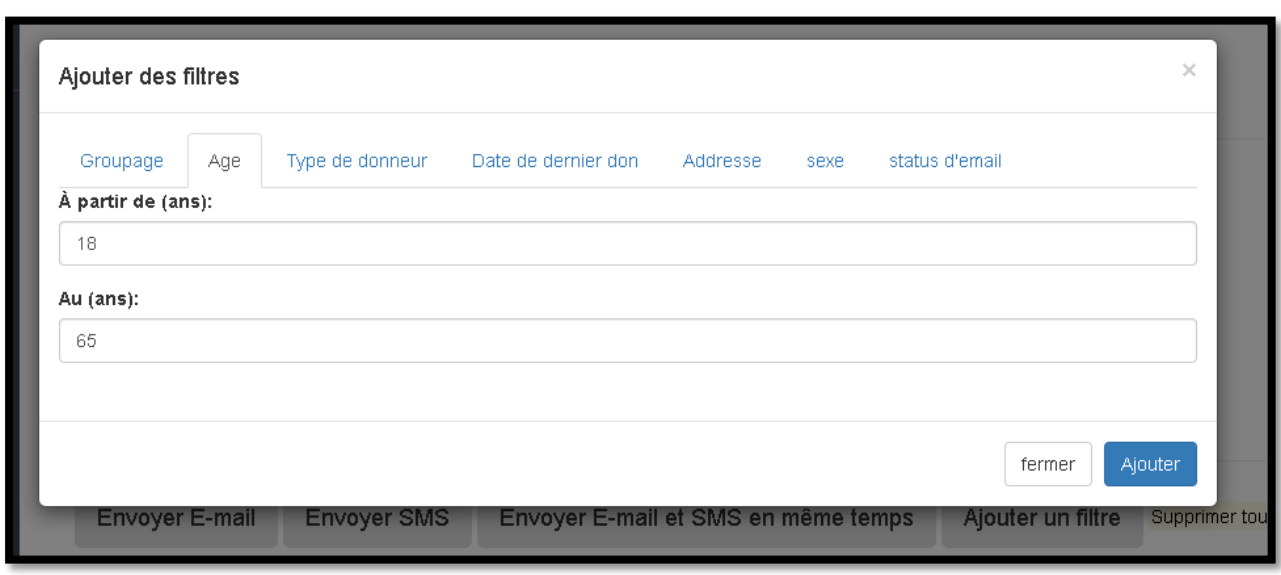

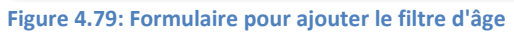

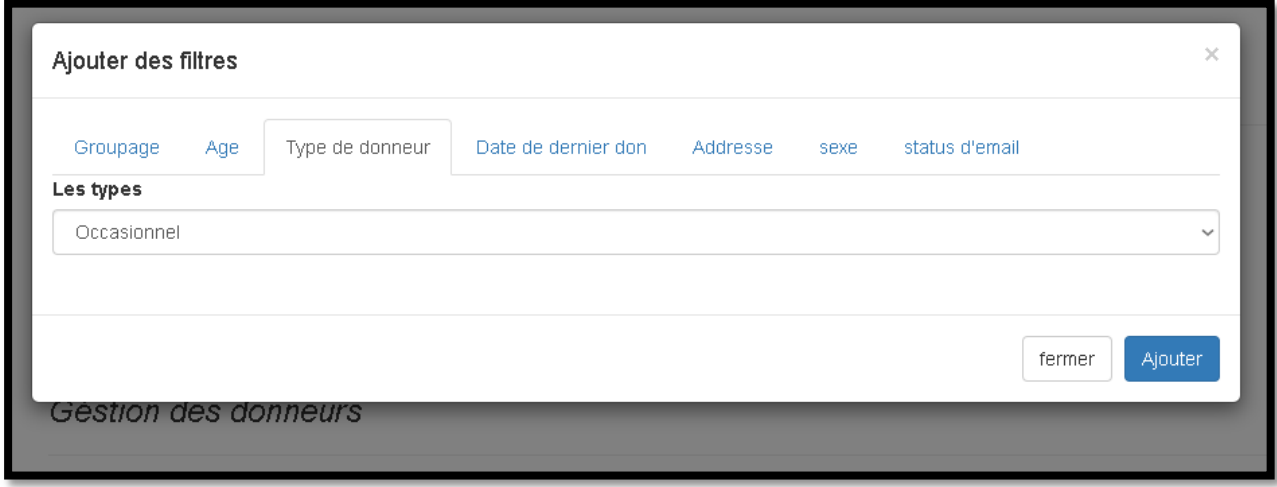

**Figure 4.80: Formulaire pour ajouter le filtre type de donneur**

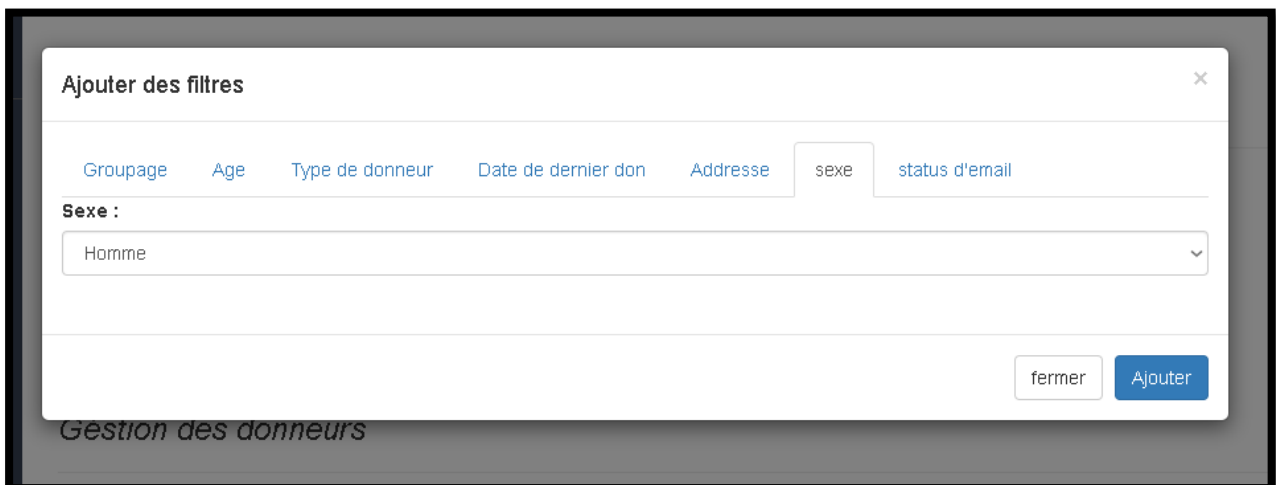

**Figure 4.81: Formulaire pour ajouter le filtre de sexe**

# **4.4 Adaptation du site au différente taille d'écrans et l'application androïde du site web**

Il est important que votre site Web s'adapte à différentes tailles d'écran pour cibler davantage de personnes et faciliter le travail sur tout support matériel, ce type de site web est dit « site responsif ».

Ce point a été pris en compte au cours du processus de développement, en exploitant la structure de page décrite précédemment.

Cette structure est divisée en trois parties (pour les pages de visiteur et pour les pages de donneur) sur le largueur.

Sur un smartphone, ces parties sont distribuées sur la longueur de l'écran au lieu de sa largeur.

Les sections suivantes montrent la nouvelle architecture qui s'affiche lorsque le site web détecte que le visiteur utilise un écran de largeur inférieure à 768 px.

# 4.4.1 Architecture pour le visiteur

L'architecture des pages « visiteur » est montrée dans la figure suivante :

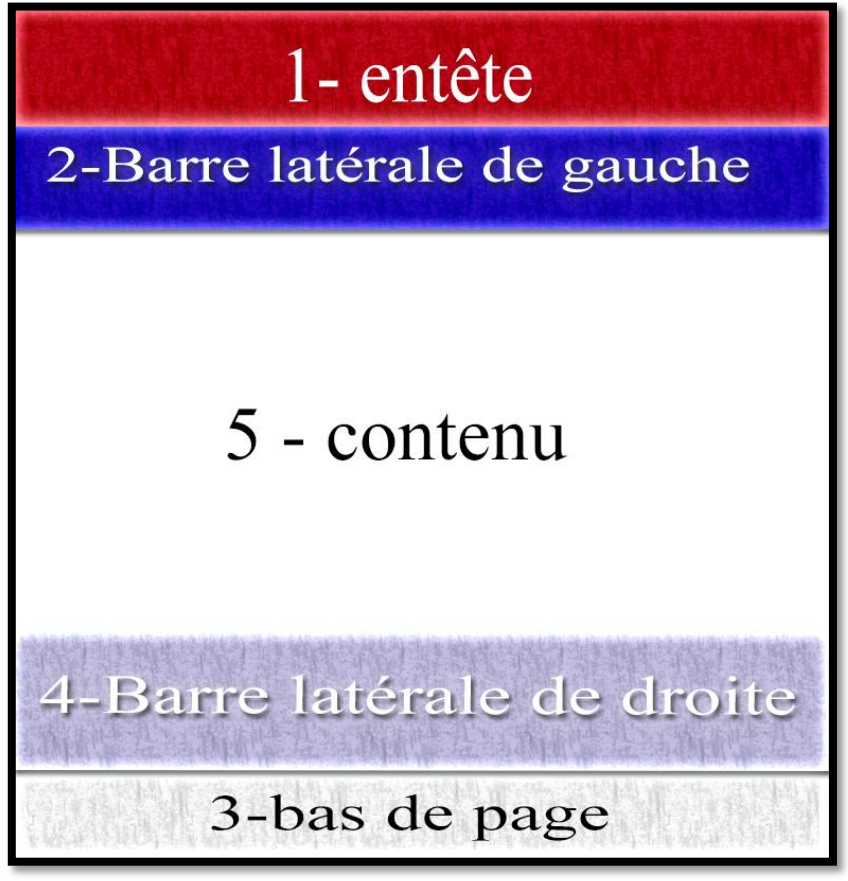

**Figure 4.82: Architecteur de la page du visiteur dans les smartphones**

Exemple des pages de visiteurs :

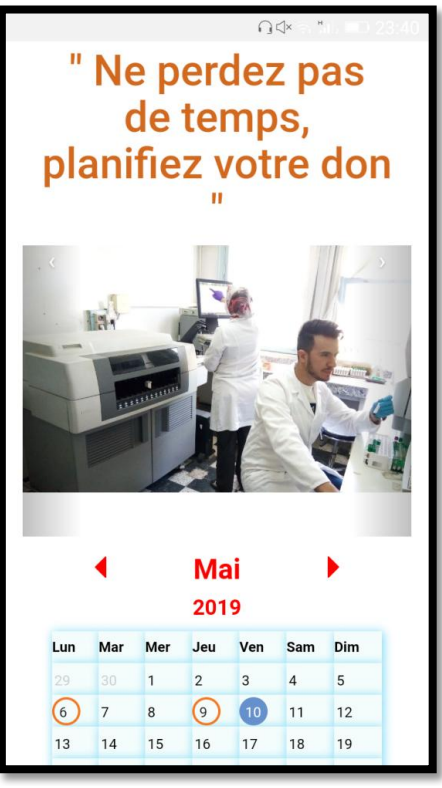

**Figure 4.83: Page d'accueil sur les smartphones**

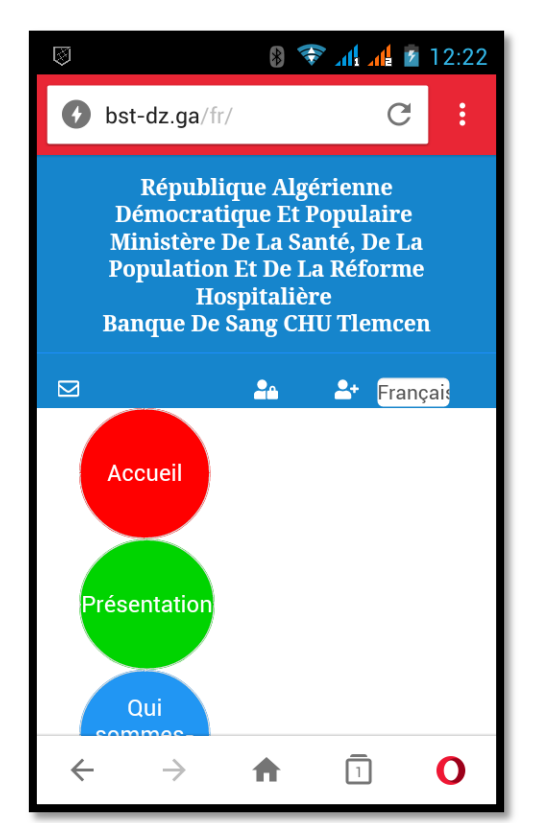

**Figure 4.84: Page d'accueil sur les smartphones (entête)**

## 4.4.2 Architecture pour le donneur

La figure suivante montre l'architecture des pages « donneur de sang » :

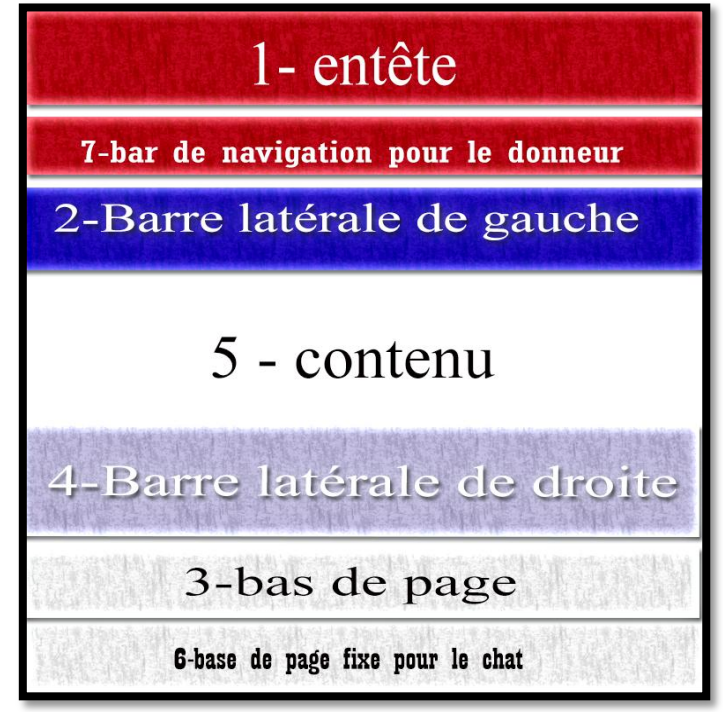

**Figure 4.85: Architecture pour le donneur sur les smartphones**

Exemple des pages donneur avec cette architecture : (tablette)

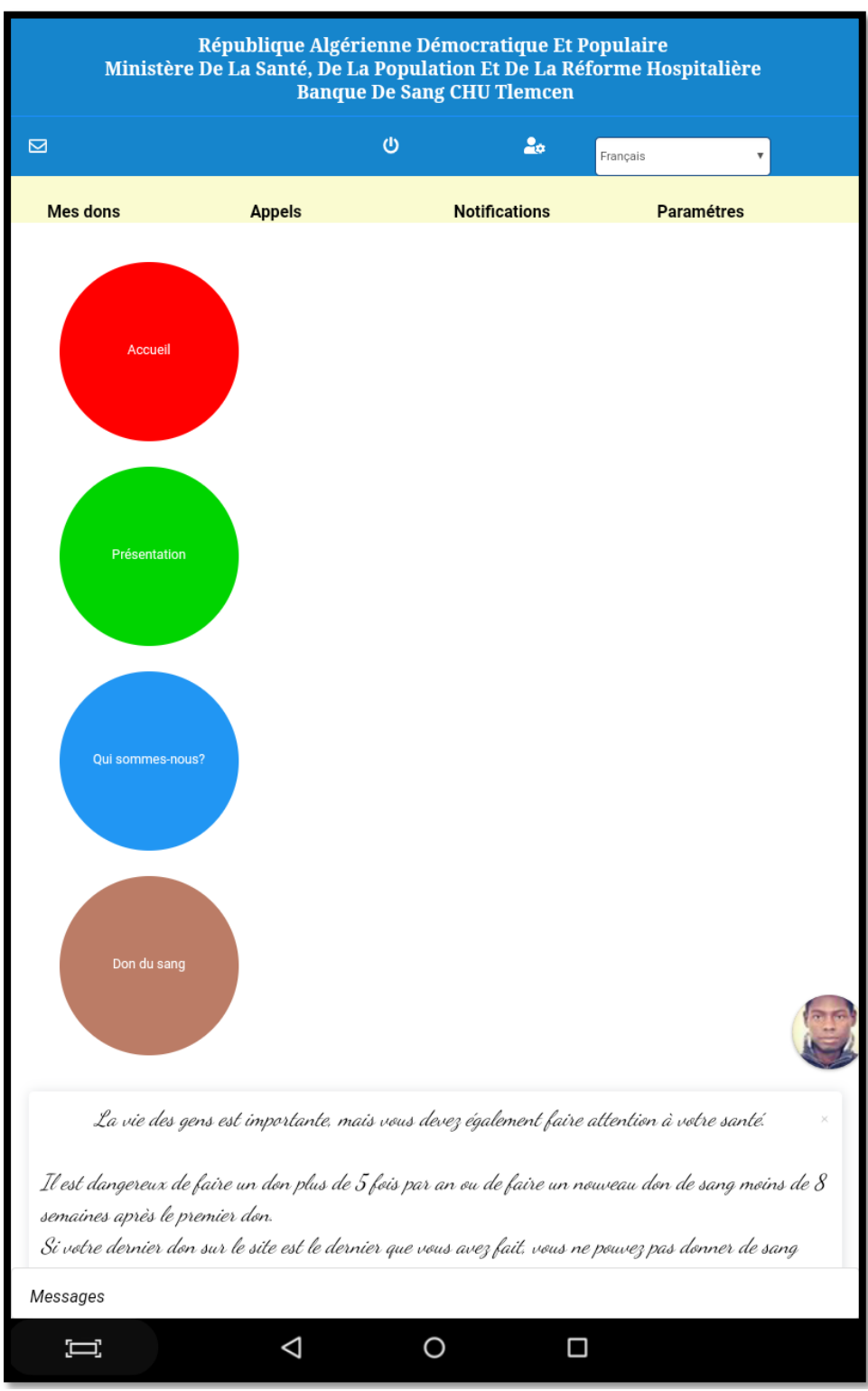

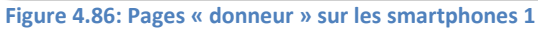

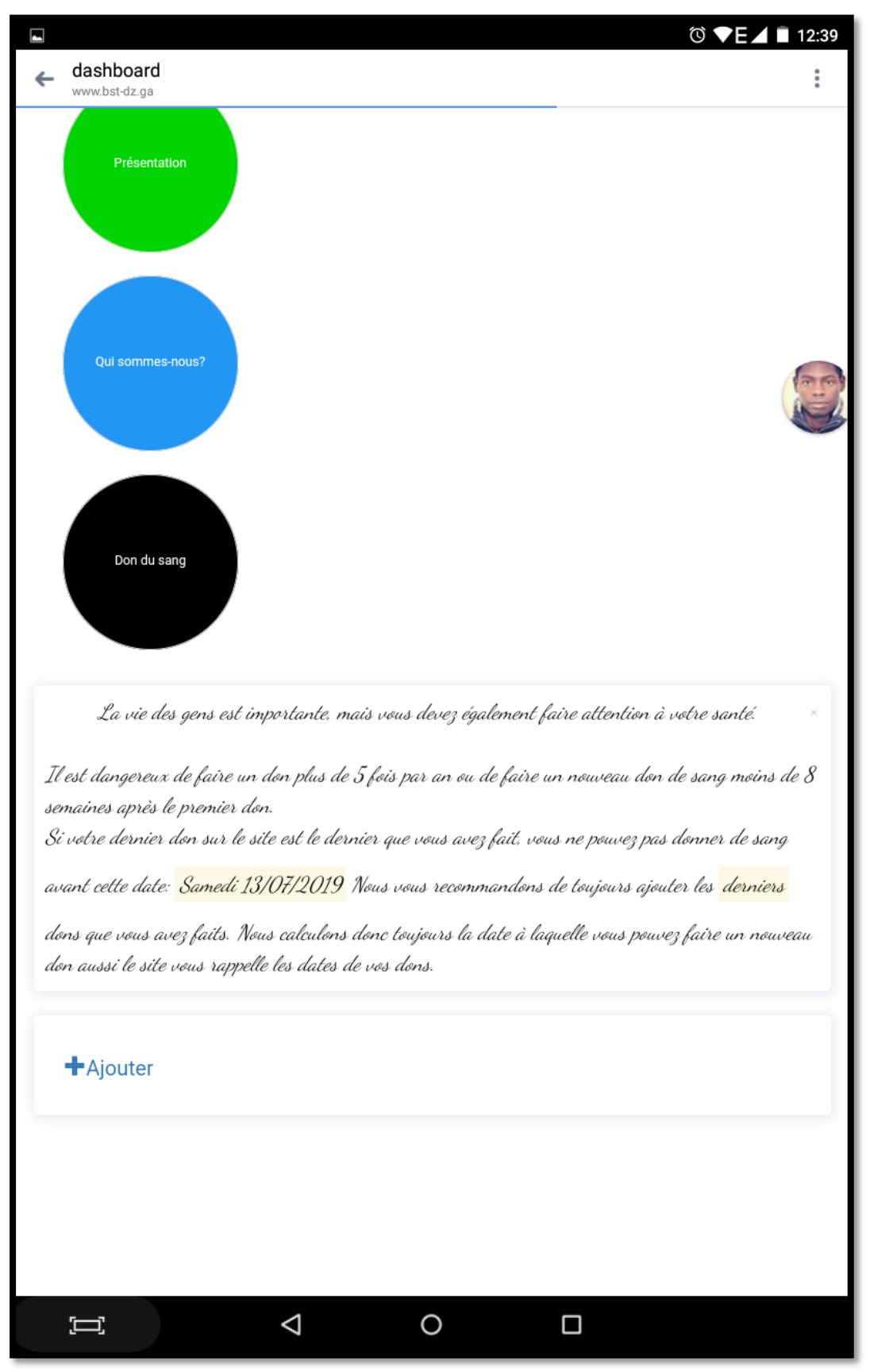

**Figure 4.87: Pages « donneur » sur les smartphones 2**

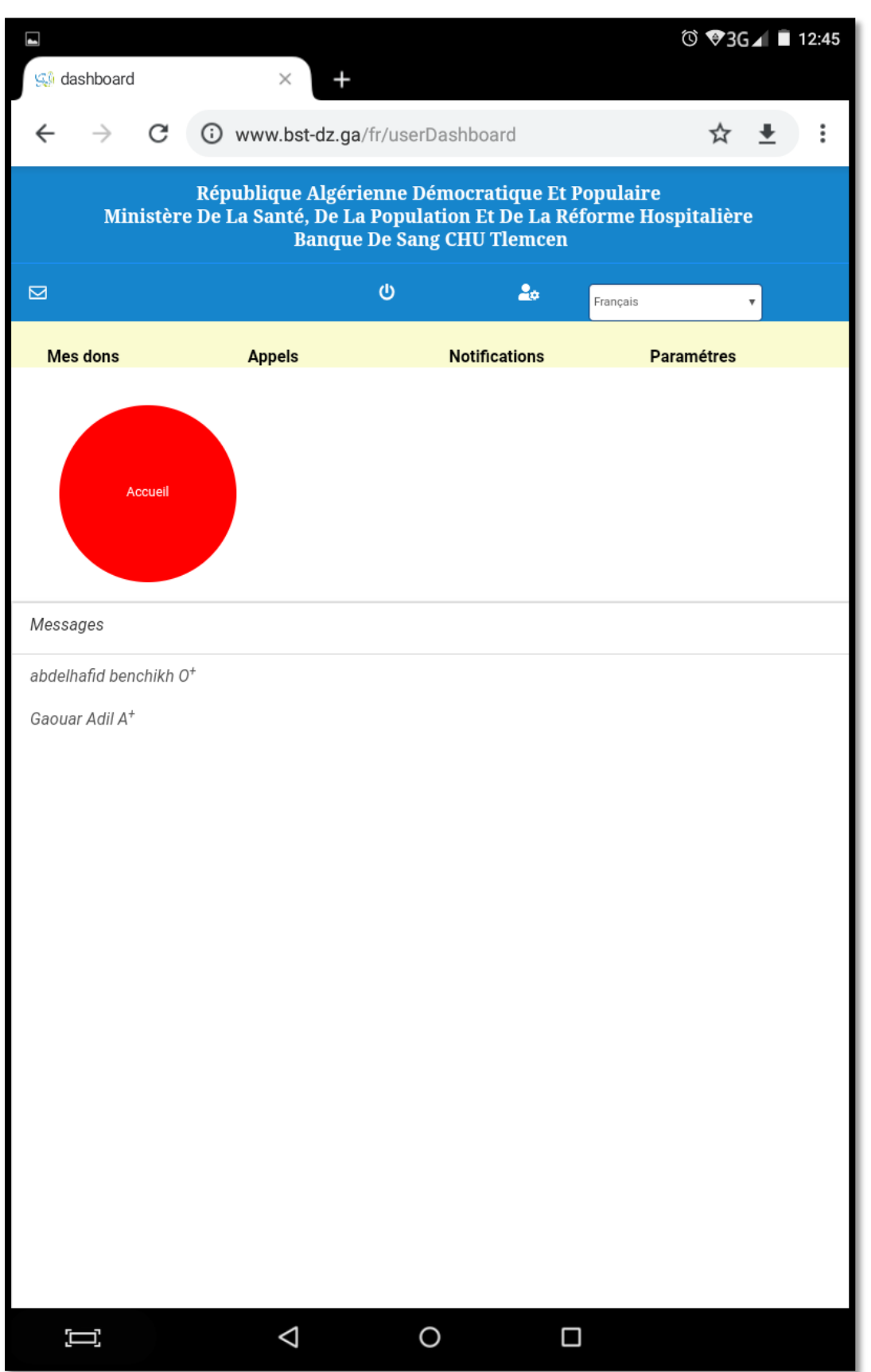

**Figure 4.88: La forme de discussion dans les pages « donneur » sur les smartphones**

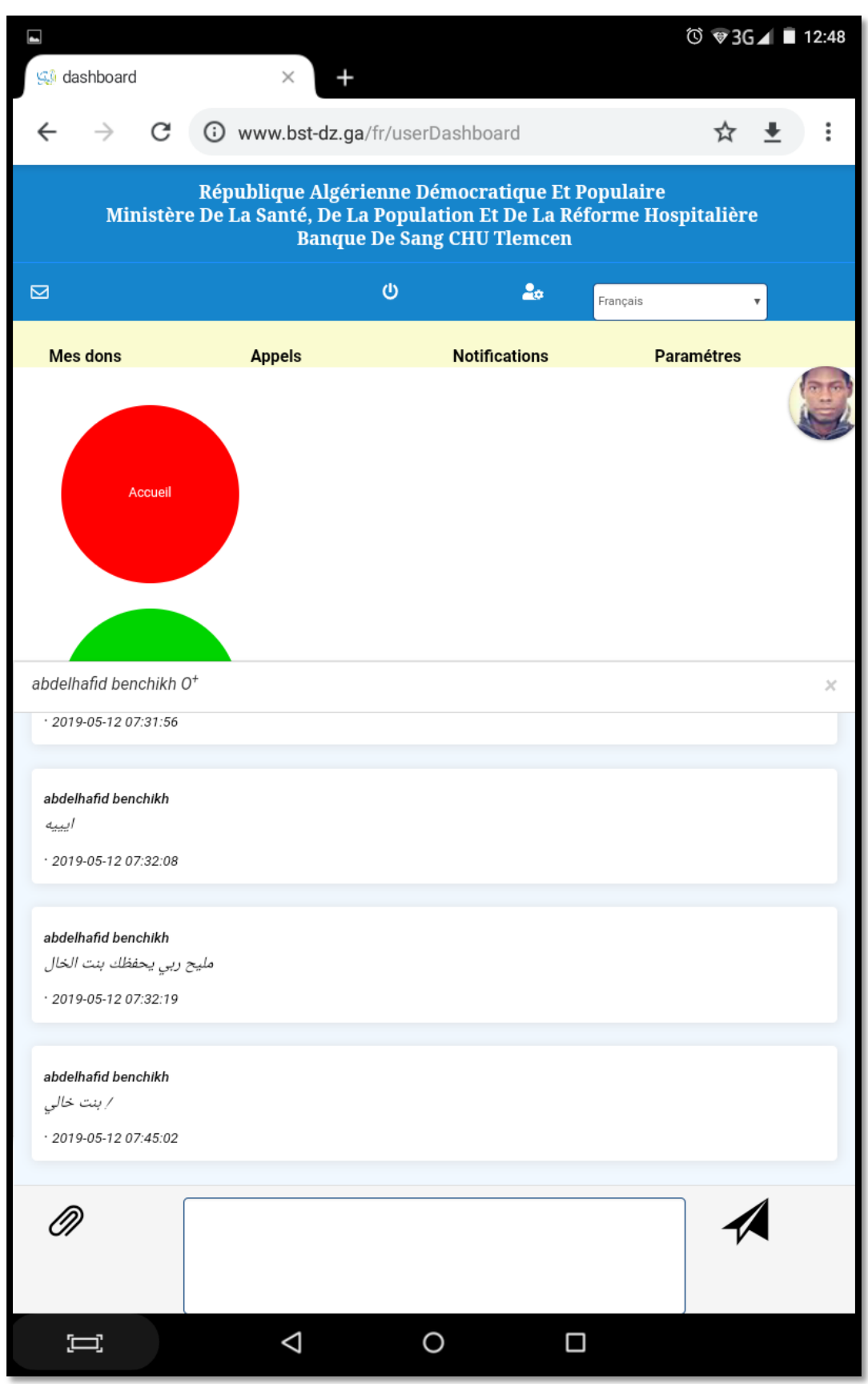

**Figure 4.89: La forme de la boite de discussion dans les pages « donneur » sur les smartphones**

# 4.4.3 Application Androïde pour le site web

En utilisant Website 2 APK Builder Pro, nous avons créé une application Androïde pour le site web, son nom est « **bst** »

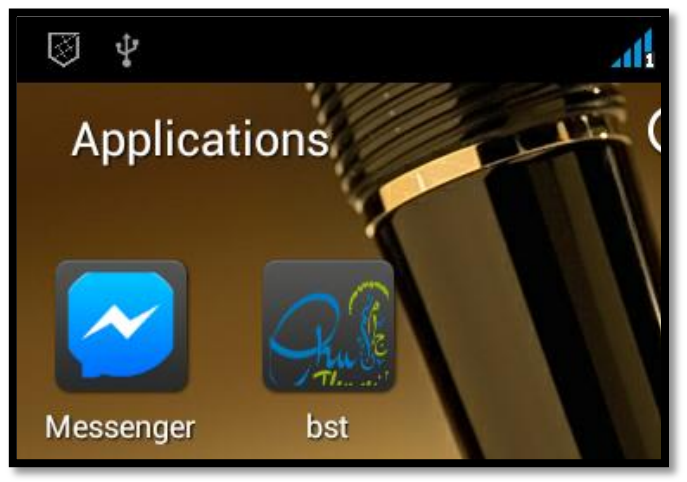

**Figure 4.90: L'icône de l'application Androïde dans le menu principale**

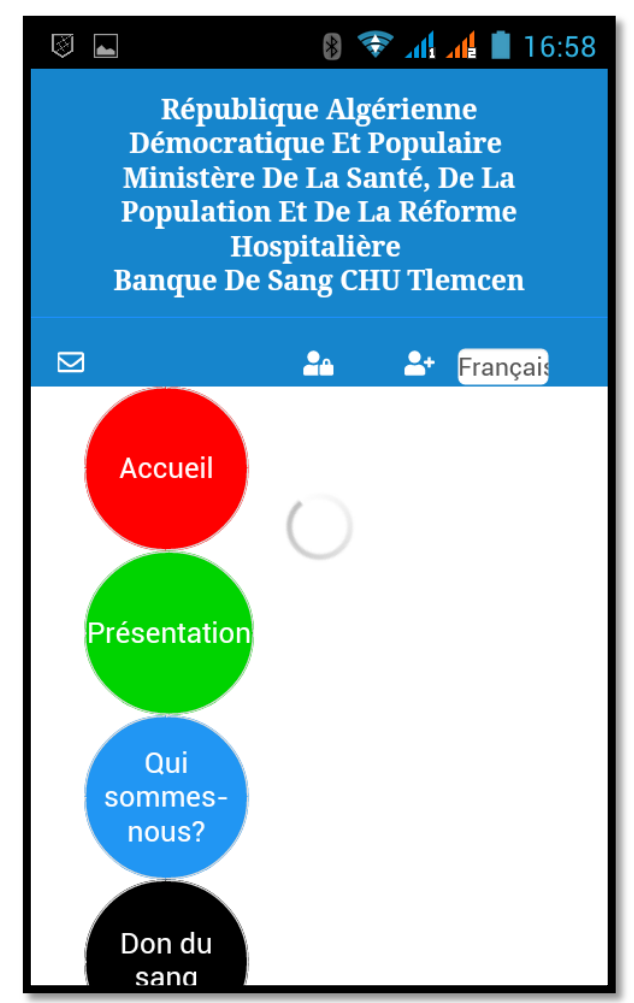

**Figure 4.91: Lorsque vous ouvrez l'application androïde**

# **4.5 Conclusion**

Dans ce chapitre, nous avons présenté les outils et les techniques que nous avons utilisés pour le développement de notre site web dynamique, en expliquant en détail les interfaces de notre site et en abordant l'application Androïde, que nous avons développée sans programmation.

# **Conclusion générale**

Le don de sang est un geste gratuit qui sauve la vie des patients. Ce geste permet aux donneurs réguliers d'être mieux protéger contre certaines maladies car leurs sang est renouvelé fréquemment.

Le donneur est aussi protégé des maladies cardiaques car il réduit le taux excessifs en fer. Il peut être aussi protégé de certains types de cancer comme la leucémie. Cet acte pourrait être bénéfique car il permet de les protéger même des AVC.

L'objectif de ce mémoire de master vise à proposer une plateforme web en collaboration avec le service d'Hemobiologie et Banque de sang du CHU de Tlemcen capable de faire : une liaison direct entre ce service et les différents patients, création d'un contact facile entre le donneur et le receveur en envoyons un SMS et un mail en même temps ainsi que la création, l'affichage et la programmation de plusieurs compagnes avec les différents organismes afin de maintenir la banque du sang toujours pleine.

Notre méthode a été testée avec l'equipe de la banque du sang et les objectifs tracés avec eux sont presque atteint.

# Perspectives

Plusieurs perspectives peuvent être envisagées dans le prolongement de ce travail. Nous pouvons citer certaines perspectives dans ces quelques lignes :

En premier lieu, nous proposons l'utilisation des SMS gratuits au lieu des SMS payants. En deuxième lieu, faire une collaboration avec d'autres services de banque de sang avec d'autres wilaya afin de standardiser cette plateforme.

# **Références bibliographiques**

- [1] ALGERIE PRESSE SERVICE, «Don de sang: plus de 600.000 poches de sang collectées en 2018,» ALGERIE PRESSE SERVICE, Bir Mourad Rais Alger, 2019.
- [2] D. Malti, «Qui somme-nous,» 2019. [En ligne]. Available: http://bst.ezyro.com/fr/pages/ctstlemcen. [Accès le 18 5 2019].
- [3] AGENCE NATIONALE DU SANG, «DON DE SANG TOTAL,» [En ligne]. Available: http://www.ans.dz/index.php/fr/don-du-sang/don-de-plaquette. [Accès le 18 05 2019].
- [4] AGENCE NATIONALE DU SANG, «DON DE SANG APHÉRÉSE,» [En ligne]. Available: http://www.ans.dz/index.php/fr/don-du-sang/don-par-apherese. [Accès le 18 05 2019].
- [5] P. L. H. Hema Budaraju, «Making it Easier to Donate Blood,» 13 06 2018. [En ligne]. Available: https://newsroom.fb.com/news/2018/06/making-it-easier-to-donate-blood/. [Accès le 23 05 2019].
- [6] L. C. B. A. N. E. Y. John Mylopoulos (auth.), Non-Functional Requirements in Software Engineering, US: Springer US, 2000.
- [7] Christophe, «MCD,» 26 novembre 2015. [En ligne]. Available: https://www.base-dedonnees.com/mcd/. [Accès le 15 06 2019].
- [8] php.net, «Qu'est ce que PHP?,» php.net, [En ligne]. Available: https://www.php.net/manual/fr/intro-whatis.php. [Accès le 16 06 2019].
- [9] SphinxKnight, «HTML (HyperText Markup Language),» mozilla, 21 5 2019. [En ligne]. Available: https://developer.mozilla.org/fr/docs/Web/HTML. [Accès le 16 6 2019].
- [10] SphinxKnight, «CSS : Feuilles de style en cascade,» mozilla, 3 06 2019. [En ligne]. Available: https://developer.mozilla.org/fr/docs/Web/CSS. [Accès le 16 06 2019].
- [11] SphinxKnight, «JavaScript,» mozilla, 21 05 2019. [En ligne]. Available: https://developer.mozilla.org/fr/docs/Web/JavaScript. [Accès le 16 06 2019].
- [12] Apache , «Tutoriel du serveur HTTP Apache : fichiers .htaccess,» Apache , [En ligne]. Available: https://httpd.apache.org/docs/2.4/fr/howto/htaccess.html. [Accès le 16 06 2019].
- [13] OpenTuto, «Introduction à Bootstrap 3,» OpenTuto, 21 05 2014. [En ligne]. Available: http://www.opentuto.com/introduction-a-bootstrap-3/. [Accès le 16 06 2019].
- [14] J. Protin, «HERE, une alternative à l'API Google Maps pour les développeurs,» troispointzero, 15 02 2019. [En ligne]. Available: https://www.troispointzero.fr/articles/google-map-alternative-here/. [Accès le 16 06 2019].